# **ДЕФИБРИЛЛЯТОР–МОНИТОР ДКИ–Н–11 «АКСИОН»**

Руководство по эксплуатации ЮМГИ.941135.009-13 РЭ

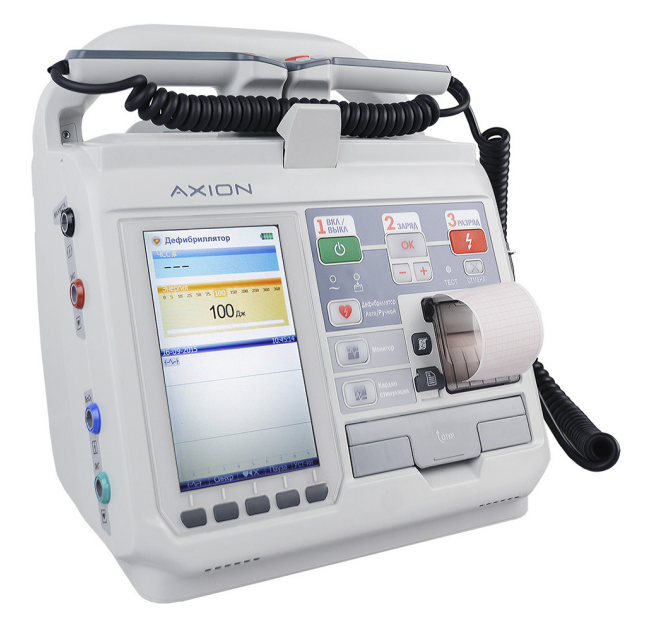

Версия 08

# **СОДЕРЖАНИЕ**

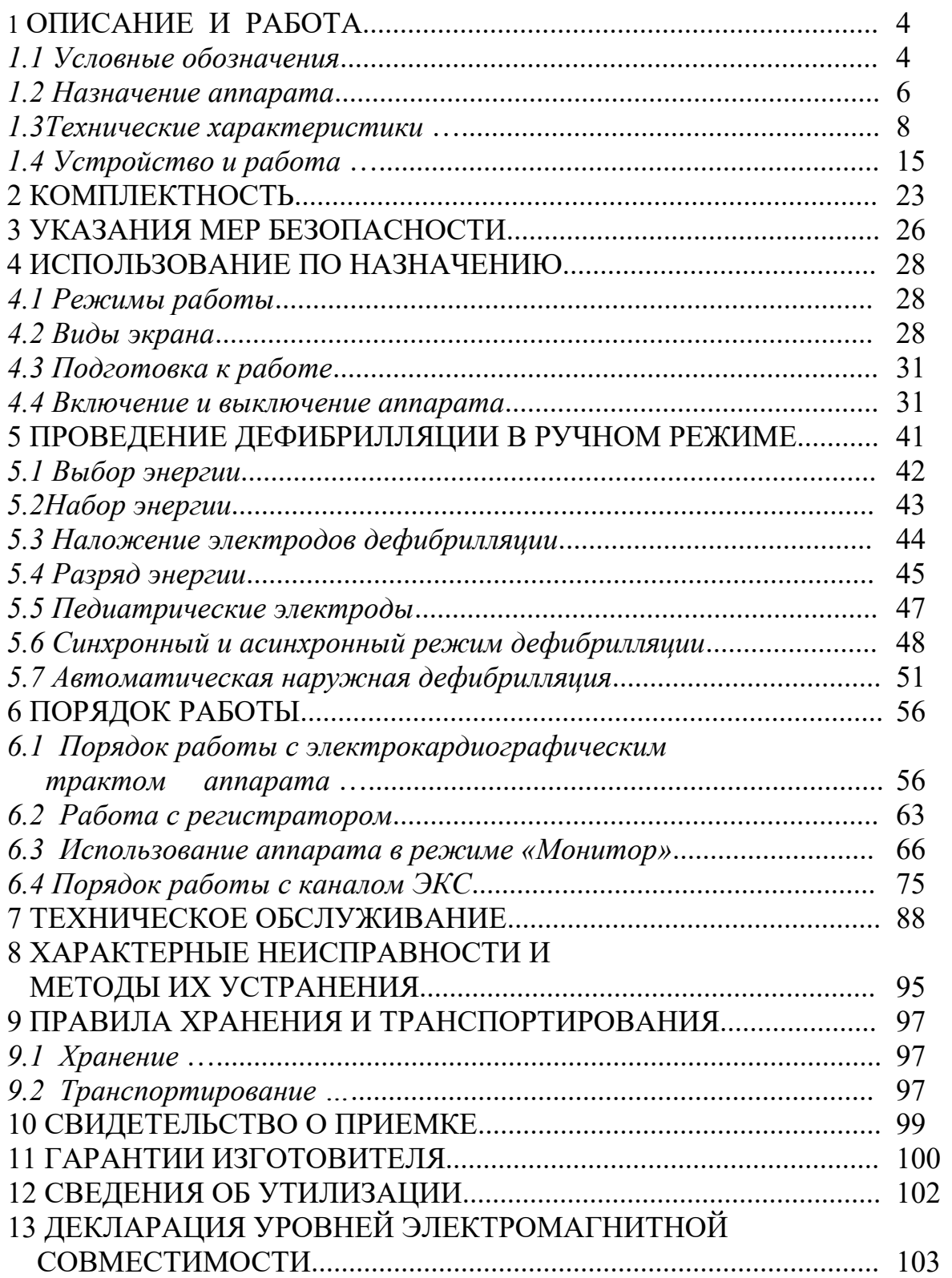

Настоящее руководство предназначено для изучения устройства дефибриллятора – монитора ДКИ–Н–11 "АКСИОН" (далее по тексту – аппарат), правил его использования и технического обслуживания.

В связи с постоянным техническим совершенствованием аппарата возможны непринципиальные изменения входящих устройств, не отраженные в настоящем руководстве и не влияющие на качество и эксплуатационные характеристики аппарата.

Регистрационное удостоверение № ФСР 2008/03509 от 22 декабря 2014 года.

## *В Н И М А Н И Е !*

*Данное устройство не предназначено для домашнего использования, должно использоваться только врачом.*

*Не приступайте к работе с прибором, не изучив руководство по эксплуатации.*

Адрес производителя: ООО Концерн «Аксион» 426000, Россия, Удмуртская Республика г. Ижевск, ул. М. Горького, 90 Тел.: 7(3412) 51-24-20, Факс: 7(3412) 51-24-23

# **1 ОПИСАНИЕ И РАБОТА**

## **1.1 Условные обозначения**

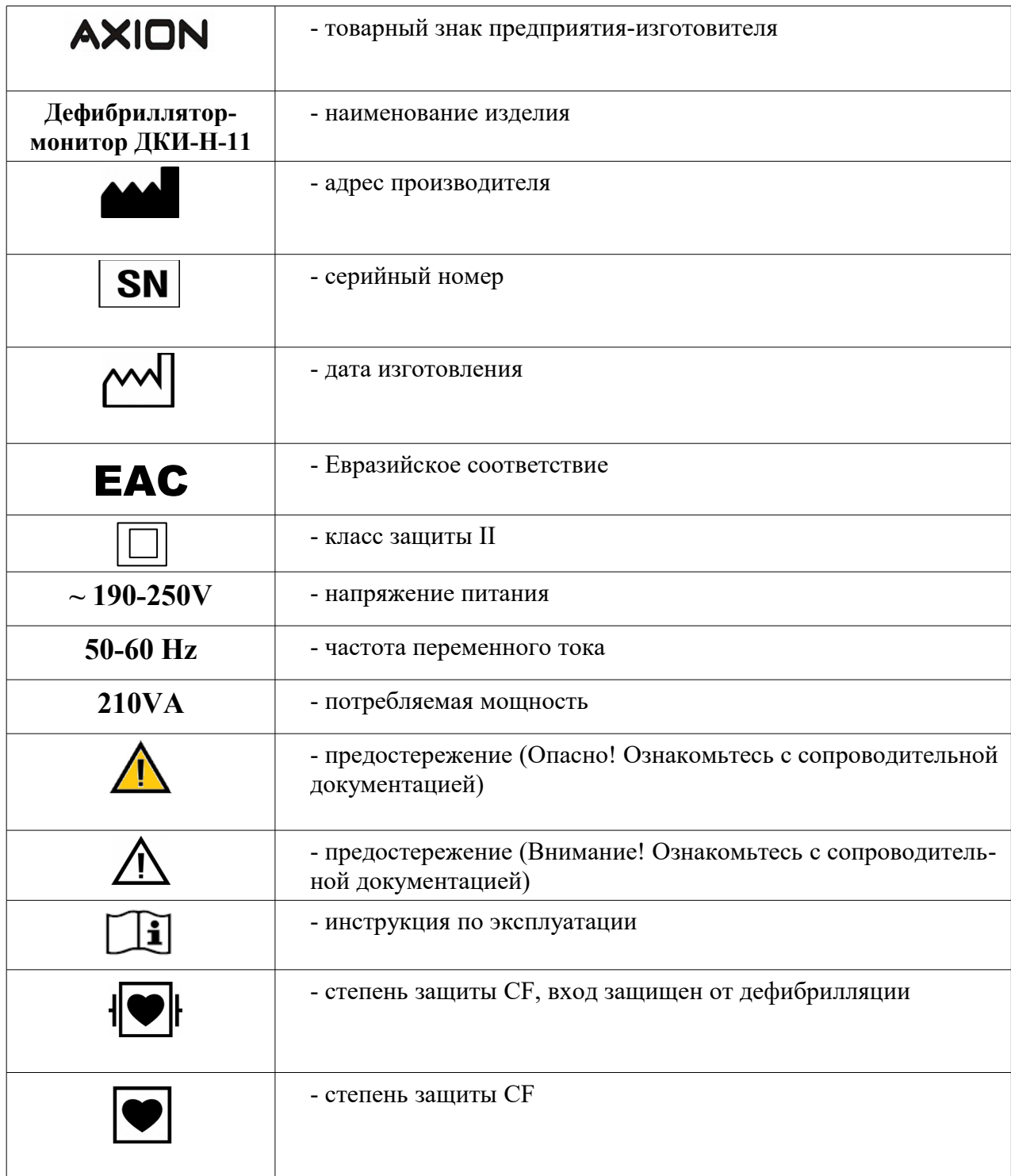

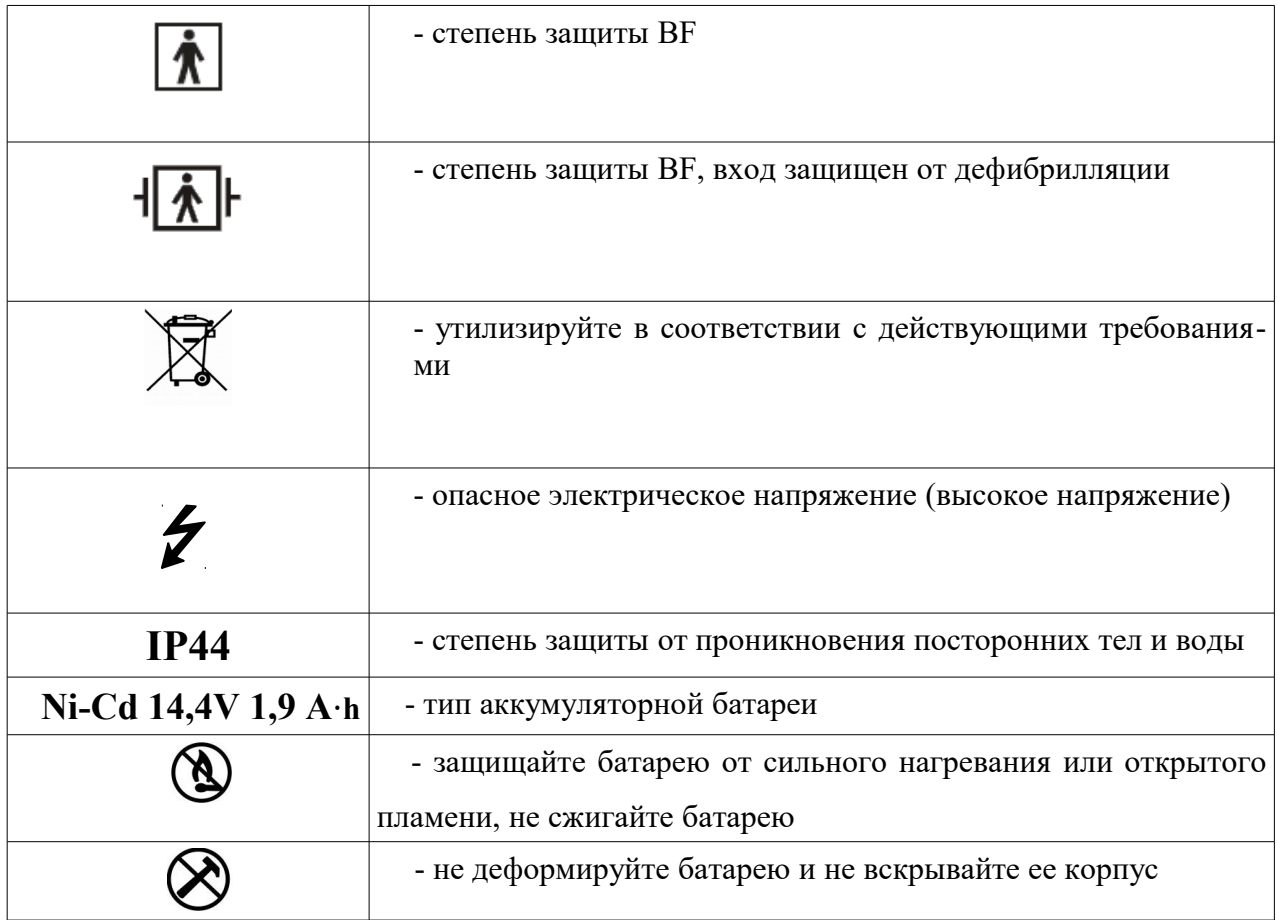

#### **1.2 Назначение аппарата**

 Портативный дефибриллятор – монитор ДКИ–Н–11 «АКСИОН» (далее по тексту - аппарат) предназначен для лечебного воздействия на сердце человека одиночным биполярным электрическим импульсом посредством пары многоразовых или одноразовых гибких электродов трансторакально. Аппарат имеет в своем составе детские и взрослые электроды и работает в режиме ручной и автоматической наружной дефибрилляции (АНД).

#### **Дефибрилляция в ручном режиме.**

Первоначальным способом лечения желудочковой фибрилляции и желудочковой тахикардии у пациентов, у которых не определяется пульс и отсутствует реакция, является асинхронная дефибрилляция. Синхронная дефибрилляция показана для прекращения фибрилляции предсердий.

## **Дефибрилляционная терапия противопоказана пациентам, у которых наблюдается один или несколько следующих признаков:**

- реакция на раздражители;
- спонтанное дыхание;
- прощупываемый пульс.

#### **Терапия с использованием АНД.**

Режим автоматической наружной дефибрилляции предназначен для использования в случаях подозрений на остановку сердца у пациентов возрастом не менее 8 лет, у которых:

- отсутствует реакция на раздражители;

- отсутствует дыхание;
- не определяется пульс.

Режим не следует применять у пациентов при наличии одного или нескольких следующих признаков:

- реакция на раздражители;
- спонтанное дыхание;
- прощупываемый пульс.

Аппарат позволяет наблюдать на встроенном TFT-дисплее и регистрировать на бумажной ленте:

- электрокардиограмму пациента, как от электродов дефибрилляции, так и от отдельных электродов кабеля пациента, частоту сердечных сокращений, ритмограмму и скаттерграмму R-R интервалов;

- установленную и набранную энергию разряда;

- текущее время и дату;

- насыщение кислородом гемоглобина артериальной крови  $SpO<sub>2</sub>$ , частоту пульса;

- артериальное давление (АД).

Аппарат позволяет проводить наружную, чреспищеводную и эндокардиальную электрокардиостимуляцию.

Аппарат обеспечивает тревожную сигнализацию при выходе ЧСС, ЧП и  $SpO<sub>2</sub>$ за установленные пределы.

Аппарат относится к переносным приборам, предназначенным для работы в передвижных медицинских установках, обладает виброустойчивостью в диапазоне частот 10-55 Гц при амплитуде перемещения 0,35 мм и ударопрочностью при пиковом ударном ускорении 10 g и длительности воздействия ударного ускорения 16 мс. Аппарат выполнен как изделие класса II с внутренним источником питания и с рабочими частями типа:

- BF для электродов дефибрилляции;

- СF с защитой от разряда дефибрилляции для отдельных электродов монитора;

- BF с защитой от разряда дефибрилляции по каналу контроля АД;

- В $F$  для канала контроля SpO<sub>2</sub>;

- СF для канала ЭКС.

Условия эксплуатации:

- температура окружающей среды от  $0$  до плюс  $40^{\circ}$  C;

- относительная влажность воздуха до 98% при температуре плюс  $25^0C$ ;

- атмосферное давление от 630 до 800 мм.рт.ст. (от 83,9 до 106,6 кПа).

Аппарат может использоваться в медицинских учреждениях, кардиологических диспансерах, при оказании медицинской помощи на дому и в машине скорой помощи.

## **1.3 Технические характеристики**

1.3.1 Аппарат состоит из блоков, размещенных в одном корпусе:

а) блока дефибрилляции с электродами для внешней дефибрилляции детей и взрослых со сменной аккумуляторной батареей, сетевым блоком питания, зарядным устройством батареи;

б) блока монитора с каналами ЭКГ, SpO<sub>2</sub>, AД, ЭКС с регистратором и цветным дисплеем размером (152х91) мм с разрешением (800х480) точек.

1.3.2 Импульс дефибрилляции – биполярный трапецеидальный с ограниченной длительностью (БТОД) несимметричный с соотношением амплитуд токов отрицательной и положительной полуволн  $(0,5\pm0,1)$  на нагрузке 50 Ом.

Параметры импульса в диапазоне нагрузок от 25 Ом до 175 Ом:

а) на энергиях 250, 300 и 360Дж длительность каждой полуволны  $(6 \pm 1)$ мс;

на энергиях до 250Дж длительность положительной полуволны  $(4\pm1)$ мс, отрицательной полуволны (4±0,3) мс .

б) длительность фронтов обеих полуволн – (8– 400) мкс;

в) расстояние между импульсами полуволн  $-$  (0,3 – 1,0) мс.

 Использование формы импульса, указанной на рисунке 1, позволяет осуществить эффективную дефибрилляцию и кардиоверсию в случае фибрилляции или мерцания предсердий меньшей энергией по сравнению с затрачиваемой при использовании монополярной формы импульса.

Биполярный трапецеидальный несимметричный импульс обеспечивает высокую выживаемость пациентов после остановки кровообращения из-за фибрилляции желудочков или желудочковой тахикардии с помощью высокоэффективной пульсовой энергии, обладающей более щадящим воздействием на сердечные ткани.

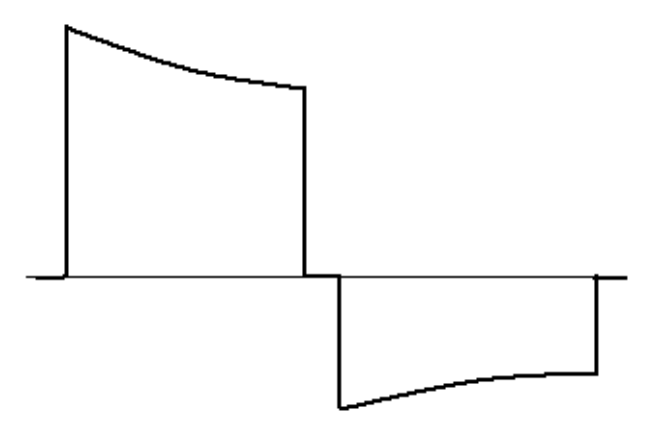

Рисунок 1

1.3.3 Максимальная энергия на нагрузке 50 Ом –  $(360 \pm 54)$  Дж.

1.3.4Аппарат обеспечивает следующие энергии, задаваемые дискретно: Таблица 1

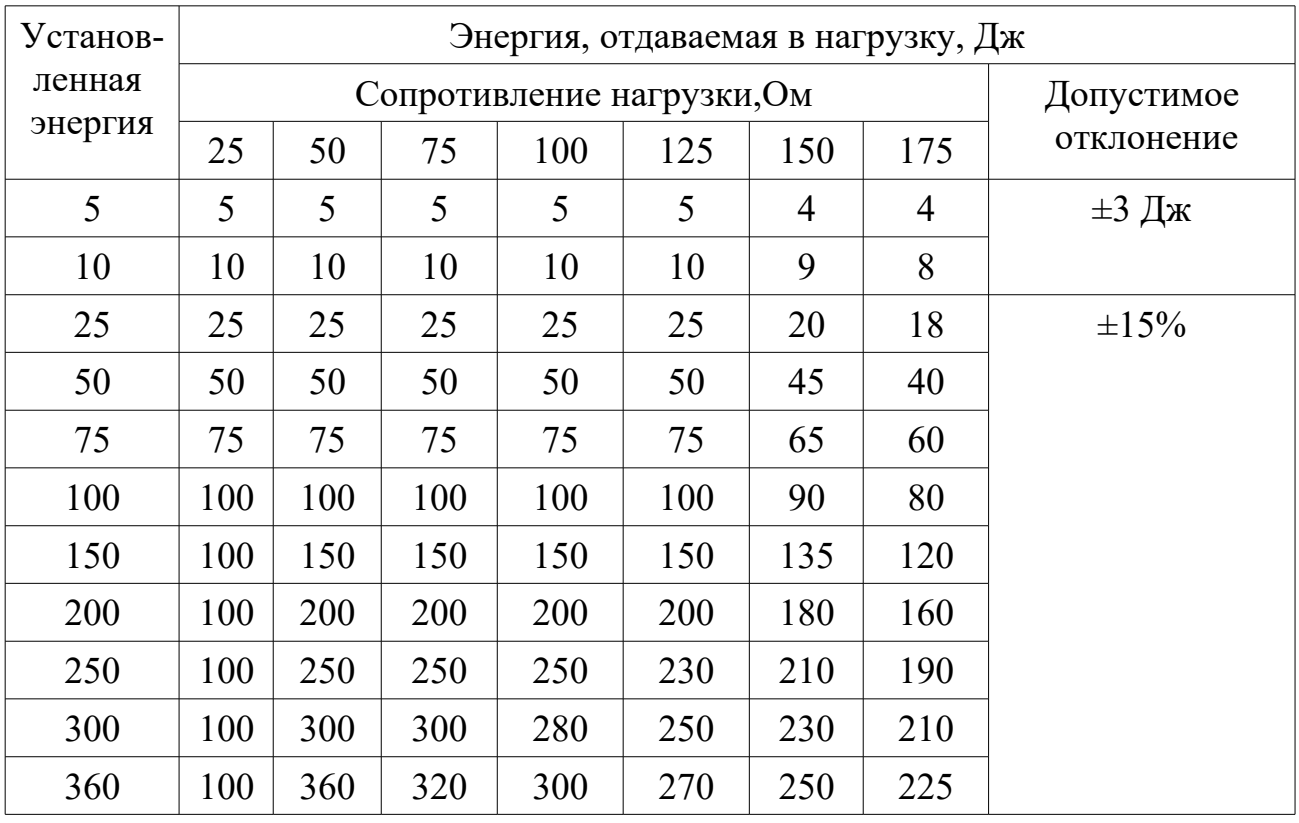

 1.3.5 Время набора энергии c новой полностью заряженной батареей или с напряжением сети (190-250) В:

- 200 Дж – не более 6 с;

- 360 Дж – не более 10 с.

Время набора энергии 360 Дж с батареей после 15 разрядов 360 Дж не более 15 с.

Время от начального включения прибора до полного заряда 360 Дж при напряжении сети (190-250)В или с батареей после 5 разрядов 360 Дж не более 25 с.

 1.3.6 Аппарат обеспечивает ограничение тока дефибрилляции при сопротивлении пациента менее 25 Ом на уровне (30±10) А.

1.3.7 Аппарат блокирует набор и выдачу энергии при сопротивлениях пациента менее 12 Ом или более 200 Ом, а также при разомкнутых или замкнутых электродах с выдачей информации на экран и голосовым сообщением.

1.3.8 Выдача импульса дефибрилляции - от кнопок «РАЗРЯД» или синхронно с R–зубцом.

1.3.9 Автоматический сброс накопленной энергии на внутреннюю нагрузку происходит через 30 с после ее набора.

1.3.10 Принудительный сброс накопленной энергии на внутреннюю нагрузку в случае отказа от дефибрилляции через кнопку «ОТМЕНА».

1.3.11 Визуальная и звуковая сигнализация процессов набора и хранения энергии. Выдача речевых подсказок.

1.3.12 Формирование сигнала «АВАРИЯ» в случае отказа высоковольтной части аппарата.

1.3.13 Количество разрядов энергии 200 Дж от полностью заряженной батареи – не менее 70, при емкости  $50\%$  – не менее 30. Количество разрядов энергии 360 Дж от полностью заряженной батареи – не менее 40, при емкости батареи 50% – не менее 15.

Время непрерывной работы в режиме монитора от полностью заряженной батареи – не менее 3 часов, в режиме от внешнего аккумулятора – 1,5 $\cdot$ С (час), где С – емкость полностью заряженного внешнего аккумулятора, в ампер-часах.

Время непрерывной работы от сети переменного тока не менее 168 часов.

1.3.14 Встроенный эквивалент нагрузки с индикатором отданной энергии.

1.3.15 Питание аппарата:

а) сеть переменного тока (190-250) В, частотой (50-60) Гц.

Мощность, потребляемая от сети, не более 210 ВА.

б) внешний источник постоянного тока  $(12-18)$  B, с током нагрузки не менее 10 А — автомобильный аккумулятор, не связанный с электрооборудованием автомобиля или сетевой источник питания, соответствующий требованиям безопасности класса защиты I или II.

в) сменная аккумуляторная батарея 14,4 В, 1900 мА·ч.

г) встроенное зарядное устройство батареи с автоматическим отключением. Время заряда батареи не более 4 часов.

1.3.16 Два канала приема ЭКГ от электродов дефибрилляции и от кардиографических электродов монитора, объединенных по принципу ИЛИ, с чувствительностью 5, 10, 20 мм/мВ.

ЭКГ-мониторинг через 4-х канальный ЭКГ-кабель (отведения I...III, aVR...aVF) и через 10-и канальный ЭКГ-кабель (отведения I...III, aVR...aVF, V1...V6).

Скорость развертки волновых форм на экране дисплея 12,5; 25; 50 мм/с.

 Диапазон измерения ЧСС – от 30 до 300 уд/мин, установка пределов тревожной сигнализации ЧСС – от 30 до 240 уд/мин.

Отключаемые сетевой и антитреморный фильтры. Формирование ритмограммы и скаттерграммы пульса.

1.3.17 Канал пульсоксиметрии.

Диапазон показаний  $SpO<sub>2</sub>$  (0-100) %. Абсолютная погрешность  $\pm 3$  % в диапазоне показаний (75-100) %.

Контроль ЧП в диапазоне (30-240) уд/мин.

Время установления показаний  $SpO<sub>2</sub>$  не более 10 с.

Диапазон установки границ тревожной сигнализации по ЧП — (30-240) уд/мин, по  $SpO<sub>2</sub>$  (нижний) — (75-99)%.

1.3.18 Канал НИАД.

Диапазон измерений давления в манжете (20-280) мм.рт.ст. с абсолютной погрешностью ±3 мм.рт.ст.

Средняя скорость снижения давления в манжете в режиме измерений (2-5) мм.рт.ст/с.

Порог срабатывания канала аварийного сброса 300-330 (150-165)\* мм.рт.ст.

Максимальное время, в течение которого давление в манжете превышает 15 (5)\* мм.рт.ст., не более 180 (90)\*с.

*Примечание — под \* приведены значения для детского режима работы.*

 1.3.19 На экран выводятся значение установленной энергии, один из каналов ЭКГ, состояние сменной батареи (четыре уровня), номер выбранного отведения, верхний и нижний пределы тревог по ЧСС и текущее значение, процесс накопления энергии, текущее время и дата, режим регистратора, отданный ток и сопротивление грудной клетки пациента. При работе с каналом пульсоксиметрии на экран дополнительно выводятся фотоплетизмограмма, частота пульса, значение  $SpO<sub>2</sub>$ .

 При работе с каналом НИАД на экран дополнительно выводятся значения систолического, диастолического и среднего артериального давления.

При работе с каналом ЭКС на экран выводятся установленный режим и параметры импульсов ЭКС.

1.3.20 Канал электрокардиостимулятора:

Канал поддерживает три вида кардиостимуляции:

- наружная кардиостимуляция (ЭКСН);

- чреспищеводная кардиостимуляция (ЧПЭС);

- эндокардиальная кардиостимуляция (ЭНДО).

Режим устанавливается автоматически при подключении соответствующего кабеля ЭКС.

По экранному меню можно выбрать режим стимуляции:

- фиксированный (Fixed);

- сверхстимуляция (Overdrive);

- по требованию (Demand).

Частота следования импульсов для всех видов ЭКС в режимах «фиксированный» и «по требованию» в диапазоне (40-180) имп/мин с шагом установки 10 имп/мин. Относительная погрешность частоты во всем диапазоне в пределах ±3%.

Частота следования импульсов в режиме «сверхстимуляция»:

а) для ЭКСН — (40-250) имп/мин с шагом установки 10 имп/мин. Относительная погрешность частоты во всем диапазоне в пределах  $\pm 3\%$ ;

б) для ЧПЭС и ЭНДО — (40-900) имп/мин с шагом установки:

- в диапазоне (40-200) имп/мин — 10 имп/мин;

- в диапазоне (200-400) имп/мин — 40 имп/мин;

- в диапазоне (400-900) имп/мин — 100 имп/мин.

Относительная погрешность частоты во всем диапазоне в пределах  $\pm 3\%$ .

Параметры импульсов:

а) для ЭКСН:

- длительность (20-40) мс с шагом установки 5 мс. Относительная погрешность во всем диапазоне длительностей импульса в пределах ±5%;

- амплитуда задаваемых токов в импульсе  $(10;20;40;80;120;160;180)$  мА на нагрузке 500 Ом±0,5 %. Относительная погрешность во всем диапазоне токов в пределах  $\pm 10\%$ ;

- разрешенный диапазон нагрузок (100-500) Ом.

б) для ЧПЭС:

- длительность (5; 10) мс. Относительная погрешность во всем диапазоне длительностей импульса в пределах ±5 %;

- амплитуда задаваемых токов в импульсе (4-50) мА на нагрузке 1 кОм±0,5 % с шагом установки 2 мА. Относительная погрешность во всем диапазоне токов в пределах  $\pm 10\%$ ;

- разрешенный диапазон нагрузок (700-1300) Ом.

в) для ЭНДО:

- длительность - 0,5; 1 мс. Относительная погрешность во всем диапазоне длительностей импульса в пределах  $\pm 10\%$ ;

- амплитуда задаваемых токов в импульсе (4-20) мА на нагрузке 500 Ом±0,5 % с шагом установки 2 мА. Относительная погрешность во всем диапазоне токов в пределах  $\pm 10\%$ ;

- разрешенный диапазон нагрузок (400-600) Ом.

Для всех режимов форма импульсов прямоугольная с неравномерностью вершины не более  $\pm 10\%$  и длительностью фронтов не более 0.2 мс.

1.3.21 Режим АНД

Уровни энергии дефибрилляции для первого и последующих разрядов:

- 100 Дж, 150 Дж и 200 Дж для взрослого режима;

- 50 Дж, 75 Дж и 100 Дж для детского режима.

Эти уровни энергий могут быть изменены оператором.

Максимальное время до готовности к разряду с энергией 360 Дж не должно превышать:

- 30 с с момента активации детектора распознавания ритма;

- 40 с от включения или от любого момента в рамках программируемого оператором режима при следующих условиях:

– при работе от сети напряжением 90 % номинального напряжения;

- при разряде батареи 15 разрядами на 360 Дж.

Чувствительность детектора распознавания ритма для распознавания желудочковой тахикардии с разными амплитудами и шириной QRS - более 75 %, а для распознавания ритма фибрилляции желудочков с разными амплитудами - более 90%.

Специфичность детектора для корректного определения ритмов, не подлежащих дефибрилляции - более 95%.

1.3.22 Регистратор позволяет зафиксировать на бумажном носителе информацию экрана. Скорость протяжки бумаги регистратора 12,5; 25; 50 мм/с. Ширина бумаги –  $(57-58)$  мм, диаметр рулона – не более 50 мм, термобумага с сеткой или без сетки.

1.3.23 Масса носимой части (блок дефибрилляции и монитора) аппарата не более 7 кг с установленной батареей.

 1.3.24 Габаритные размеры носимой части аппарата не более (345х230х345) мм.

1.3.25 Ресурс работы  $-5$  лет.

## **1.4 Устройство и работа**

1.4.1 Структурная схема аппарата приведена на рисунке 2.

 Напряжение от сетевого преобразователя (1) или аккумуляторной батареи (3) подается как силовое питание на зарядное устройство накопительных конденсаторов (7), и через переключатель «ВКЛ» на преобразователь напряжения (6) типа DC–DC для формирования напряжений питания всех узлов аппарата. Устройство управления (5) выполнено с применением микроконтроллеров и предназначено для управления работой всех узлов аппарата. Команды управления на него поступают с передней панели (4) аппарата.

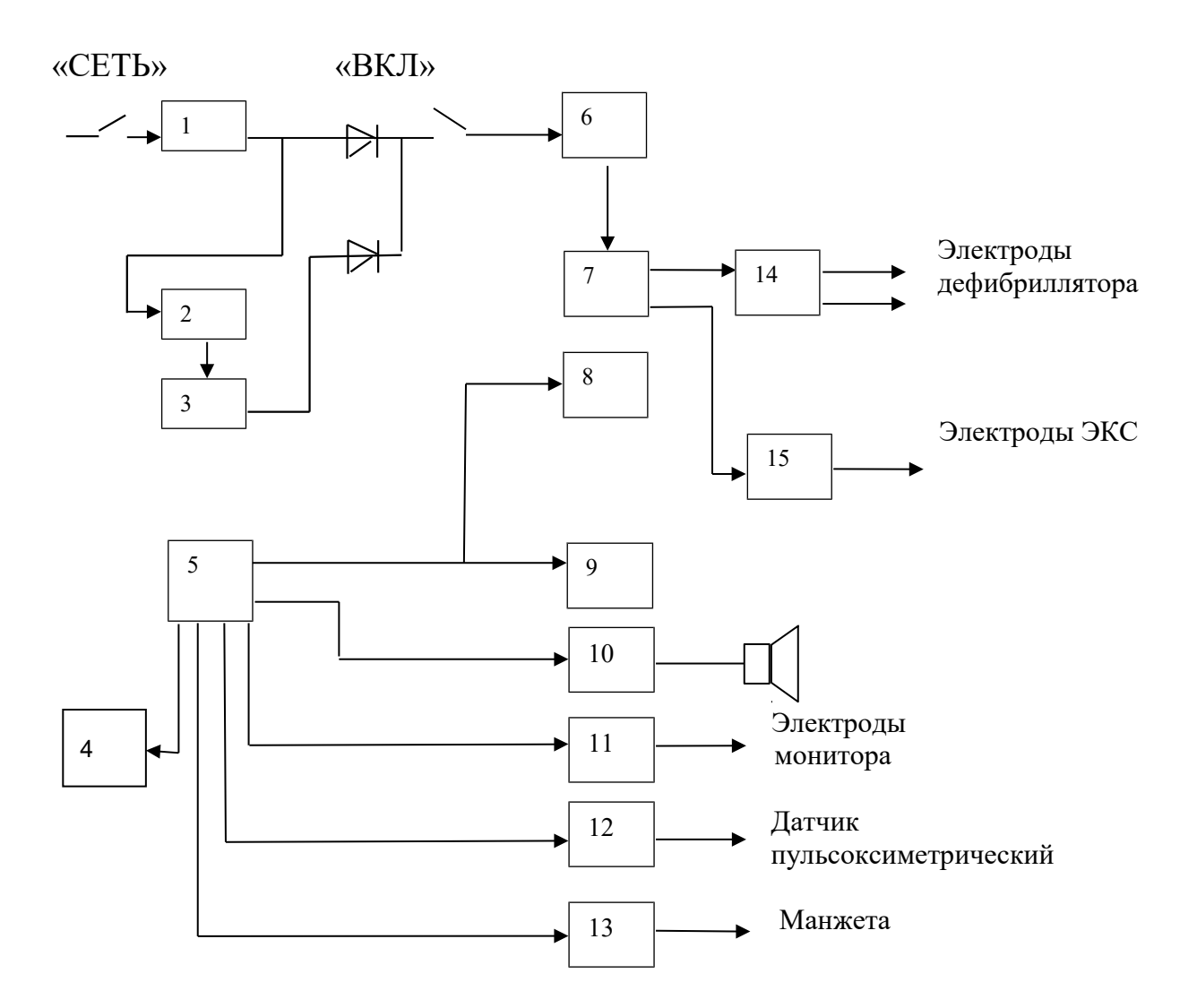

- 1 преобразователь сетевой;
- 2 зарядное устройство батареи;
- 3 аккумуляторная батарея или адаптер питания;
- 4 панель управления;
- 5 устройство управления аппаратом;
- 6 преобразователь DC-DC;
- 7 зарядное устройство накопительных конденсаторов;
- 8 дисплей;
- 9 регистратор;
- 10 контроллер речевых сообщений;
- 11 усилитель биопотенциалов;
- 12 канал пульсоксиметрии;
- 13 канал НИАД;
- 14 высоковольтный коммутатор;
- 15 канал ЭКС.

Рисунок 2 – Структурная схема дефибриллятора

1.4.2 Внешний вид аппарата и органы управления приведены на рисунках 3 (а, б, в, г, д).

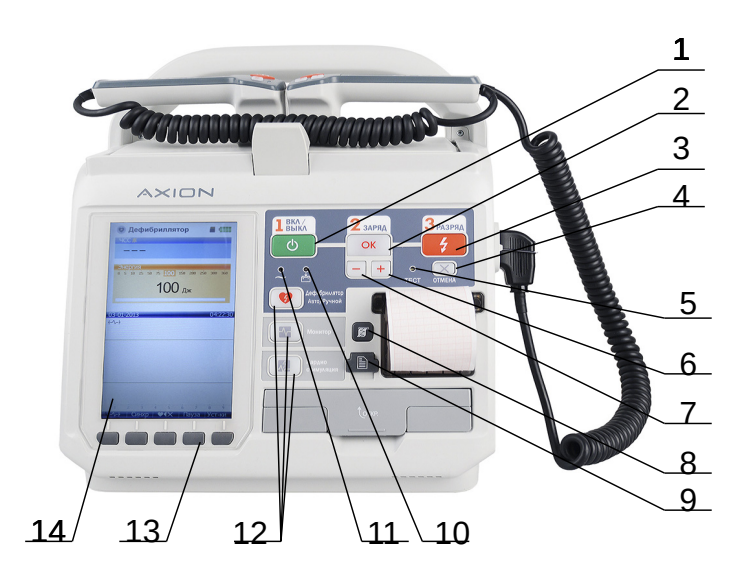

а)

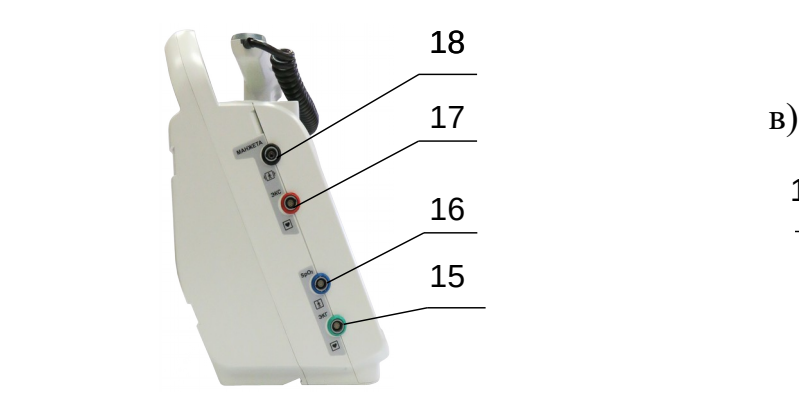

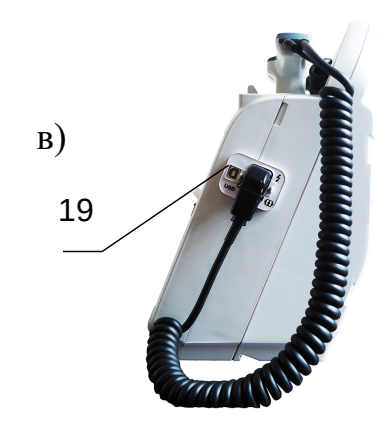

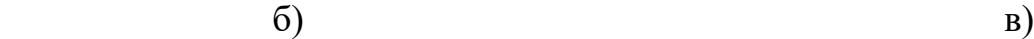

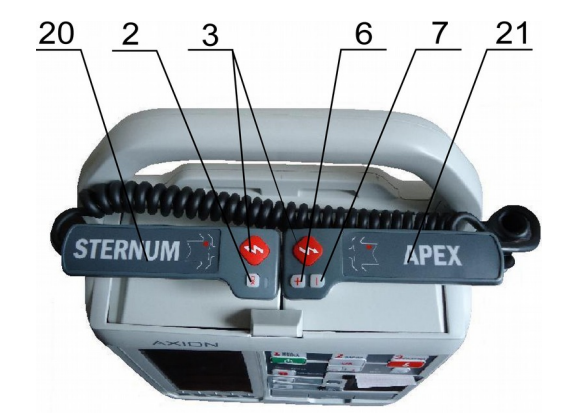

г)

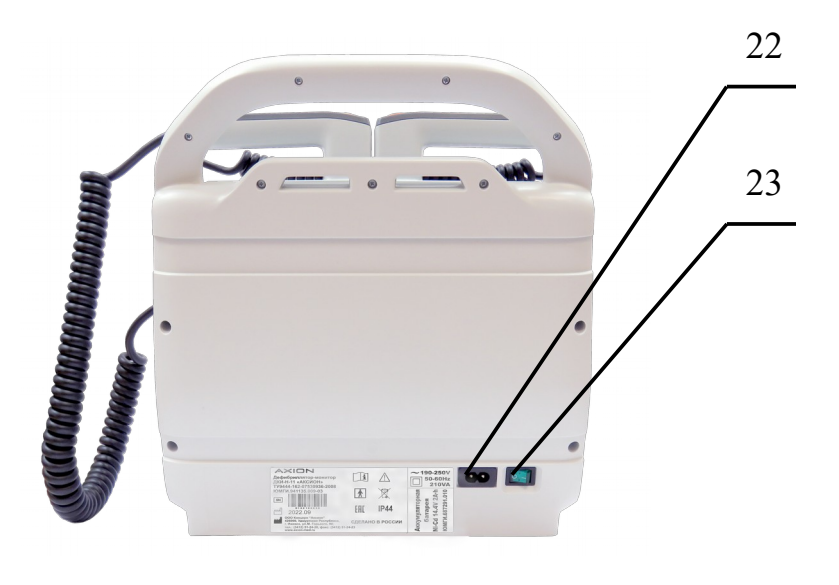

д)

- 1 кнопка включения/выключения аппарата;
- 2 кнопка набора энергии;
- 3 кнопка выдачи энергии;
- 4 кнопка принудительного сброса энергии;
- 5 индикатор выданной энергии на внутреннюю нагрузку;
- 6 кнопка увеличения энергии;
- 7 кнопка уменьшения энергии;
- 8 кнопка управления печатью;
- 9 карта памяти micro SD;
- 10 индикатор заряда батареи;
- 11 индикатор включения сетевого питания;
- 12 кнопки выбора режима работы;
- 13 пять кнопок экранного меню;
- 14 дисплей;
- 15 разъем подключения электрокардиографического кабеля;
- 16 разъем подключения датчика пульсоксиметрического;
- 17 разъем подключения электродов ЭКС;
- 18 штуцер подключения манжеты;
- 19 разъем подключения электродов дефибрилляции;
- 20 грудинный электрод;
- 21 верхушечный электрод;
- 22 разъем подключения сетевого кабеля;
- 23 переключатель

Рисунок 3 – Внешний вид аппарата и органы управления

1.4.3 Карта памятиmicro SD

1.4.3.1 Карта памяти micro SD не входит в комплект поставки изделия и приобретается пользователем на свое усмотрение емкостью от 4 GB.

Карту памяти необходимо установить в аппарат перед включением, т. к. детектирование и инициализация карты памяти осуществляется при начальном тестировании аппарата после включения. Наличие карты памяти индицируется в верхнем правом поле экрана.

Для того, чтобы установить карту памяти micro SD, откройте заглушку на передней панели аппарата.

Затем установите карту памяти в слот контактами вверх, закройте заглушку (рисунок 4).

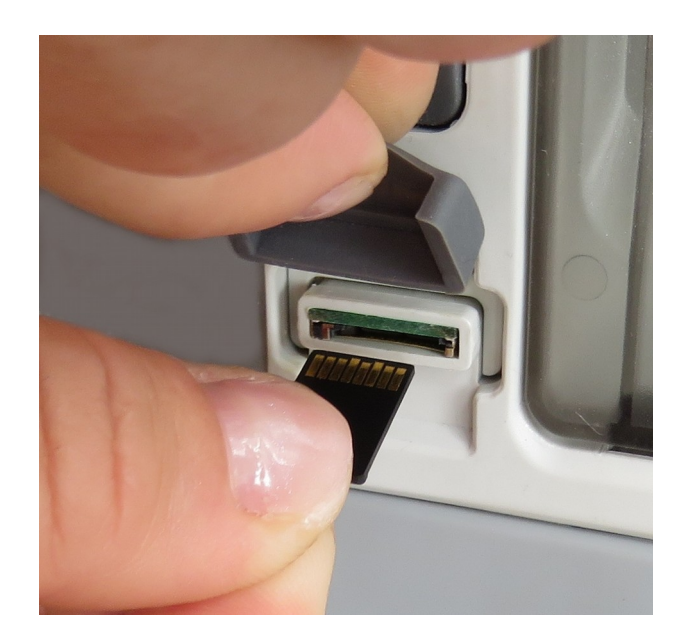

Рисунок 4

Запись данных дефибриллятора на карту памяти осуществляется при следующих событиях:

- автоматически после проведения дефибрилляции;

- автоматически при срабатывании тревожной сигнализации по ЧСС/ЧП;  $SpO<sub>2</sub>$ ;

- вручную по нажатию кнопки меню «Сохр.» в режиме просмотра ритмограммы и скаттерограммы.

На карте памяти сохраняются следующие данные:

- дата и время;

- энергия разряда;

- импеданс пациента и ток разряда;

- цифровые параметры ЧСС, ЧП,  $SpO<sub>2</sub>$ , ADC, ADD;

- волновые формы (ЭКГ, ФПГ) длительностью 4 с до и 5 с после собы-

тия;

- ритмограмма и скаттерограмма;

- состояние АКБ.

1.4.3.2 Порядок работы с персональной ЭВМ

Порядок работы с персональной ЭВМ изложен в Руководстве оператора, которое находится в электронном виде на компакт-диске вместе с программным обеспечением.

Для установки программного обеспечения и создания архива данных персональная ЭВМ должна быть совместима с персональным компьютером IBM.

Минимальные требования к персональной ЭВМ:

- операционная система Windows 2000 и выше;

- емкость оперативного запоминающего устройства 512 Мбайт;

- объем памяти на жестком диске для установки программного обеспечения не менее 200 Мбайт;

- привод для считывания компакт-дисков.

#### 1.4.4 Контроль состояния аккумуляторной батареи

Состояние батареи изображено в правой верхней части экрана, как показано на рисунке 5.

Имеется четыре градации состояния батареи:

4 столбика - 100% заряда батареи;

3 столбика (зеленого цвета ) - 75% заряда батареи;

2 столбика (желтого цвета) - 50% заряда батареи;

 $-1$  столбик (красного цвета) - 25% заряда батареи.

При первом сообщении «ЗАРЯДИТЕ БАТАРЕЮ» есть еще возможность выполнить три разряда с максимальной энергией. Если появляется это сообщение, то аккумулятор нужно поставить на зарядку или заменить. При разряде батареи ниже 25% на экран выдается сообщение, сопровождаемое речевым сообщением «ЗАРЯДИТЕ БАТАРЕЮ» и «ЧЕРЕЗ 20 СЕКУНД ОТКЛЮЧЕНИЕ ПРИБОРА», при этом блокируется набор энергии и через 20с аппарат выключится автоматически.

*В Н И М А Н И Е ! Постоянно контролируйте состояние батареи и поддерживайте ее в заряженном состоянии. При емкости батареи 50% гарантируется не менее 30 наборов энергии 200 Дж.*

1.4.5 Зарядка аккумуляторной батареи

1.4.5.1 Батареи следует заряжать при температуре от 0 до плюс  $40^{\circ}$  C. Оптимальный заряд батареи обеспечивается при температуре окружающей среды от плюс 15 до плюс  $25^{\circ}$ С при зарядке полностью разряженной батареи.

Время заряда батареи не более 4 часов с момента загорания индика-

тора .

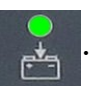

1.4.5.2 Установите АКБ в нишу нижней части передней панели аппарата (рисунки 6 а, б, в). Подключите сетевой кабель к разъему на задней крышке аппарата (рисунок 9), а вилку кабеля к розетке сети ~ 220 В. Установить в положение «Вкл» переключатель на задней крышке аппарата

(рисунок 10) и проконтролировать включение индикатора переключателя

и индикатора на передней панели и через 5 - 6 секунд индикато-

 ра заряда батареи . Продолжительность заряда АКБ не более 4 часов. При включении аппарата кнопкой Ф ВКЛ/ВЫКЛ процесс зарядки прекращается.

1.4.5.3 При достижении требуемой плотности заряда батареи до окончания времени зарядки зарядное устройство переходит в режим «капельного» заряда, а индикатор  $\Box$  — в мигающий режим с частотой около 1 Гц, что означает готовность батареи к применению.

"Капельный" режим продолжается до окончания времени заряда, после чего зарядное устройство отключается, и индикатор 1 гаснет.

При неисправном зарядном устройстве индикатор  $\frac{1}{\sqrt{2}}$  переходит в прерывистый мигающий режим (код ошибки) с интервалом около 2 с.

1.4.5.4 После длительного хранения аппарата (более 6 месяцев) необходимо провести подряд несколько циклов "заряд – разряд" для восстановления полной емкости батареи в соответствии с п.7.3.

 1.4.5.5 В аппарате используются никель-кадмиевые батареи фирм VARTA, PANASONIC, SANYO напряжением 14,4 В, емкостью не менее 1900 мА/ч.

1.4.5.6 Если никель-кадмиевый аккумулятор в течение длительного времени разряжается только незначительно и снова заряжается, то возникает так называемый «эффект памяти». Этот «эффект памяти» на практике проявляется таким образом, как будто емкость аккумулятора становится меньше номинальной емкости. Чтобы избежать «эффекта памяти», аккумулятор должен время от времени полностью разряжаться, чтобы мог быть осуществлен полный зарядный цикл.

*ВНИМАНИЕ! При транспортировке и длительном хранении вынимайте блок АКБ из аппарата.*

## **2 КОМПЛЕКТНОСТЬ**

2.1 Варианты исполнения аппарата и обозначения в конструкторской документации указаны в таблице 2.

Таблица 2

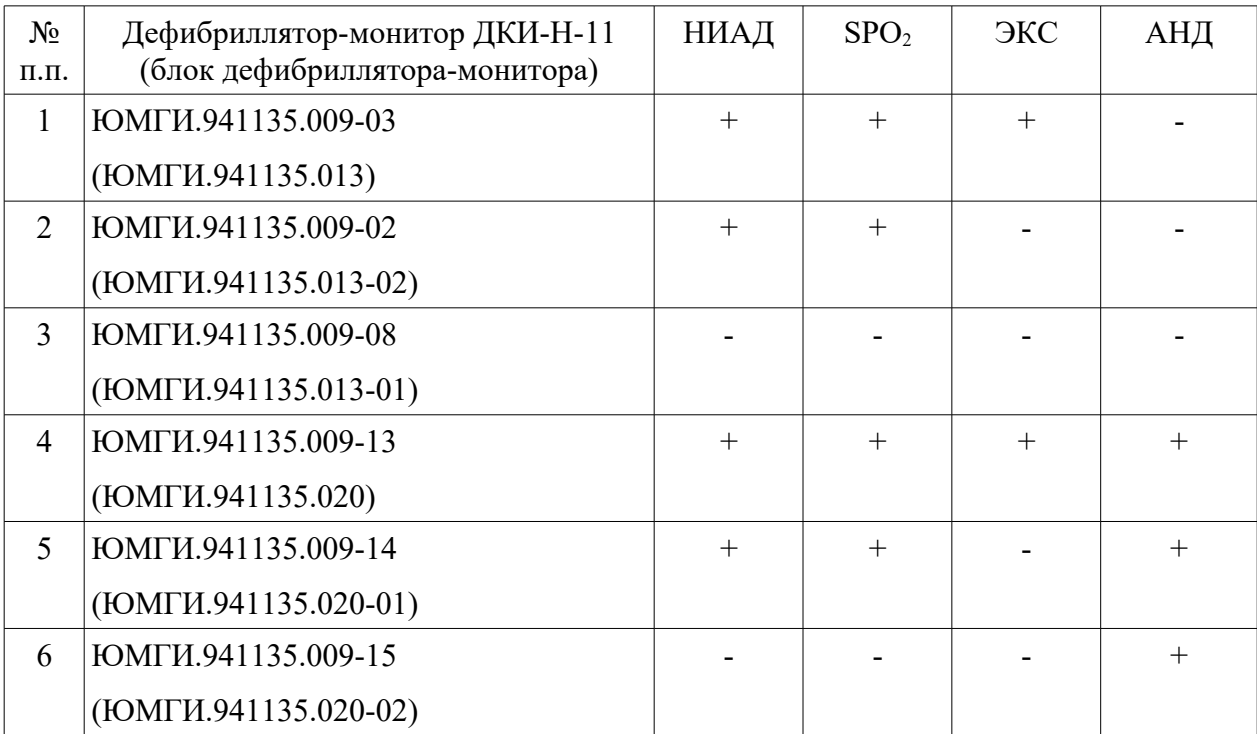

## *В Н И М А Н И Е !*

*Если в вашем Дефибрилляторе-мониторе ДКИ-Н-11 отсутствуют дополнительные функции контроля данных SpO2, ЭКС, НИАД или АНД, не обращайте внимания на эти элементы управления и относящуюся к ним информацию, приведенную в соответствующих главах данного руководства.* 

# 2.2 Комплект поставки аппарата с учетом варианта исполнения соот ветствует указанному в таблице 3.

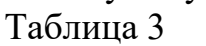

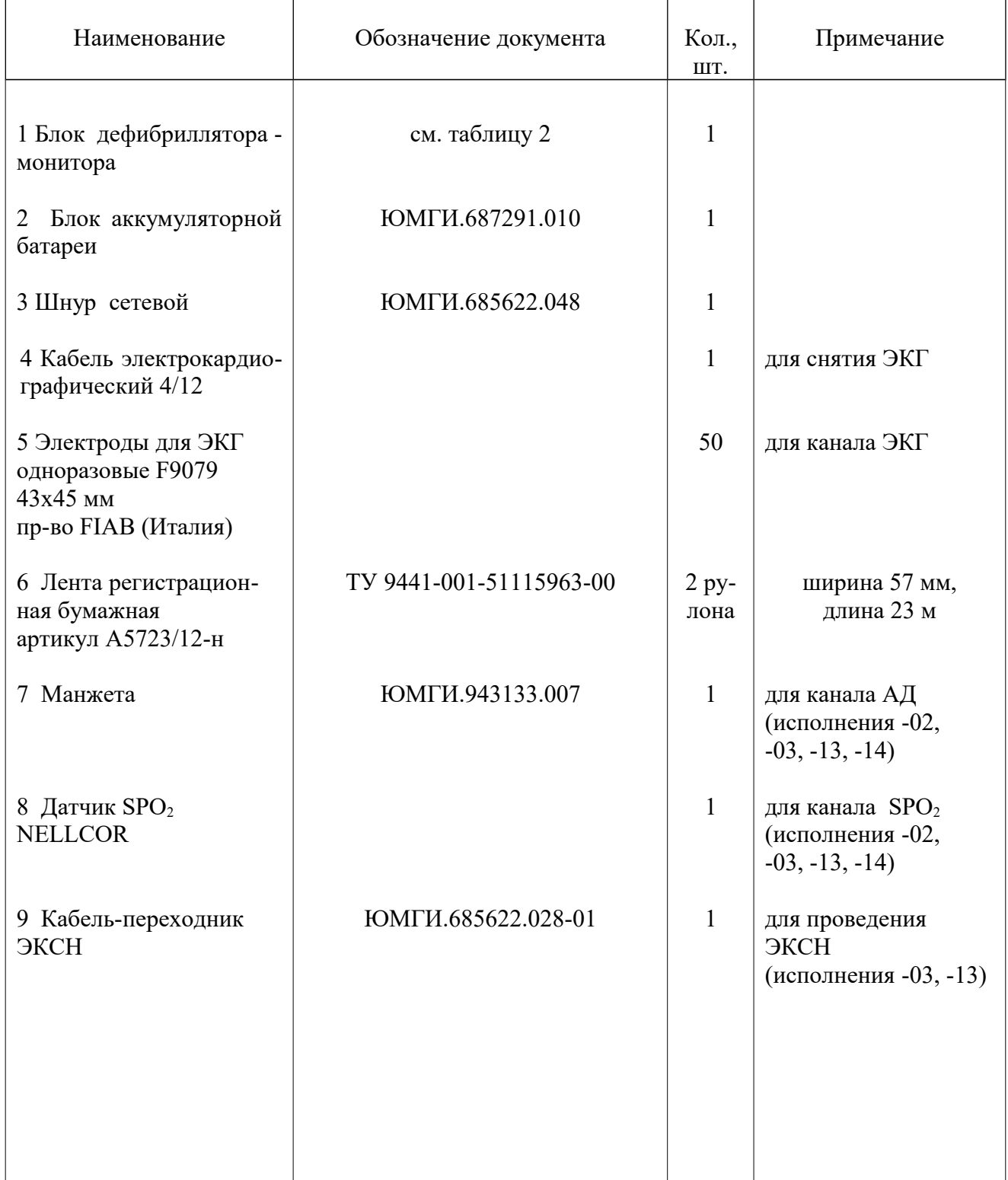

# Продолжение таблицы 3

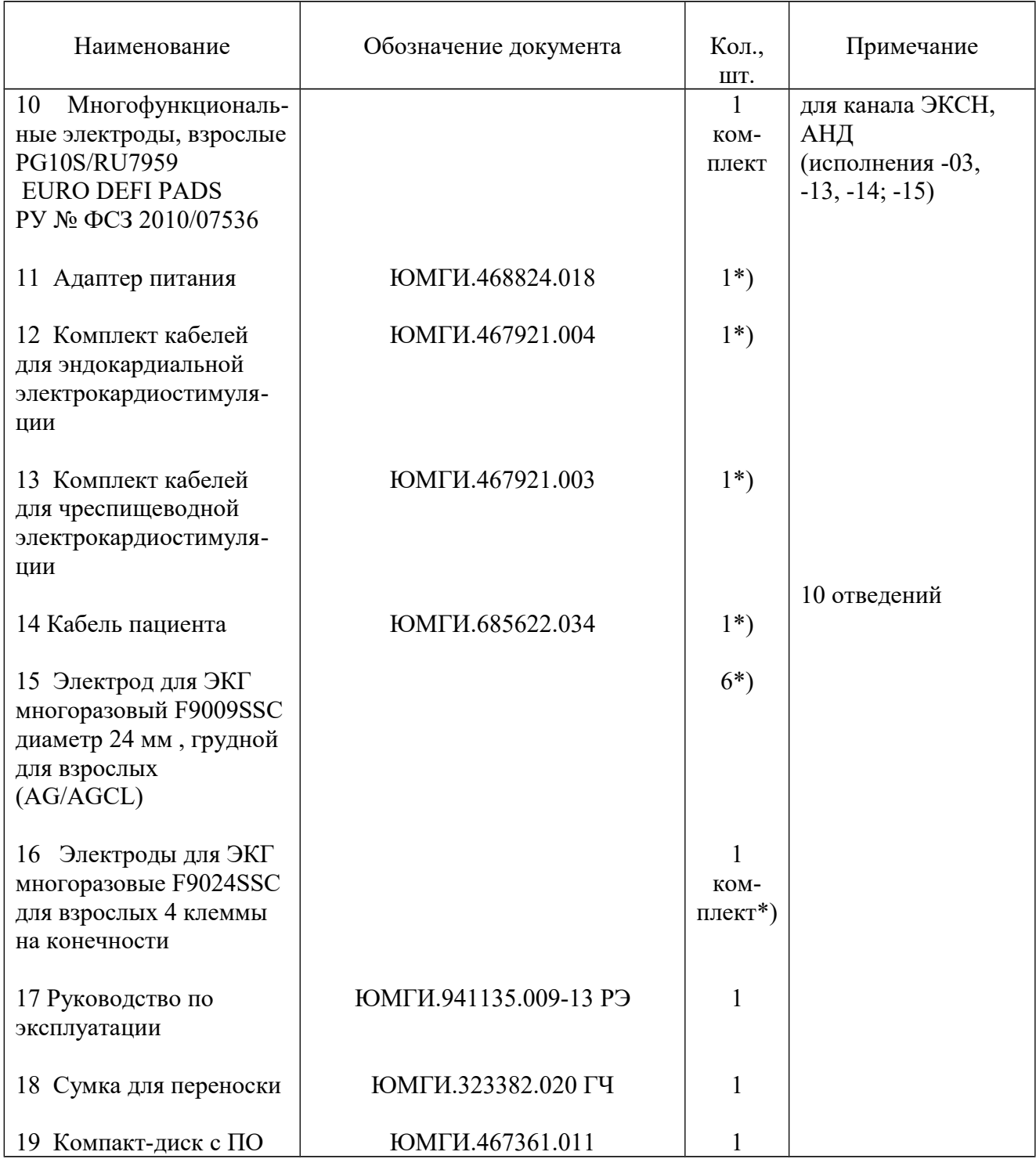

## Примечание:

1 \*) - поставляется по требованию заказчика.

## **3 УКАЗАНИЯ МЕР БЕЗОПАСНОСТИ**

## *Требования безопасности*

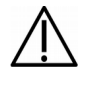

Не приступайте к работе с прибором, не изучив руководство по эксплуатации.

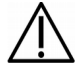

Неправильное использование прибора может привести к значительным травмам и летальному исходу.

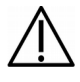

Прибор нельзя использовать во взрывоопасной атмосфере, в присутствии легковоспламеняющегося газа или высокой концентрации кислорода.

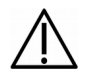

Прибор нельзя использовать в воде или под дождем.

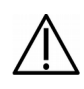

Прибор может использоваться только в комплектации, предусмотренной производителем. Запрещается использовать непригодные принадлежности.

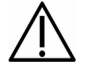

При использовании прибора следует отсоединить от пациента все приборы, не обладающие защитой от разряда дефибриллятора.

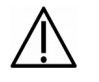

Прибор следует использовать на расстоянии более чем 2 метра от сильных источников электромагнитного излучения для исключения влияния помех при анализе ритма.

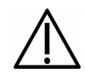

Не прикасайтесь и не перемещайте пациента во время анализа сердечного ритма и проведения дефибрилляции во избежание неправильной диагностики анализируемого ритма и поражения электрическим током.

3.1 В целях обеспечения безопасности и исключения возможности пора-

жения электрическим током обслуживающего персонала, пациента или лиц, осуществляющих ремонт,

## *З А П Р Е Щ А Е Т С Я*

– *вскрывать аппарат вне специализированных ремонтных предприятий;*

*– пользоваться аппаратом, имеющим механические повреждения корпуса, электродов или кабелей;*

*– производить разряд при короткозамкнутых электродах;*

*устанавливать и извлекать предохранители при включенном аппарате.*

3.2 Дефибриллятор не предназначен для домашнего использования, к работе с аппаратом должен допускаться только персонал, изучивший правила по технике безопасности при работе на электроустановках и с электронными медицинскими приборами. Использование неквалифицированным персоналом может привести к повреждениям или смерти пациента.

3.3 При работе от источника постоянного тока в качестве внешнего источника питания может использоваться автомобильный аккумулятор, не связанный с электрооборудованием автомобиля, или сетевой источник питания, соответствующий требованиям безопасности класса защиты I или II.

3.4 Во время дефибрилляции избегать любого контакта между частями тела пациента (как голая кожа головы или конечностей), а также проводящими жидкостями (как гель, кровь, солевой раствор) и металлическими объектами в окружении пациента (как кровать или носилки), которые представляют нежелательные пути для тока дефибрилляции.

## **4 ИСПОЛЬЗОВАНИЕ ПО НАЗНАЧЕНИЮ**

## **4.1 Режимы работы**

Дефибриллятор-монитор имеет четыре режима работы, каждый — с настраиваемым видом экрана. Описания режимов приведены в таблице 4.

Таблица 4

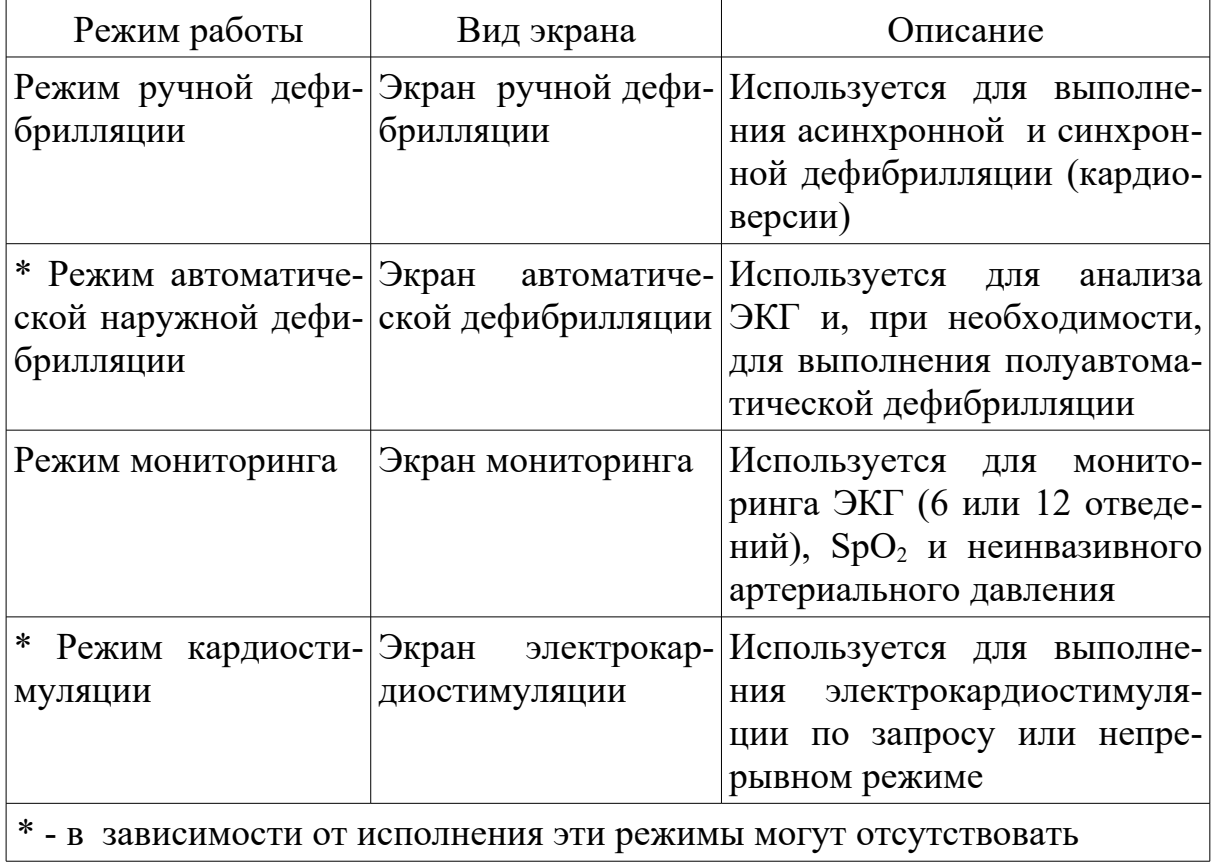

## **4.2 Виды экрана**

Экран дефибриллятора-монитора разделен на отдельные сектора, содержимое которых изменяется в зависимости от режима работы и выполняемой функции (Рисунок 5).

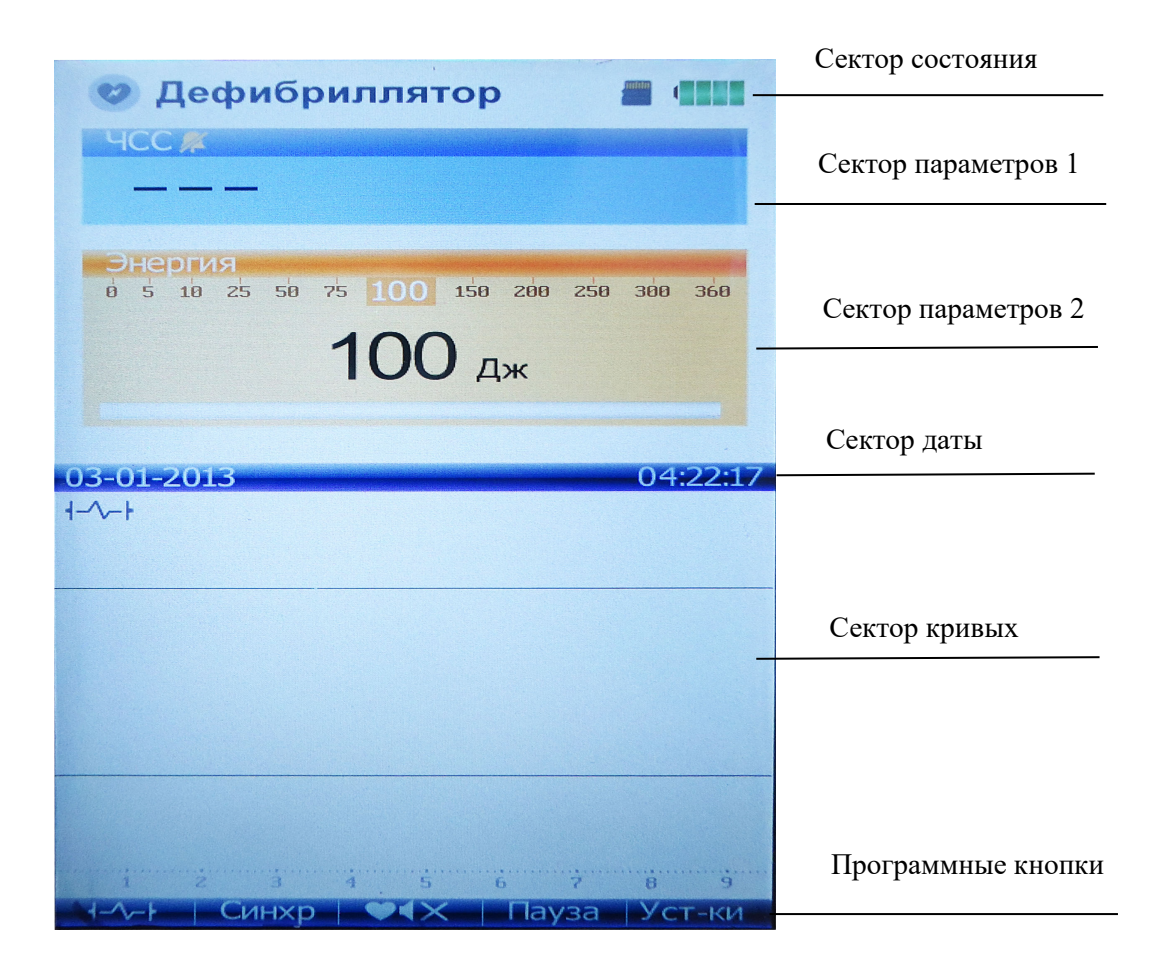

## Рисунок 5

## **Сектор состояния.**

В этой области отображаются режим работы, вид источника питания или состояние аккумуляторной батареи и наличие карты памяти micro SD.

## **Сектор параметров 1.**

В этой области в зависимости от режима работы отображаются частота сердечных сокращений (ЧСС), частота пульса (ЧП) , пределы и состояние тревог ЧСС и ЧП, счетчик метронома.

## **Сектор параметров 2.**

В режиме мониторинга отображаются текущее и измеренные систолическое, диастолическое и среднее давление, значение SpO<sub>2</sub>, пределы и состояние тревоги по  $SpO<sub>2</sub>$ .

В режиме ручной дефибрилляции отображаются доступная шкала энергий, выбранная энергия, значения импеданса пациента и тока, шкала процесса набора энергии.

В режиме АНД отображаются установленные значения энергии первого и последующих разрядов, текущий уровень энергии, счетчик разрядов, шкала процесса набора энергии и текстовые инструкции оператору.

#### **Сектор даты.**

В этой области отображаются текущие дата и время, текстовые сообщения.

#### **Сектор кривых.**

В этой области в зависимости от режима работы отображаются 1 или 3 кривых (ЭКГ от электродов дефибрилляции, отведения от кабеля пациента, фотоплетизмограмма).

#### **Программные кнопки.**

Программные кнопки выполняют функции, отображаемые на экране дисплея над этими кнопками. Обозначения и функции изменяются для разных режимов работы.

#### **4.3 Подготовка к работе**

4.3.1 В случае большого перерыва в работе, более двух недель, необходимо проконтролировать состояние аккумуляторной батареи и при необходимости зарядить ее в соответствии с указаниями п.1.4.5.

4.3.2 После длительного (более 8 часов) хранения аппарата при температуре ниже минус  $10^0$  С, перед применением сго необходимо выдержать в течение не менее 3 часов при нормальной температуре.

4.3.3 Аппарат поставляется потребителю с разряженной батареей, поэтому ее необходимо зарядить в соответствии с указаниями п. 1.4.5.

4.3.4 Полностью заряженная батарея сохраняет свою емкость в течение 3-х недель, через 1,5 месяца хранения полностью заряженной батареи ее емкость падает наполовину.

#### **4.4 Включение и выключение аппарата**

Для включения аппарата в батарейном режиме установите аккумуляторную батарею в нишу на передней панели аппарата, согласно рисунку 6 (а, б, в).

Включите нажатием переключателя «ВКЛ/ВЫКЛ» (1) на передней панели. При запуске аппарата выполняется внутреннее самотестирование, результат которого выдается на экран, приведенный на рисунке 7, на время  $(3 - 6)$  с, если тестирование прошло успешно или до нажатия любой кнопки при обнаружении ошибки.

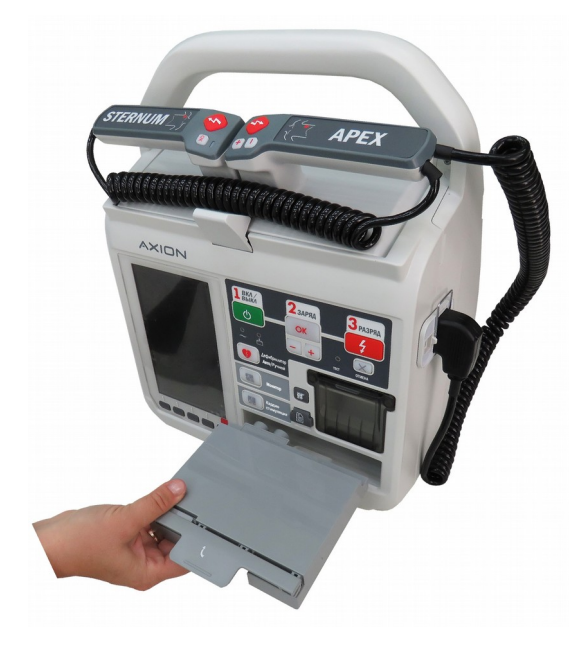

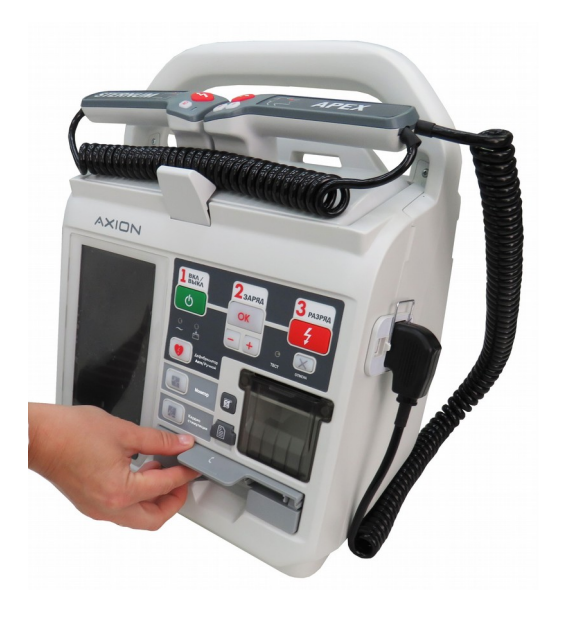

 $(a)$  б)

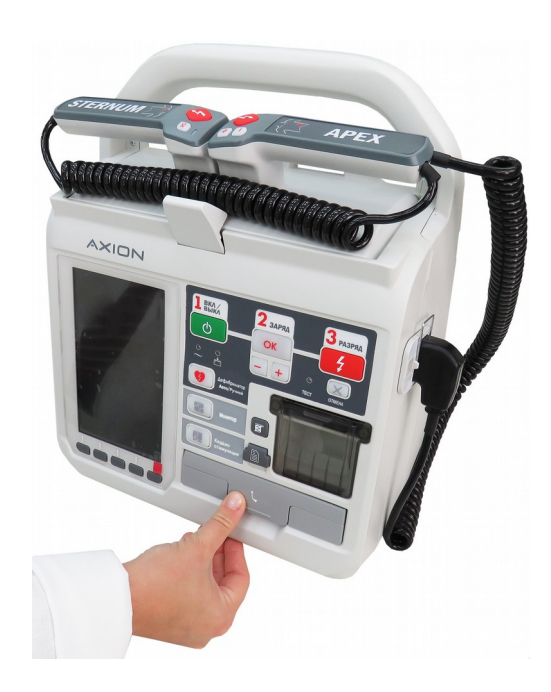

в) Рисунок 6

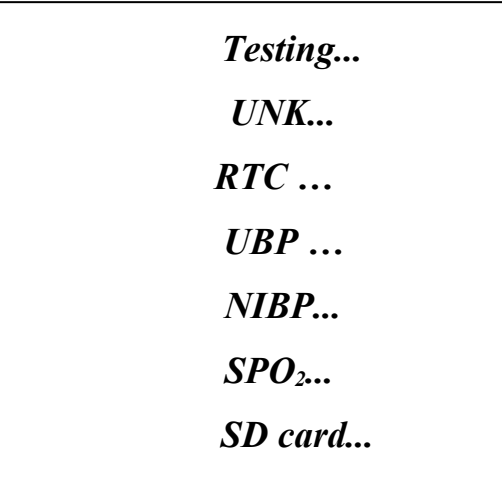

## Рисунок 7

*П р и м е ч а н и я:*

*1 В верхней строке экрана высвечивается номер версии программы, установленной в данном аппарате.*

*2 В случае неисправностей напротив одной из строк теста появится сообщение – ERROR. Дальнейшие операции с аппаратом в этом случае возможны только после устранения неисправностей (ремонта).*

*Если при включении прибора на экране появляется сообщение «Неправильные дата и время», то оно не влияет на работу прибора, дату и время необходимо устанавливать вручную (как указано в п. 6.1.3). Для устранения указанной ошибки необходимо заменить часовую батарейку CR14250BL-AX.*

Положительный результат тестирования дополнительно сопровождается коротким звуковым сигналом, музыкальным сопровождением и речевым сообщением «ДЕФИБРИЛЛЯТОР ГОТОВ К РАБОТЕ». Затем на экран выводится информация, содержание которой приведено на рисунке 8.

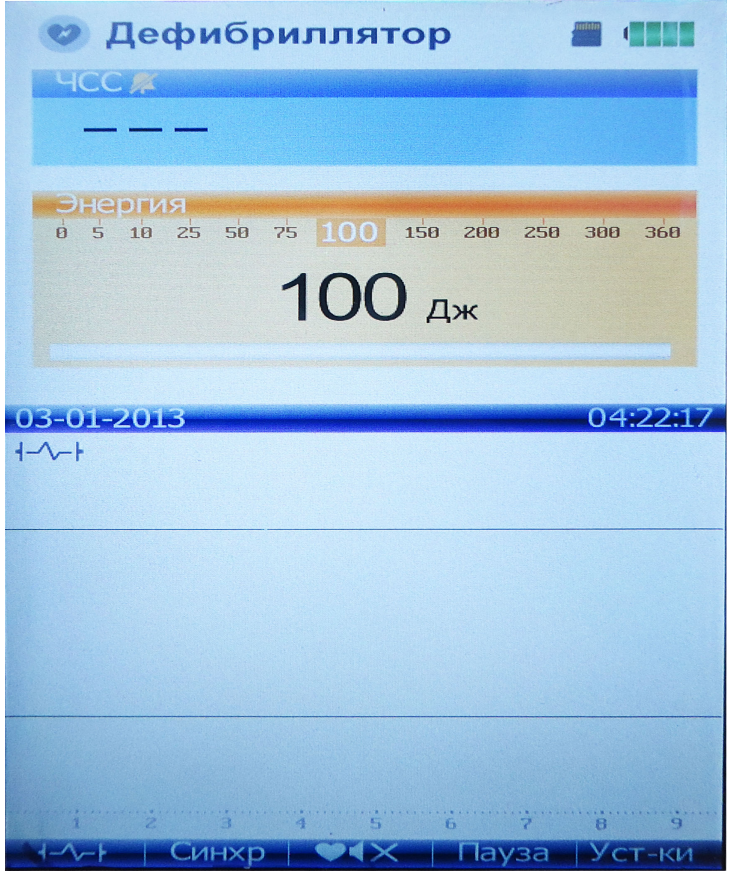

## Рисунок 8

Для работы в сетевом режиме подключите сетевой кабель к разъему на задней крышке аппарата (рисунок 9), а вилку кабеля к розетке сети  $\sim$  220 В, установите переключатель на задней крышке в положение «Вкл» (рисунок 10) и проконтролируйте включение идикатора переключателя и индикатора на передней панели

Внешний вид кабеля сетевого представлен на рисунке 11.

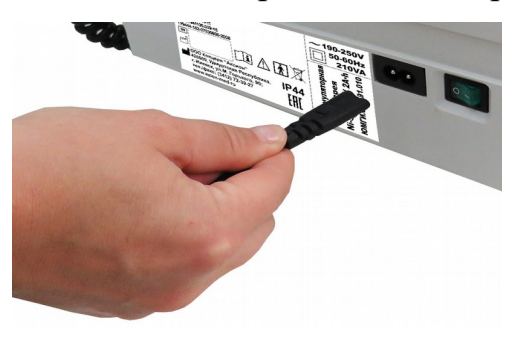

Рисунок 9

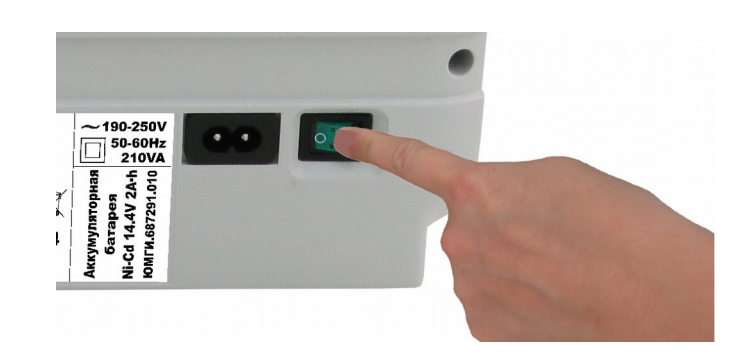

Рисунок 10

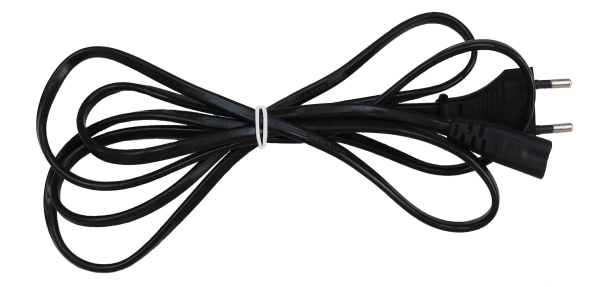

Рисунок 11

Включите аппарат нажатием кнопки «ВКЛ/ВЫКЛ» ф на передней панели, далее - аналогично батарейному режиму.

Для включения аппарата в режиме питания от внешнего источника постоянного тока (автомобильного аккумулятора) на место аккумуляторной батареи установите адаптер питания ЮМГИ.468824.018 и подключите к сети 12 В.

Адаптер питания изображен на рисунке 12.

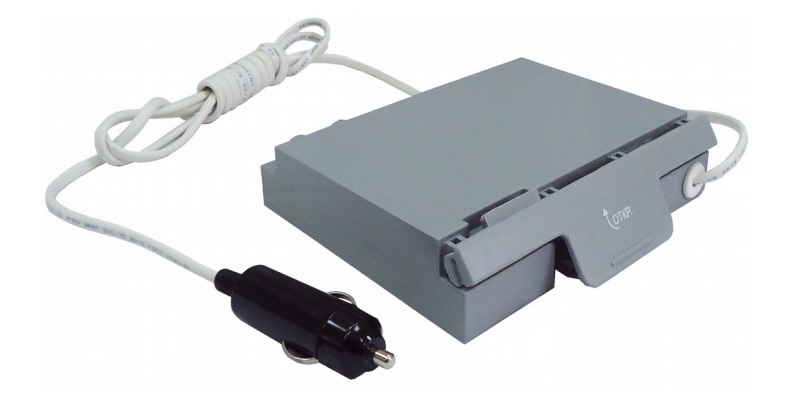

Рисунок 12

Нажмите кнопку «ВКЛ/ВЫКЛ» **ф. После самотестирования** включится экран дисплея аналогично батарейному режиму, а в правой верхней части вместо индикатора состояния батареи появится  $3HAK$   $\alpha = -$  DC ».

*Примечание – Контролируйте состояние внешнего автомобильного аккумулятора, его выходное напряжение не должно быть менее 12 В.*

Для выключения аппарата нажмите кнопку «ВКЛ/ВЫКЛ» Отключите кабель от внешнего аккумулятора.

После включения дефибриллятора на экране устанавливается главное меню, функции которого наиболее часто используются при работе.
Для реализации необходимых функций используются несколько уровней меню, на которые переходят нажатием соответствующих кнопок экранного меню согласно рисункам 13,14,15. Обратный переход происходит при нажатии кнопки меню «Выход».

Дополнительные функции кнопок экранного меню при нажатии с удержанием 2 - 3 с (до появления длинного звукового сигнала):

 кнопка «Громк.»(Уст-ки) - выключение голосовых сообщений, повторное нажатие – включение голосовых сообщений;

- кнопка выбора энергии  $+$  — разрешение выбора повышенных энергий (250, 300, 360 Дж);

 кнопка «Фильтр» (Уст-ки — ЭКГ) — выключение и включение режекторного фильтра 50 Гц;

 кнопка ( Уст-ки— Тревоги) — возврат заводских установок пределов тревоги по ЧСС (120/40) и SpO<sub>2</sub> (85).

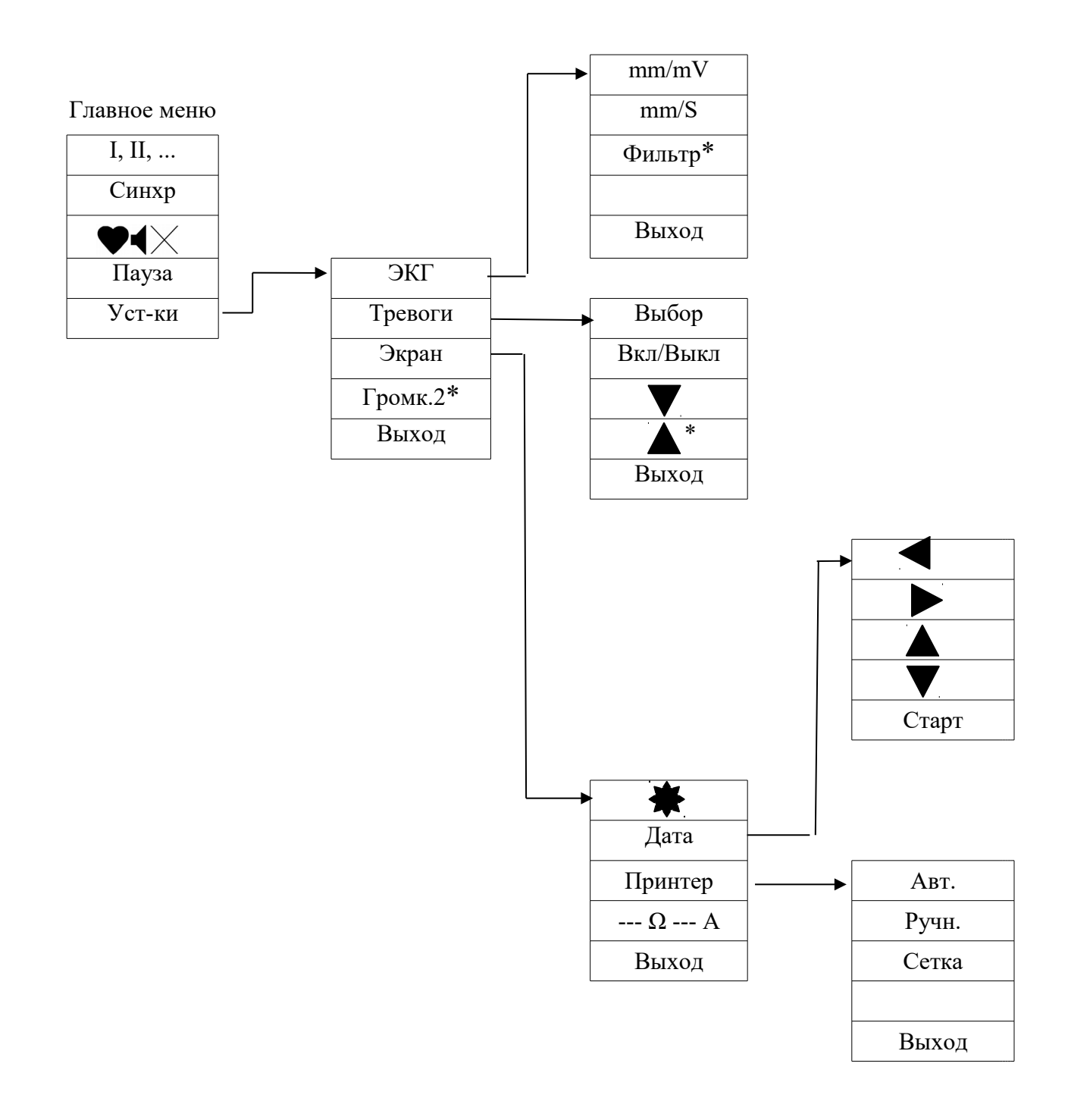

Кнопки, отмеченные « \* », имеют дополнительную функцию при нажатии с удержанием.

> Рисунок 13 - Функции кнопок экранного меню в режиме «ДЕФИБРИЛЛЯТОР»

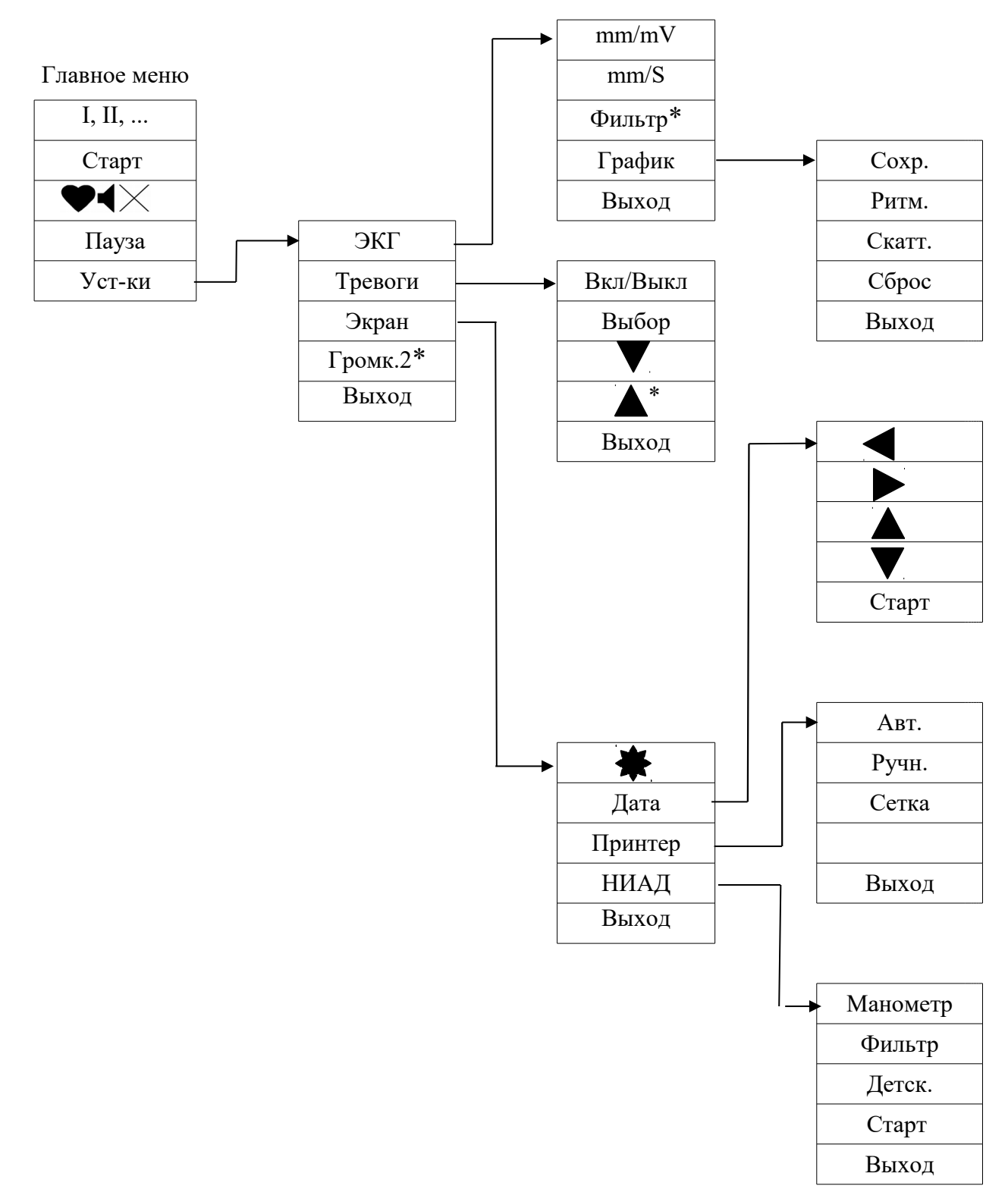

Кнопки, отмеченные « \* », имеют дополнительную функцию при нажатии с удержанием.

Рисунок 14 - Функции кнопок экранного меню в режиме «МОНИТОР»

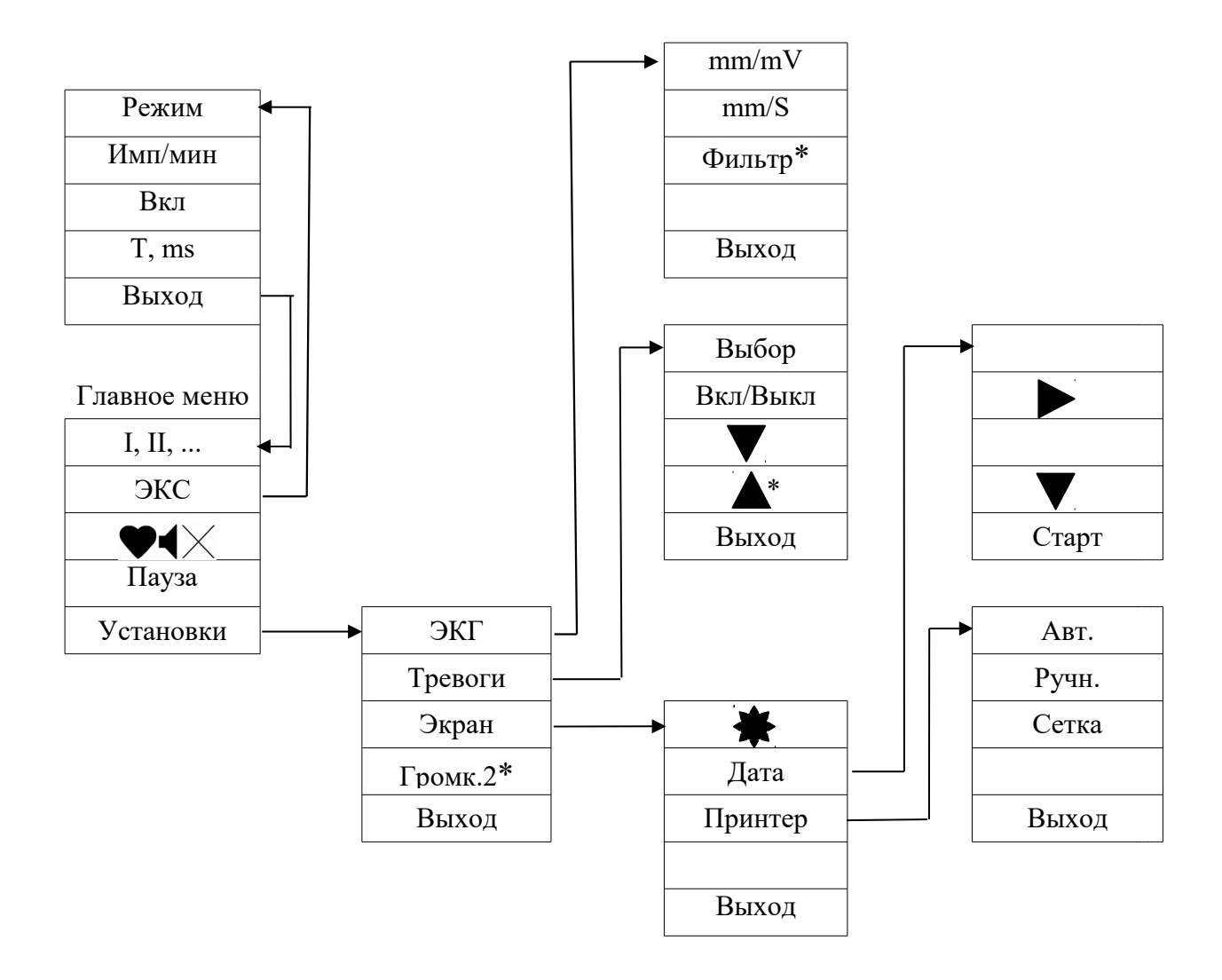

Кнопки, отмеченные « \* », имеют дополнительную функцию при нажатии с удержанием.

> Рисунок 15 - Функции кнопок экранного меню в режиме «КАРДИОСТИМУЛЯТОР»

# **5 ПРОВЕДЕНИЕ ДЕФИБРИЛЛЯЦИИ В РУЧНОМ РЕЖИМЕ**

Начальные установки дефибриллятора при включении питания:

- энергия 100 Дж (для детских электродов 25 Дж);
- асинхронный режим дефибрилляции;
- средняя громкость (Громк.3);
- звук ЧСС (установка из памяти);
- автоматический режим печати включен (АВТ);
- тревога по ЧСС выключена.

# *В Н И М А Н И Е !*

*Перед началом дефибрилляции в ручном режиме убедитесь, что электроды дефибрилляции подключены правильно (рисунок 16 а,б).*

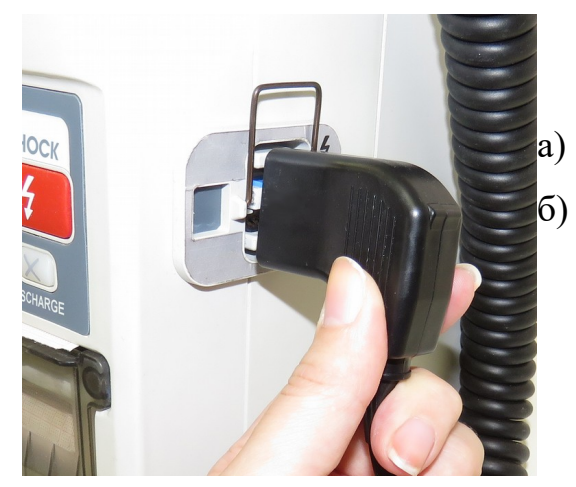

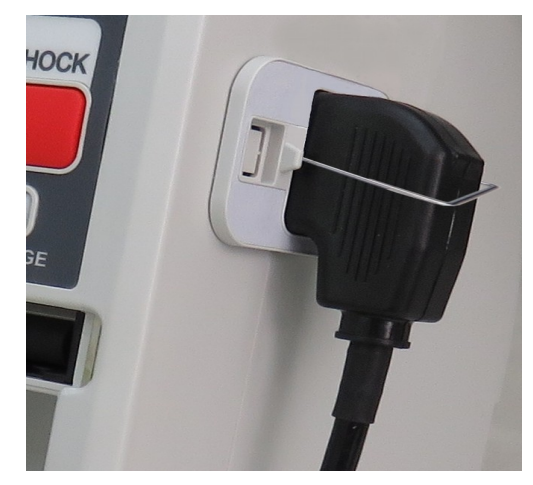

Рисунок 16

## **5.1 Выбор энергии**

Установка требуемой энергии осуществляется нажатием кнопок  $-$  (уменьшение) и  $+$  (увеличение) на передней панели прибора или на электроде с отображением значения на экране.

Энергетические уровни 5, 10, 25, 50, 75, 100, 150, 200, 250, 360 Дж приведены в секторе параметров 2 экрана дисплея.

Для перехода в область повышенных энергий 250 Дж и более необходимо нажатие с удержанием кнопки +, (подтверждается голосовым сообщением).

Как помощь при определении энергетического уровня можно включить индикацию импеданса пациента (Ом) и дозы воздействия (Ампер) в средней части экрана (нажатием кнопок Уст-ки-Экран---Ω--- А).

Действительные значения индицируются перед набором энергии по нажатию кнопки «ЗАРЯД» ок и при разряде по нажатию кнопок «РАЗРЯД» .

Любое нажатие кнопок  $-$ ,  $+$   $\mu$  «ОТМЕНА»  $\times$  очищает индикацию этих значений. Повторное нажатие кнопки « - -  $\Omega$  - - A » отключает этот режим индикации.

*П р и м е ч а н и я:* 

*1 Значение энергии, необходимое для дефибрилляции или кардиоверсии, зависит от роста, веса и состояния пациента и устанавливается врачом.*

*2 Аппарат формирует биполярный несимметричный импульс дефибрилляции, в этом случае не требуется энергии более 200 Дж.* 

#### **5.2 Набор энергии**

Набор энергии начинается после нажатия кнопки «ЗАРЯД» на электроде или на передней панели.

Электроды дефибрилляции должны находиться в нишах аппарата (при проведении тест–разряда) или должны быть наложены на пациента, если проводится дефибрилляция / кардиоверсия.

После нажатия кнопки «ЗАРЯД» <sup>ок</sup> в средней части экрана выдается сообщение «НАБОР ЭНЕРГИИ» сопровождаемое звуком повышающегося тона и речевым сообщением.

Аппарат в момент нажатия кнопки «ЗАРЯД» <sup>ок</sup> производит замер сопротивления пациента. Если замеренное сопротивление находится в пределах от 25 до 200 Ом, то набор энергии разрешен, и на экране выдается сообщение о набранной энергии, совпадающей с заданной.

Если замеренное сопротивление находится в зоне  $12 - 25$  Ом, то набранная энергия будет меньше, чтобы обеспечить разрядные токи на пациента не более 40 А.

На экране в этом случае появится значение набранной энергии.

Если замеренное сопротивление находится в зоне менее 12 Ом, то в средней части экрана выдается сообщение «КОРОТКОЕ ЗАМЫКАНИЕ», и набор энергии блокируется. Если замеренное сопротивление находится в зоне более 200 Ом, то в средней части экрана выдается сообщение «НЕТ КОНТАКТА», при этом набор энергии блокируется. В этом случае проверьте достаточность прижатия электродов к пациенту.

Длительность импульсов дефибрилляции во всем диапазоне нагрузок не меняется.

Накопленная энергия не может быть изменена. Если энергия уже набрана, то для смены энергетического уровня необходимо ее разрядить на внутреннюю нагрузку нажатием кнопки «ОТМЕНА»  $(X)$  и выполнить новый набор энергии.

В случае, если батарея частично разряжена, время набора энергии несколько увеличивается.

 Аппарат удерживает накопленную энергию в течение 30 с. Одновременно на экране дисплея воспроизводится оставшееся время, по окончании этого времени выполняется внутренний разряд с голосовым предупреждением за 5 с.

#### *В Н И М А Н И Е !*

*При неисправности высоковольтной части дефибриллятора или при превышении времени набора энергии более 15 с, аппарат вырабатывает сигнал «АВАРИЯ», при этом он сбрасывает накопленную энергию на внутреннюю нагрузку.* 

*Для выхода из режима «АВАРИЯ» аппарат следует выключить, снова включить и повторить набор энергии. Если аппарат снова перейдет в режим «АВАРИЯ», он подлежит ремонту.*

#### **5.3 Наложение электродов дефибрилляции**

 Электроды накладываются по оси сердца. Грудинный электрод накладывается на правую область грудной клетки под ключицей. Верхушечный электрод накладывается на левую область грудной клетки на подмышечную линию над верхушкой сердца ( рисунок 17).

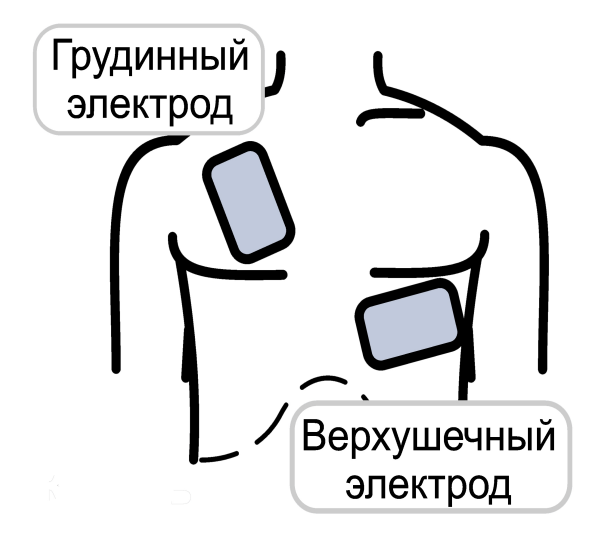

Рисунок 17

# **5.4 Разряд энергии**

Для выполнения разряда нажмите одновременно кнопки «РАЗРЯД» на электродах (рисунок 18) или кнопку «РАЗРЯД» + на передней панели.

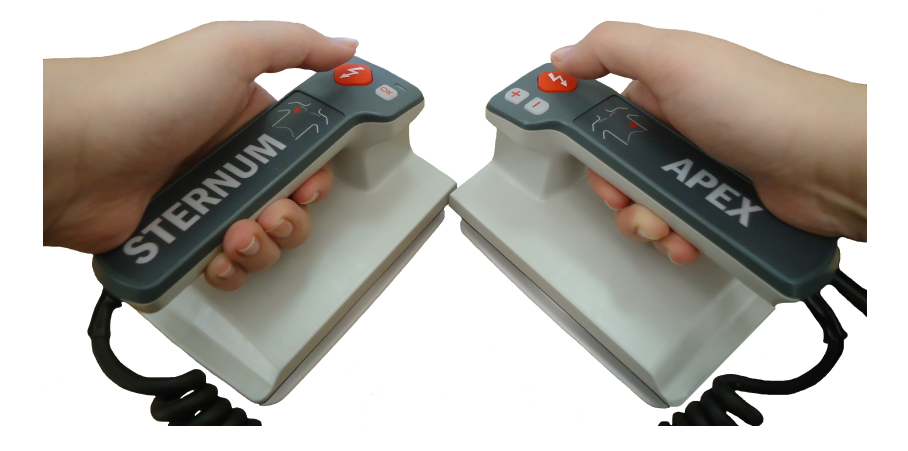

Рисунок 18

При работе в асинхронном режиме разряд происходит немедленно после нажатия кнопок.

При работе в синхронном режиме разряд происходит по первому R– зубцу после нажатия кнопок. При отсутствии R–зубца более 3 секунд аппарат выдает сообщение «НЕТ QRS» в секторе параметров 2 экрана и голосовое сообщение.

*В Н И М А Н И Е ! Оба электрода должны прижиматься к грудной клетке с усилием 8 кг у взрослых (4 кг у детей) для обеспечения безопасной передачи энергии и во избежание повреждения кожи пациента.*

*В Н И М А Н И Е ! Убедитесь, что между электродами нет контакта или токопроводящего предмета.*

*В Н И М А Н И Е ! При дефибрилляции не прикасаться к пациенту и токопроводящему оборудованию. Все приборы, не имеющие защиты от дефибрилляции, должны быть отключены от пациента.*

В случае отказа от дефибрилляции накопленная энергия может быть сброшена на внутреннюю нагрузку нажатием кнопки «ОТМЕНА» .

Для проверки работоспособности аппарат имеет встроенный эквивалент нагрузки с индикатором отданной энергии на передней панели.

Для проверки работоспособности аппарата электроды установите в транспортное положение, наберите энергию 200 Дж и одновременно нажмите кнопки «РАЗРЯД» на электродах (рисунок 18).

При этом кратковременно загорится индикатор отданной энергии и автоматически включится регистратор (в режиме «АВТ»). Повторите действия на энергии 100 Дж и убедитесь, что при разряде индикатор не загорается.

# **5.5 Педиатрические электроды**

Для дефибрилляции детей следует использовать электроды с меньшей поверхностью (рисунок 19). Педиатрические электроды вставлены в электроды для взрослых. Снимите большие электроды, приложив к ним поворотное усилие по оси электродов (рисунки 20 а, б, в), при этом появляется индикация и голосовое сообщение «РАБОТАЕМ С ДЕТСКИМИ ЭЛЕКТРОДАМИ», устанавливается начальная энергия 25 Дж и блокируются энергии выше 150 Дж.

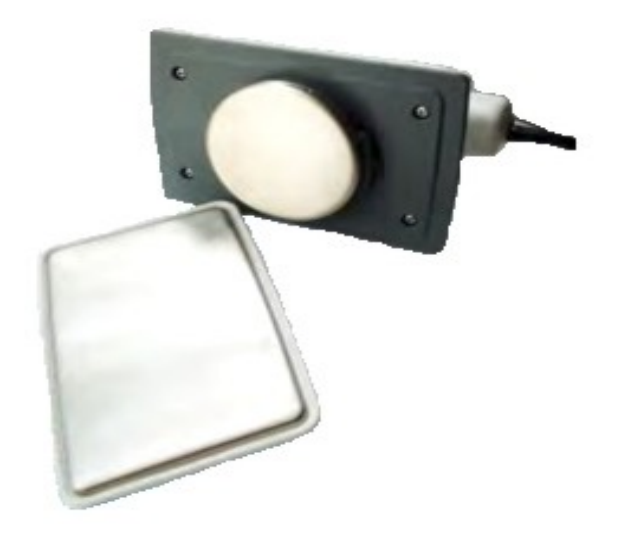

Рисунок 19

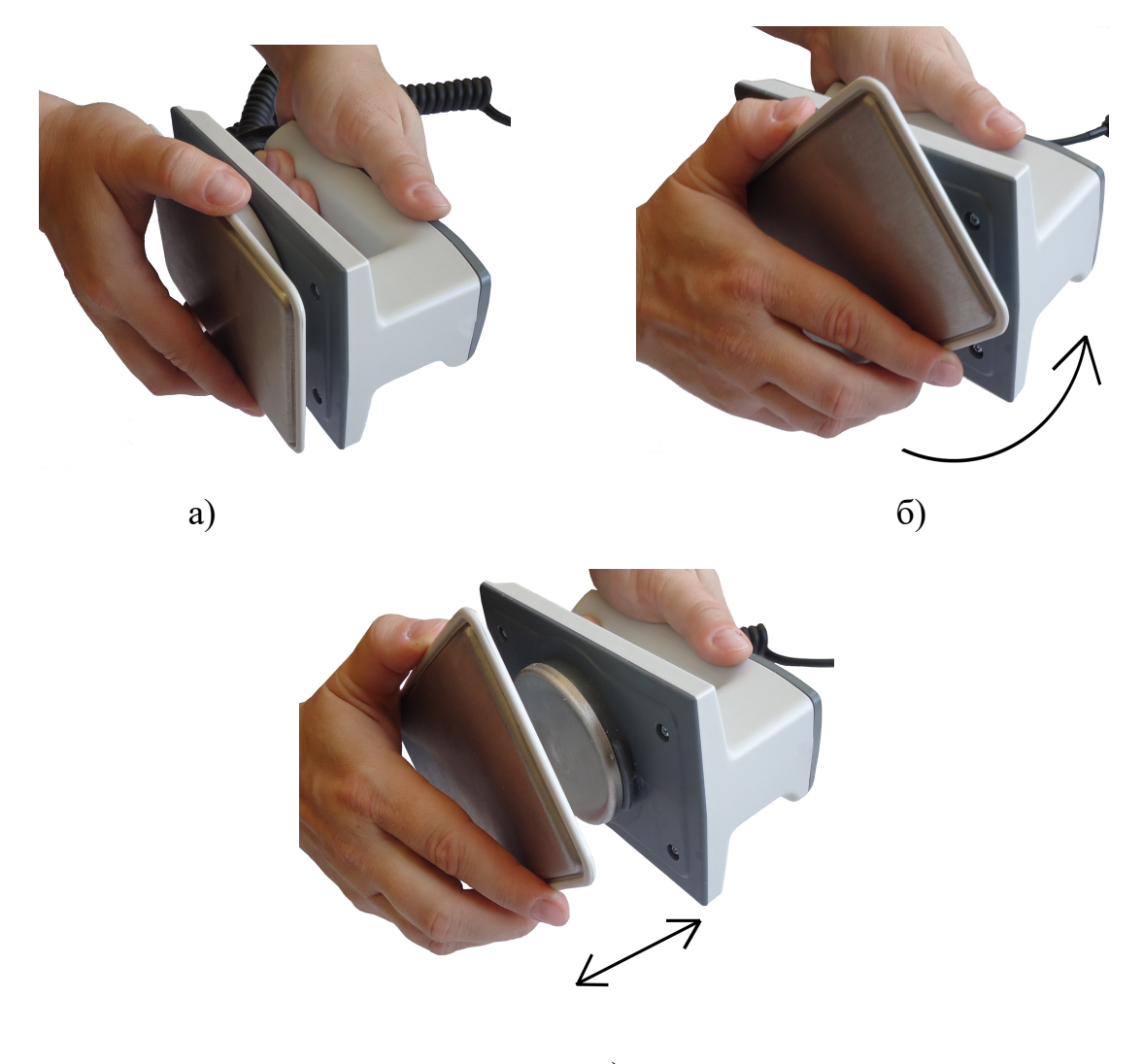

в)

# Рисунок 20

# **5.6 Синхронный и асинхронный режимы дефибрилляции**

 В асинхронном режиме работы аппарат выдает электричеcкий импульс при одновременном нажатии кнопок «РАЗРЯД» на электродах (не синхронно с R–зубцом QRS – комплекса).

Синхронный режим возможен только при приеме ЭКГ от кабеля отведений монитора.

Для организации синхронного режима необходимо подключить кабель отведений к разъему ЭКГ аппарата (п .6.1 ).

Затем нажатием кнопки «I…» экранного меню установить нужное отведение. Нажмите кнопку «Синхр» экранного меню. При наличии QRS– комплекса изображение на экране дисплея имеет вид, приведенный на рисунке 21.

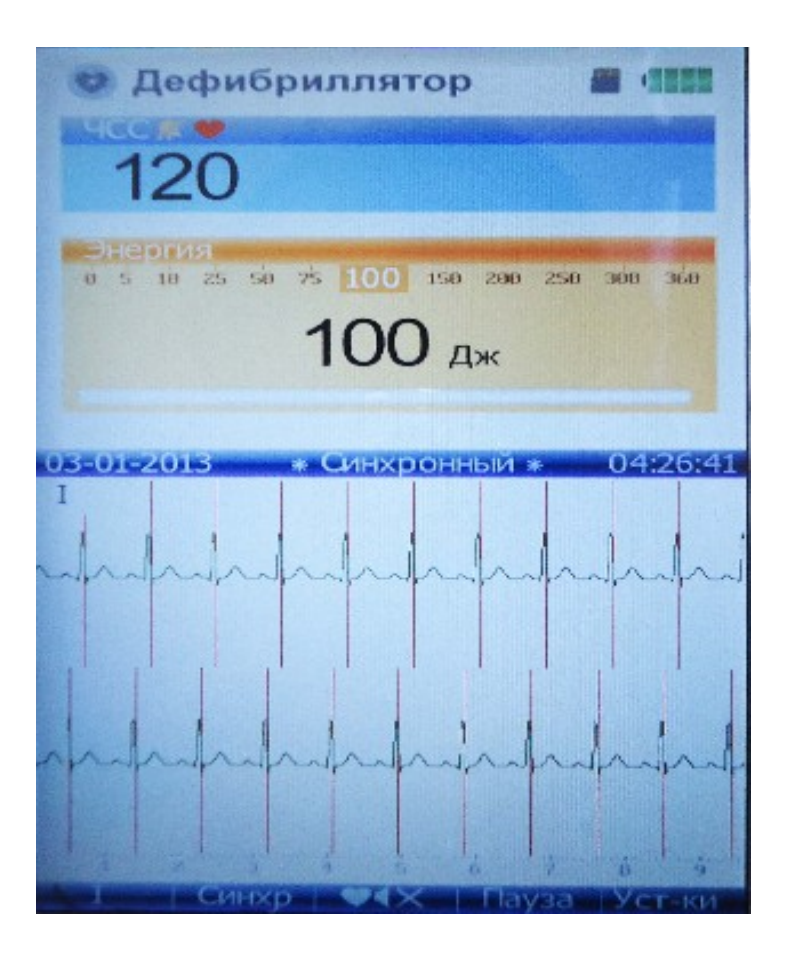

Рисунок 21

В синхронном режиме аппарат выдает электрический импульс по первому R–зубцу QRS комплекса после одновременного нажатия кнопок

«РАЗРЯД **«** на электродах. Время задержки t между максимумом R-зубца (метка кардиоверсии) и началом импульса дефибрилляции (метка разряда) не более 60 мс , которое вычисляется по распечатке ЭКГ в режиме автопечати (рисунок 22) по формуле (1):

$$
t = \frac{S}{V}
$$
 (1)

где

S – расстояние между меткой кардиоверсии и меткой разряда, мм; V — скорость протяжки бумаги, мм/с.

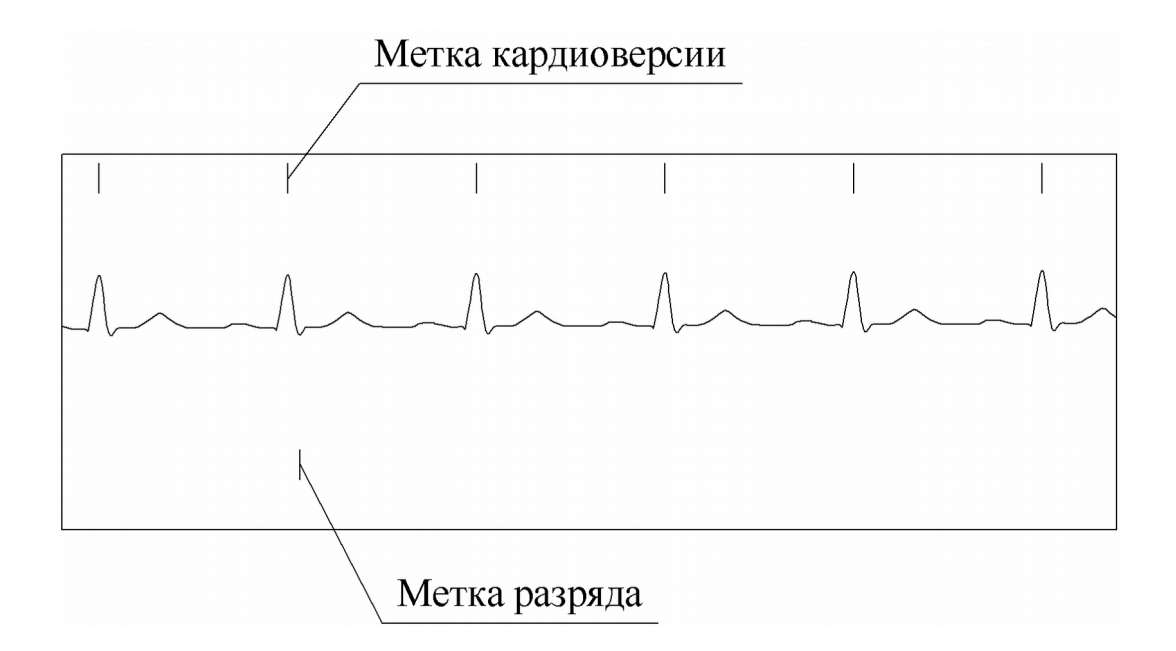

Рисунок 22

#### *В Н И М А Н И Е !*

*При проведении кардиоверсии (синхронной выдачи электрического импульса) проверьте по экрану дисплея четкое отнесение меток кардиоверсии к R–зубцам QRS – комплекса.* 

В случае, если у пациента развилась фибрилляция желудочков, не забудьте отключить режим синхронизации с QRS-комплексом, т. к. его нет, аппарат не произведет электрический импульс (разряд).

Режим синхронизации отключается после разряда и при переходе на прием сигнала ЭКГ от электродов дефибилляции.

#### **5.7 Автоматическая наружная дефибрилляция**

5.7.1 Автоматическая наружная дефибрилляция проводится только гибкими электродами дефибрилляции. Внешний вид электродов представлен на рисунке 23.

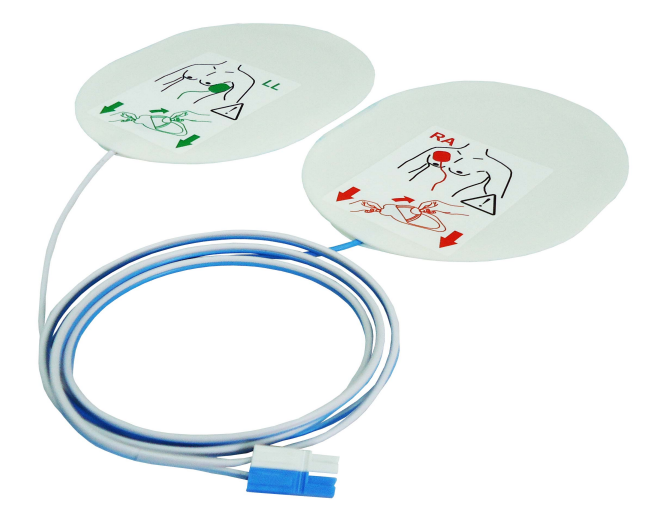

Рисунок 23

*В Н И М А Н И Е ! Для проведения автоматической наружной дефибрилляции подключите гибкие электроды дефибрилляции (рисунок 24).*

*В Н И М А Н И Е ! Убедитесь, что упаковка гибких электродов дефибрилляции не повреждена и, что указанный на ней срок годности не истек.*

*В Н И М А Н И Е ! Не используйте гибкие электроды дефибрилляции повторно.*

*В Н И М А Н И Е! В режиме АНД аппарат предназначен для применения только профессиональными врачами или персоналом немедицинских учреждений, прошедшим предварительное обучение по использованию дефибриллятора на курсах по базовой или расширенной (квалифицированной) СЛР или прочих образовательных курсах, официально утвержденных и включающих обучение первой помощи с точки зрения медицины критических состояний, в соответствии с местным законодательством.*

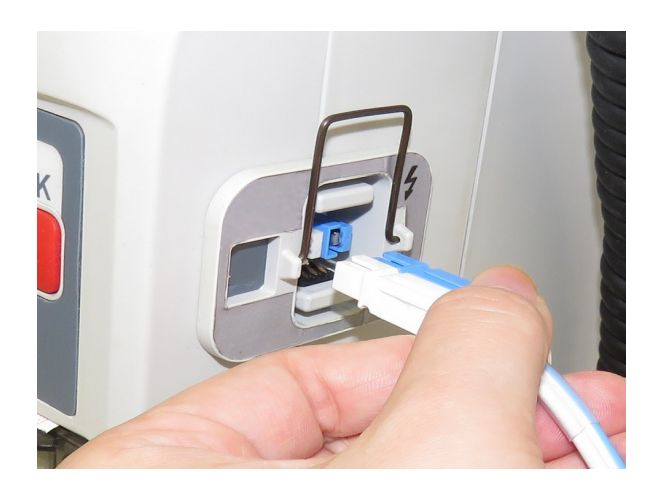

Рисунок 24

Аппарат при включении питания переходит в режим «АНД», если многоразовые электроды отключены. Вид экрана дисплея приведен на рисунке 25.

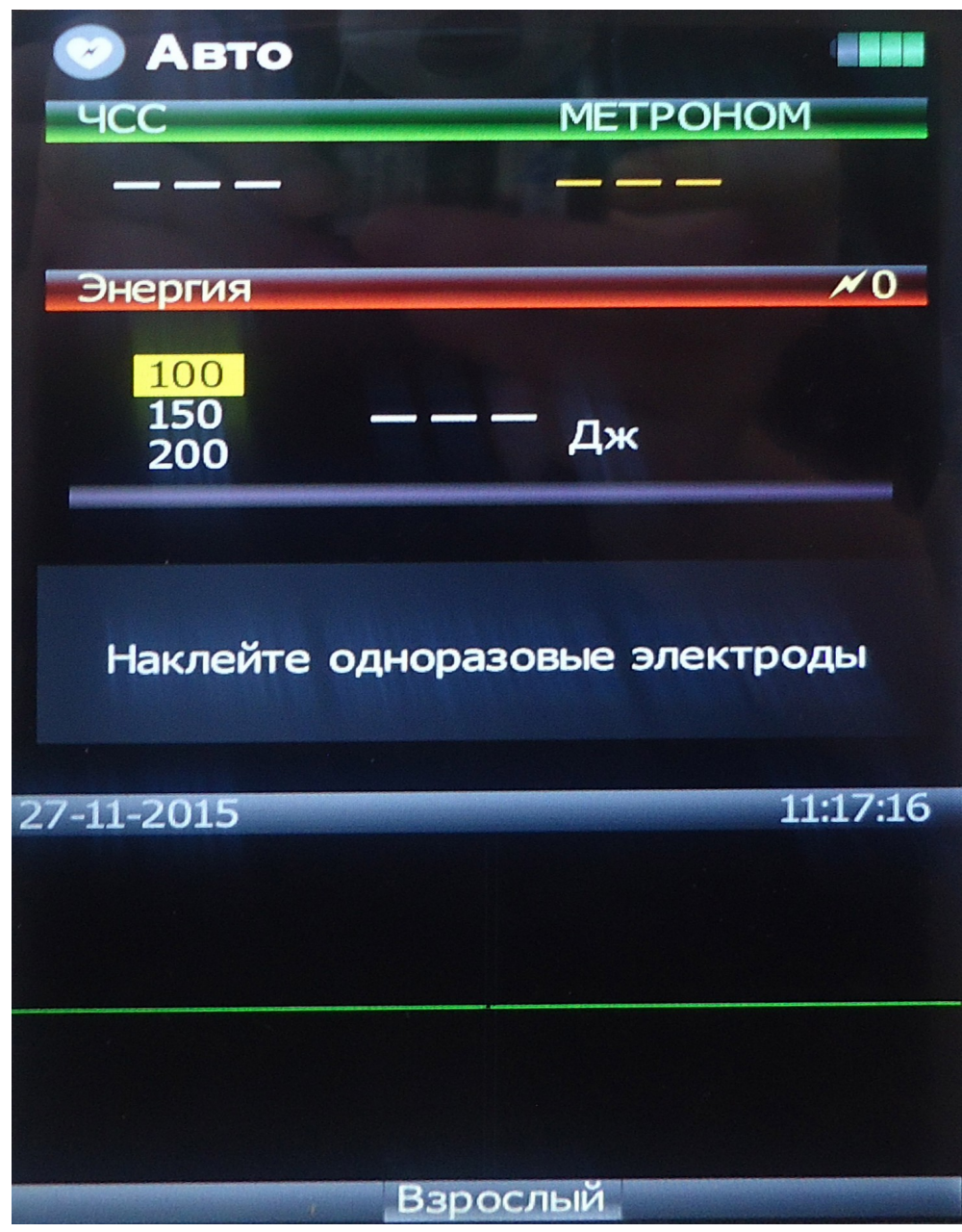

Рисунок 25

Смена режима работы дефибриллятора с автоматического режима на ручной и обратно осуществляется нажатием кнопки «ДЕФИБРИЛЛЯТОР АВТО/РУЧНОЙ»

Подключенные многоразовые электроды блокируют переход в режим «АНД»с голосовым предупреждением «ПРОВЕРЬТЕ ЭЛЕКТРОДЫ». Выбор типа одноразовых гибких электродов (взрослые, детские) осуществляется оператором функциональной клавишей меню.

Нажатием кнопки «ЗАРЯД» ок с удержанием аппарат входит в режим установки энергий первого и последующего разрядов.

Кратковременным нажатием кнопки «ЗАРЯД» выбирается позиция энергий маркером на экране.

Клавишами  $\begin{pmatrix} - & | & \mathbf{u} & + \end{pmatrix}$  устанавливается значение энергий.

Повторное нажатие кнопки с ок с удержанием отменяет этот режим.

При проведении СЛР включается функция метронома с частотой 100 компрессий в минуту и счетчик компрессий.

5.7.2 Процедура АНД

Убедитесь, что пациент находится без сознания, отсутствуют пульс и дыхание.

1 Включите аппарат.

При входе в режим «АНД» аппарат проверяет правильность подключения электродов дефибрилляции (многоразовые или гибкие электроды, импеданс пациента) и при обнаружении несоответствия будет находиться в режиме ожидания с сопровождением голосовых и визуальных сообщений.

2 Обнажите грудную клетку пациента и наложите одноразовые гибкие электроды согласно инструкции на упаковке электродов.

3 Следуйте голосовым инструкциям и сообщениям на экране:

- если обнаруживается ритм, требующий дефибрилляции, аппарат автоматически начинает набор энергии с подсказкой «РЕКОМЕНДУЕТСЯ РАЗРЯД. НЕ ПРИКАСАЙТЕСЬ К ПАЦИЕНТУ».

После набора энергии аппарат предлагает нажать кнопку «РАЗРЯД» <sup>1</sup>.Энергия удерживается 30 секунд. Если за это время не нажата кнопка «РАЗРЯД» или пропал шоковый ритм («ШОКОВЫЙ РИТМ ПРОПАЛ»), то происходит сброс энергии на внутреннюю нагрузку.

Подача разряда происходит нажатием кнопки «РАЗРЯД» с обновлением счетчика разрядов на экране. После разряда анализ ЭКГ прекращается, и аппарат переходит в режим проведения СЛР с функцией метронома и счетчика компрессий. Через 2 минуты (200 компрессий) СЛР снова возобновляется анализ ритма;

 - если шоковый ритм не обнаруживается, то выдается подсказка «Отсутствие шокового ритма» и предлагается начать СЛР (2 мин).

По завершении СЛР возобновляется анализ ритма.

*Примечания:*

*1 Артефакт движения может задержать анализ или повлиять на сигнал ЭКГ, приведя к неуместному разряду или отсутствию сообщения с рекомендацией выполнить разряд. Необходимо обеспечить неподвижность пациента во время анализа ЭКГ.*

*2 Разряд подается нажатием кнопки «РАЗРЯД». Аппарат не выполняет разряд автоматически.*

#### *ВНИМАНИЕ!*

*По соображениям безопасности некоторые низкоамплитудные или низкочастотные сердечные ритмы, как и некоторые желудочковые тахикардии, могут не интерпретироваться как пригодные для дефибрилляции*.

#### **6 ПОРЯДОК РАБОТЫ**

# **6.1 Порядок работы с электрокардиографическим трактом аппарата**

6.1.1 Электрокардиограмма снимается двумя способами:

–через электроды дефибрилляции;

–через электрокардиографический кабель (4 отведения или 10 отведений).

#### *ВНИМАНИЕ!*

*Запрещается применение электрокардиографического кабеля других производителей.*

*Рекомендуется использование одноразовых электродов для ЭКГ производства FIAB (Италия)*

*Защита от дефибрилляции в кабеле.*

#### *ОСТОРОЖНО!*

*Удостоверьтесь, что электроды не касаются каких-либо токопроводящих материалов, особенно в момент подключения электродов к пациенту или их отключения.*

Для снятия электрокардиограммы пациента при помощи электрокардиографического кабеля необходимо подключить кабель к разъему ЭКГ аппарата (рисунок 26 б) и присоединить к нему одноразовые электроды для ЭКГ из комплекта поставки аппарата ( риcунок 26 в).

*В Н И М А Н И Е! Одноразовые электроды не предназначены для повторного использования. Повторное применение влияет на точность измерений и чревато загрязнением и распространением инфекций.*

Внешний вид кабеля электрокардиографического на 4 отведения приведен на рисунке 26 а.

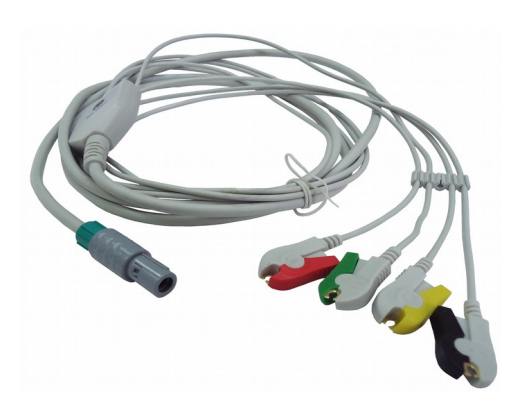

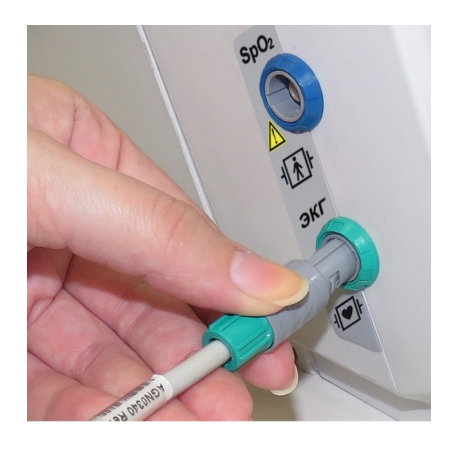

a)  $\qquad \qquad$  6)

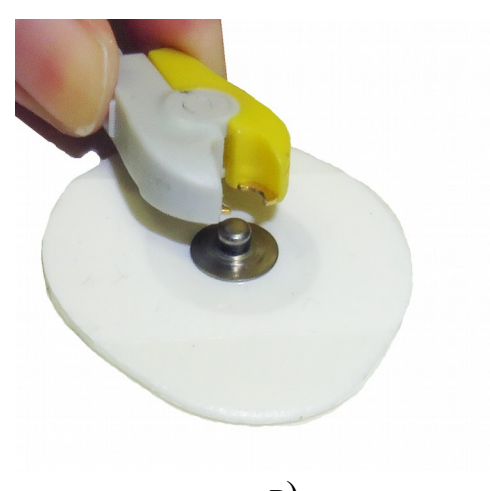

 в) Рисунок 26

Расположение электродов ЭКГ на пациенте определяется методикой получения ЭКГ отведений. Рекомендуемое размещение электродов показано на рисунке 27 (черный электрод (нейтральный) не участвует в формировании отведений и может быть подключен на любом удобном месте).

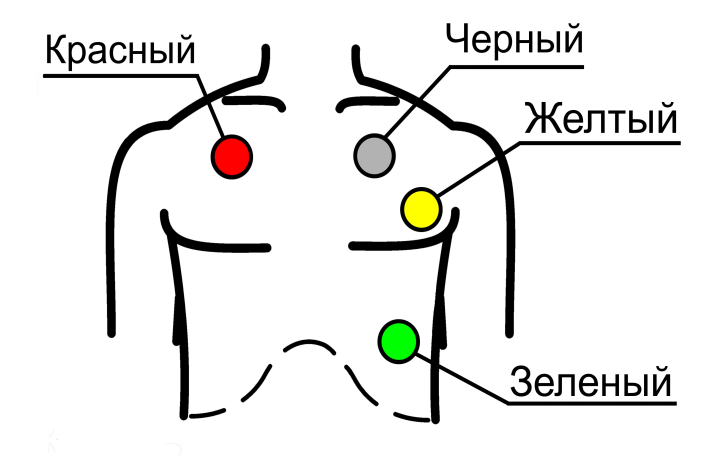

Рисунок 27

При использовании кабеля пациента на 10 отведений используется тот же разъем на боковой панели аппарата, что и при использовании кабеля электрокардиографического на 4 отведения. К кабелю пациента подключаются электроды для ЭКГ на конечности (4шт.) и грудные электроды (6 шт.). В данном случае расположение электродов ЭКГ должно быть следующее (рисунок 28):

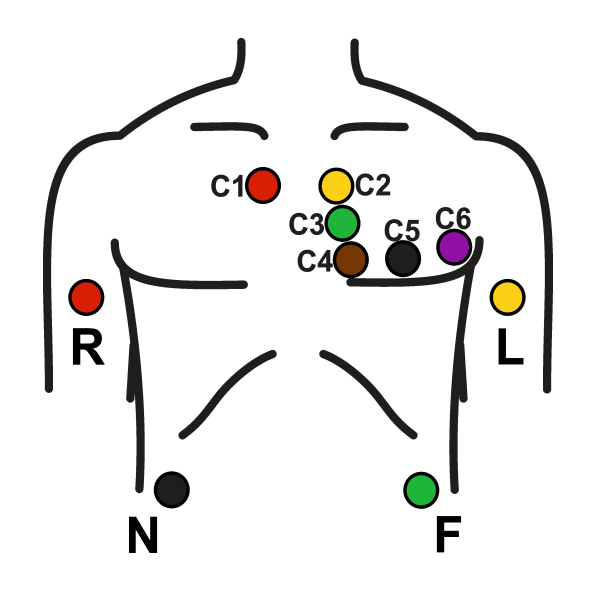

Рисунок 28

Начальные установки канала ЭКГ (\* - сохраненные значения из памяти):

- чувствительность (\*) mm/mV;

- скорость развертки (\*) mm/s;

- фильтры (режекторный (50 Гц) и антитреморный (Т)) включены;

- тревога по ЧСС выключена;

- звук ЧСС (\*).

Отведения переключаются кнопкой экранного меню «I, II, …» с выдачей соответствующей надписи на экран.

В режиме «МОНИТОР» дополнительно отображаются отведения аVR...VF, V1...V6.

Переключение чувствительности 10 mm/mV -20 mm/mV - 5 mm/mV происходит при нажатии кнопок экранного меню «Уст-ки — ЭКГ mm/mV» (сохраняется в памяти). Переключение скорости развертки

 $25 \text{ mm/s} - 50 \text{ mm/s} - 12.5 \text{ mm/s}$  происходит при нажатии кнопок экранного меню «Уст-ки — ЭКГ - mm/s» (сохраняется в памяти).

При необходимости развертку ЭКГ можно остановить нажатием кнопки экранного меню «Пауза» (надпись «Пауза» в средней части экрана). Повторное нажатие кнопки «Пауза» восстанавливает развертку.

Включение и выключение антитреморного фильтра происходит при нажатии кнопок экранного меню «Уст-ки — ЭКГ — Фильтр». При этом появляется или исчезает буква Т на экране.

При наблюдении ЭКГ происходит подсчет и индикация ЧСС. Каждый обнаруженный R-зубец сопровождается символом на экране и звуковым сигналом.

Включение и выключение звука ЧСС происходит при нажатии кнопки  $\bullet\bullet\times$ 

При этом появляется и исчезает символ « Х » на экране. Громкость звука ЧСС (четыре уровня 1-2-3-4 ) устанавливается нажатием кнопок «Уст-ки - Громк\*».

6.1.2 Установка пределов тревоги

Для изменения пределов нажмите кнопки экранного меню «Уст-ки — Тревоги». На экране появится изображение в соответствии с рисунком 29. Курсор указывает на верхний предел ЧСС. Выбор устанавливаемого предела производится кнопкой «Выбор», установка предела — кнопками и в сторону увеличения и уменьшения соответственно с шагом 5 уд/мин.

При отключении питания прибора установленные пределы сохраняются в энергонезависимой памяти.

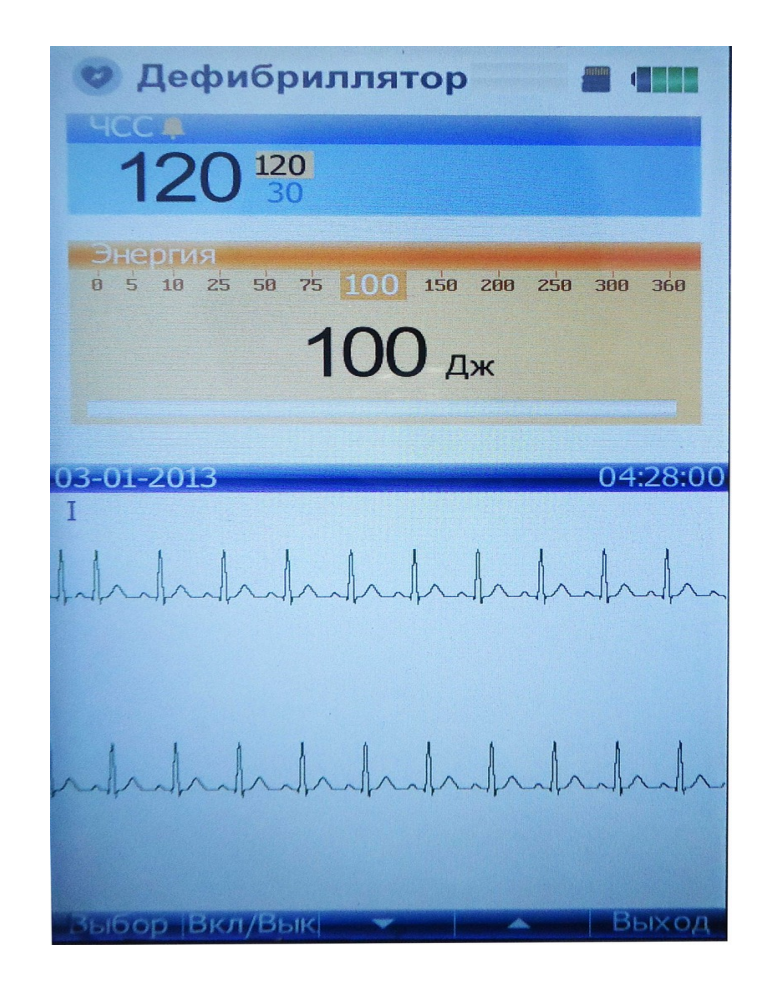

# Рисунок 29

# 6.1.3 Установка даты и текущего времени

Последовательно нажмите кнопки «Уст-ки - Экран- Дата». Кнопками , установите курсор против первого числа даты. Кнопками  $\blacktriangle$ ,  $\blacktriangledown$  измените значение числа. Повторите указанные операции, передвигая курсор по всем числам даты и текущего времени до значения секунд (секунды не корректируются).

По сигналу «точного времени» нажмите «Старт», после чего секунды обнуляются, часы запускаются.

6.1.4 Изменение яркости экрана

Для изменения яркости изображения последовательно нажмите кнопки «Уст-ки - Экран -  $\blacklozenge$ ». Нажатием кнопки  $\blacklozenge$  устанавливается пять уровней яркости 1-2-3-4-5.

6.1.5 Последовательное нажатие кнопок «Уст-ки — Экран» и нажатие с удержанием кнопки «Экран» переводит аппарат на вывод сообщений на экране и распечатки на термопринтере на английском языке.

Повторные действия возвращают аппарат на русский язык.

При отключении питания прибора выбранный язык сохраняется в энергонезависимой памяти.

6.1.6 Вывод ритмограммы и скаттерграммы (только в режиме

МОНИТОР)

Последовательно нажмите кнопки «Уст-ки – ЭКГ — График».

На экране в нижней строке появится изображение в соответствии с рисунком 30.

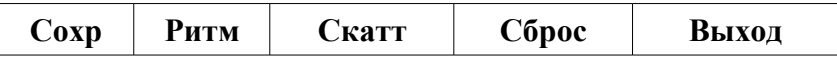

## Рисунок 30

Для выбора нужного режима необходимо нажать соответствующую кнопку.

Ритмограмма представляет собой отображение всей выборки интервалов RR: вдоль оси абсцисс с равномерным шагом последовательно отмечены вертикальными отрезками ординаты, равные соответствующим значениям интервалов RR.

Скаттерграмма (корреляционная ритмограмма по Е.А. Березному) представляет собой двумерное отображение кардиоинтервалограммы.

Чтобы построить скаттерграмму, на плоскость X, Y последовательно наносятся точки с координатами (х, у), задаваемыми рядом:

 $(RR_1, RR_2); (RR_2, RR_3); \ldots; (RR_i, RR_{i+1}); \ldots; (RR_{N-1}, RR_N),$ 

где  $RR_i$  – значение интервала RR с номером I; N – число интервалов RR в исследуемой выборке.

Графики можно распечатать на термопринтере.

 Кнопка меню «Сброс» нажимается в случае необходимости стереть и возобновить ритмограмму (скаттерграмму).

Для выхода из режима нажмите «Выход».

# **6.2 Работа с регистратором**

6.2.1 Регистратор работает со скоростью протяжки бумаги –

12,5; 25; 50 мм/с.

Для работы регистратора используется термобумага с сеткой или без сетки шириной 57-58 мм, в рулоне диаметром не более 50 мм.

6.2.2 Заправка бумаги

Включите аппарат, откройте крышку регистратора (рисунок 31 а). Вложите рулон бумаги в лоток и подведите бумажную ленту к валику термочувствительным слоем вниз (рисунок 31 б). Регистратор автоматически захватит и протянет бумагу (рисунок 31 в). Закройте крышку.

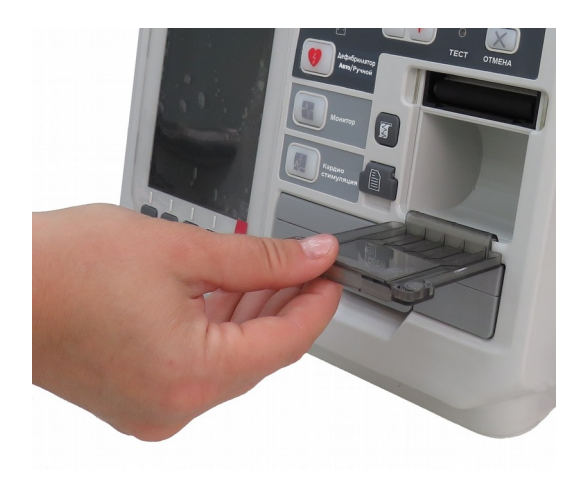

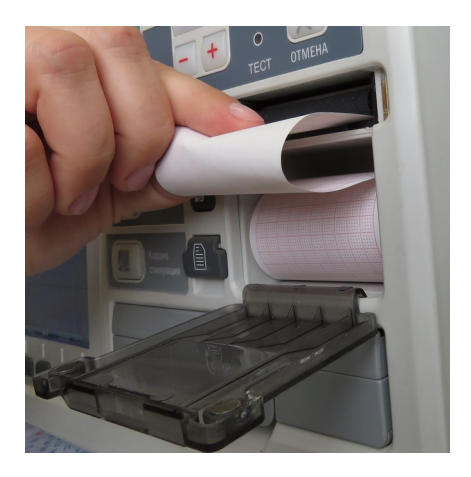

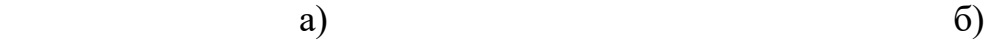

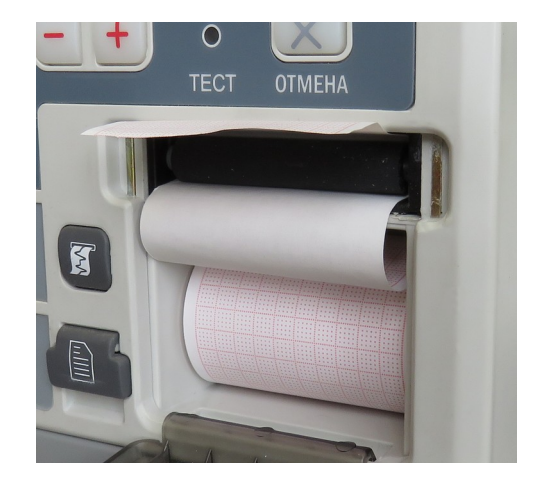

в)

Рисунок 31

6.2.3 Установка типа бумаги

Рекомендуемый тип бумаги – с сеткой. В этом случае обеспечивается более экономичный режим энергопотребления от батареи.

 В случае работы с термобумагой без сетки ее может наносить сам регистратор автоматически.

Для обеспечения этого режима нажмите последовательно кнопки экранного меню «Уст-ки — Экран – Принтер – Сетка» и аппарат перейдет в режим печати сетки. Повторное нажатие кнопки «Сетка» отключает режим печати сетки.

При отключении питания прибора выбранный режим сохраняется в энергонезависимой памяти.

6.2.4 Пуск и останов регистратора

Регистратор включается кнопкой **.** 

Остановка производится повторным нажатием кнопки, если повторного нажатия кнопки не последовало, то регистратор остановится автоматически через 20 с работы.

Автоматический пуск возможен в двух случаях – пуск по проведению дефибрилляции и пуск по тревожной сигнализации при выходе параметров за установленные пределы (ЧСС, ЧП, SPO<sub>2</sub>).

При автоматическом пуске регистратора на бумажную ленту выводится информация 4 с до пуска и 5 с после пуска, после чего происходит автоматический останов.

6.2.5 Установка скорости протяжки бумаги

Последовательно нажмите кнопки Уст-ки – ЭКГ – mm/s и установите скорости 12,5; 25; 50 мм/с. (соответствует скорости развёртки на экране).

# **6.3 Использование аппарата в режиме «МОНИТОР»**

Переведите аппарат в режим «МОНИТОР» нажатием кнопки

МОНИТОР  $\Box$ 

На экране дисплея появится изображение в соответствии с рисунком 32. Звук пульса формируется по ЧСС или по ЧП, если нет ЧСС.

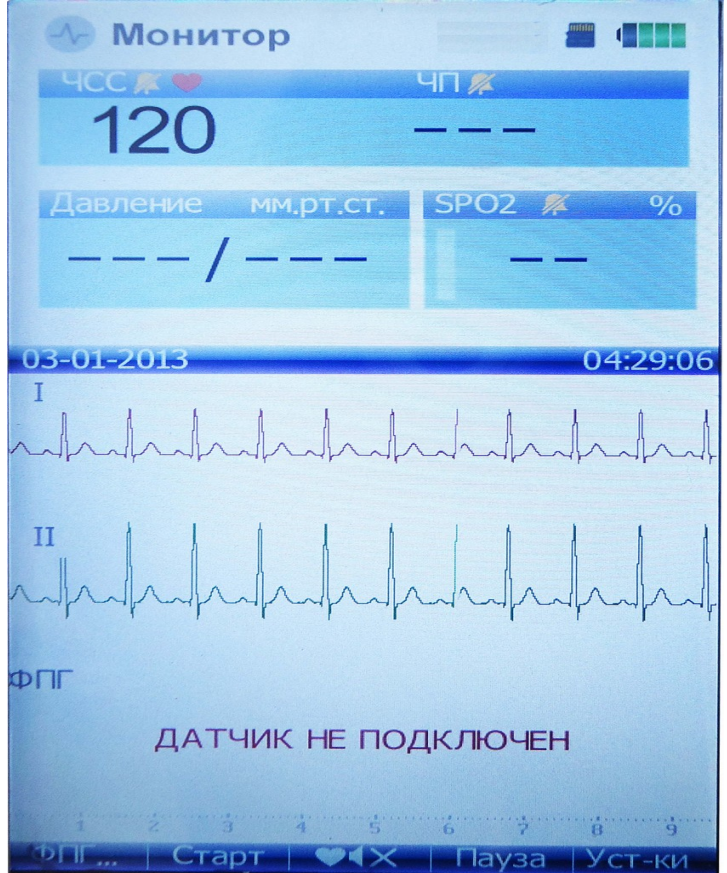

Рисунок 32

6.3.1 Порядок работы с пульсоксиметрическим каналом

Пульсоксиметрия – это неинвазивный метод непрерывного измерения насыщения артериальной крови кислородом  $(SpO<sub>2</sub>)$ . Результирующее значение  $SpO<sub>2</sub>$  показывает процентное отношение насыщенных кислородом молекул гемоглобина к общему числу молекул в артериальной крови.

Датчик пульсоксиметра просвечивает ткань пациента в направлении приемной части датчика, свет от светоизлучающих диодов в красной и инфракрасной области спектра проходит через периферийные участки тела, например через палец (рисунок 33).

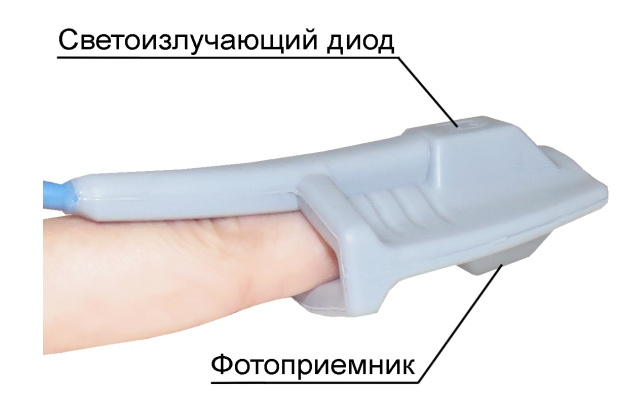

# Рисунок 33

Фотоприемник, расположенный напротив светоизлучающих диодов, сравнивает значения поглощения света до и после пульсации. Количество прошедшего света отражает уровень кровотока в мелких артериях. Результат измерения поглощения света во время пульсаций пересчитывается в процент насыщения крови кислородом, и на экране дисплея отображается значение  $SpO<sub>2</sub>$ .

Внешний вид датчика пульсоксиметрического приведен на рисунке

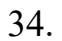

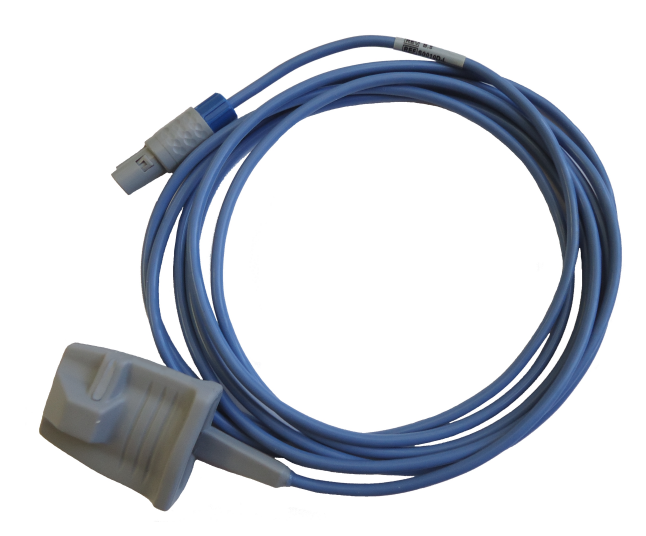

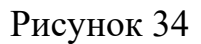

К разъему «SpO<sub>2</sub>» аппарата подключите датчик пульсоксиметрический (рисунок 35). На экране сообщение «НЕТ ДАТЧИКА SpO<sub>2</sub>» сменится на сообщение «НЕТ ПАЦИЕНТА».

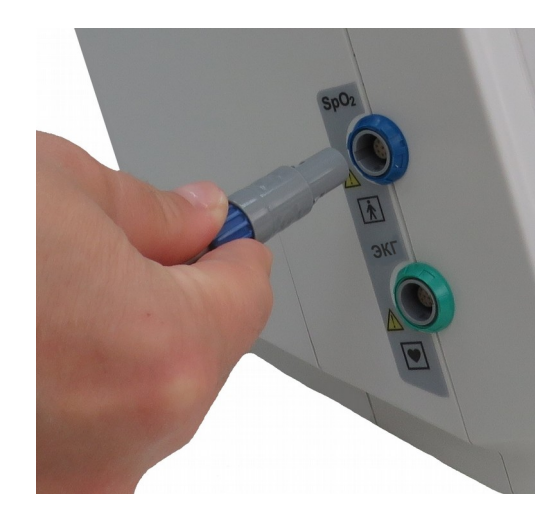

Рисунок 35

#### *ВНИМАНИЕ!*

*Запрещается применение датчиков SрO2 других производителей.*

Наденьте датчик пульсоксиметрический на указательный палец пациента. На экране сообщение «НЕТ ПАЦИЕНТА» заменится сначала на сообщение «НАСТРОЙКА», а затем на экране появится ФПГ и вычисленные значения ЧП и  $SpO<sub>2</sub>$ .

В случае необходимости вывода измеренных параметров на регистратор, выполните указания п.6.2.4.

Для установки границ тревожной сигнализации по ЧП и  $SpO<sub>2</sub>$  и включения сигнала тревоги выполните указания п.6.1.2.

Пульсоксиметр определяет значение  $SpO<sub>2</sub>$  (насыщение крови кислородом) оптическими способами измерения. При этом методе ткани и сосуды просвечиваются светом различной длиной волны и на результат измерений могут повлиять следующие факторы:

прямое воздействие солнечного света;

сильный окружающий свет (операционные лампы);

инфракрасный излучатель;

ультрафиолетовый излучатель;

загрязнение места измерения или датчика;

непроницаемость или изменение окраски места измерения (лак для ногтей).

В силу этого многообразия воздействующих факторов измерение  $SpO<sub>2</sub>$  не может быть использовано как единственный контроль жизненной функции. Нужно постоянно контролировать и другие параметры (ЭКГ, давление, дыхание).

#### *ОСТОРОЖНО!*

Не полагайтесь только на показания  $SpO<sub>2</sub>$ , все время наблюдайте за состоянием пациента. Неточный результат измерения может быть обусловлен следующими причинами:

- неправильная настройка или использование датчика;

- значительный уровень нефункционирующего гемоглобина (карбоксигемоглобина и метгемоглобина);

- введенные красители, например, метиленовая синь, или внутрисосудистые дисгемоглобины, такие как метгемоглобин и карбоксигемоглобин;

- мощные внешние источники освещения, такие как хирургические лампы (в особенности оснащенные ксеноновыми источниками света), билирубиновые, флуоресцентные, инфракрасные лампы или прямой солнечный свет.

6.3.2 Порядок работы с каналом НИАД

Измерение неинвазивного артериального давления производится с помощью манжеты, изображенной на рисунке 36.

К штуцеру «МАНЖЕТА» аппарата подсоедините наконечник трубки взрослой или детской манжеты в зависимости от выбранного режима работы (рисунок 37). Для работы в детском режиме последовательно нажмите кнопки «Уст-ки-Экран-НИАД-Детск». Повторное нажатие кнопки «Детск» включает взрослый режим.

70

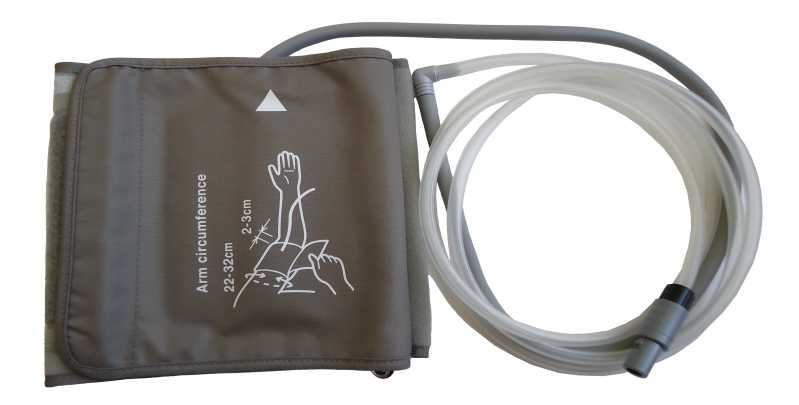

Рисунок 36

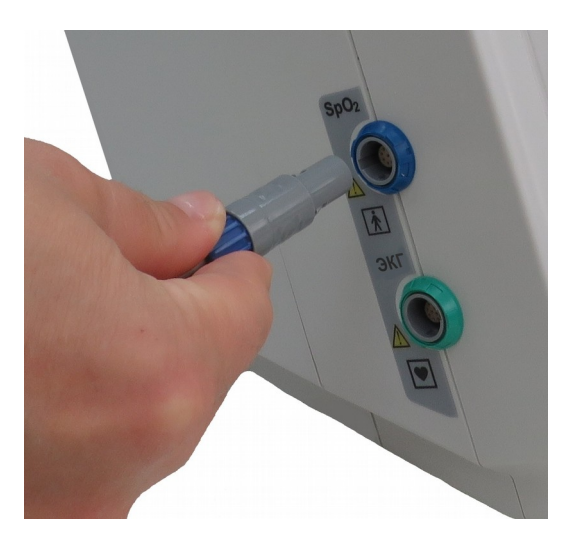

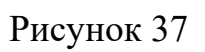

Для измерения АД наденьте манжету на левую или правую руку пациента (рисунок 38) и нажмите кнопку «Старт» экранного меню .

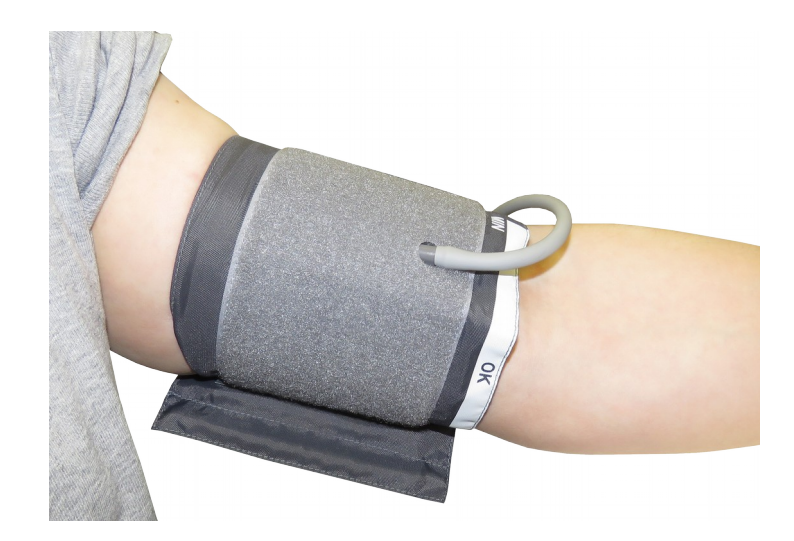

Рисунок 38

Должен включиться в работу компрессор. В процессе накачки и декомпрессии на экране в зоне АД отображается текущее давление. При первом измерении компрессор задает давление в манжете до значения 180 мм.рт.ст., а при последующих измерениях до значения, превышающего на 30 - 40 мм.рт.ст. измеренное систолическое давление. При смене пациента нажатие кнопки «Старт» экранного меню с удержанием возвращает режим первого измерения с сообщением «НОВЫЙ ПАЦИЕНТ». После окончания измерения происходит сброс давления, на экране отображаются значения систолического, диастолического и среднего давлений. Измеренные значения АД могут быть выведены на регистратор по методике п.6.2.4. В любой момент повторное нажатие кнопки «Старт» экранного меню прерывает работу компрессора, процесс измерения прекращается и происходит сброс давления.

В случае, если измерение не завершено, на экране высвечивается сообщение:
- «Нет накачки» - свидетельствует об утечке в пневмосистеме или неисправности датчика давления аппарата (требуется ремонт аппарата); - «Слабый сигнал» или «Пульс не найден» - слабая пульсация, неправильно одета манжета или слабо затянута;

- «Ошибка декомпрессии» — не подерживается скорость спуска давления (требуется ремонт аппарата, или пережат шланг);

- «Артефакты» — много артефактов в процессе измерения. Пациент должен быть неподвижен во время измерения. Возможно, выключен «жесткий» фильтр данных.

В этом случае последовательно нажмите кнопки экранного меню «Уст-ки — Экран — НИАД — Фильтр», повторите измерение (повторное нажатие кнопки «Фильтр» выключает его);

 - «Завышение с.АД»— не хватает давления в магистрали для замера систолического давления, производится автоматическая «донакачка» и повторное измерение;

 - «Аварийный сброс» - давление в пневмосистеме более 300 (150\*) мм.рт.ст.

- «Превышение 180 сек» — пневмосистема находится под давлением выше 15 (5\*) мм.рт.ст. более 180 (90\*) с;

- «Модуль НИАД не отвечает» — нет связи с модулем НИАД.

Примечание — под \* приведены значения для детского режима работы.

73

### *ОСТОРОЖНО!*

Не выполняйте измерения неинвазивного артериального давления для пациентов с серповидноклеточной анемией, или если кожа пациента повреждена либо может быть повреждена.

Из-за опасности возникновения гематомы на конечности, на которую надевается манжета, решение о том, выполнять или нет автоматические измерения артериального давления для пациентов с сильными нарушениями свертываемости крови, должно приниматься исходя из оценки клинического состояния.

Не накладывайте манжету на конечность с введенным катетером или подсоединенной системой для внутривенного вливания. Это может привести к повреждению тканей вокруг катетера вследствие замедления или блокировки вливания во время нагнетания воздуха в манжету.

Чтобы избежать неточности данных, ранений и травм, используйте только проверенные манжеты и трубки. Все указанные манжеты защищены от эффектов разряда дефибриллятора.

Длительные серии измерений давления крови неинвазивным способом могут вызывать пурпуру, ишемию и невропатию конечности, на которую одета манжета.

При мониторинге пациента регулярно проверяйте цвет, температуру и чувствительность конечности. При возникновении любой аномалии немедленно прекратите все измерения артериального давления.

На измерение артериального давления может повлиять положение пациента, его физиологическое состояние и другие факторы.

Для получения точных значений артериального давления манжета должна быть правильного размера и правильно надета на конечность па-

циента. Неправильный размер манжеты или ее неправильное положение могут привести к неправильным показаниям.

## **6.4 Порядок работы с каналом ЭКС**

Нажмите кнопку «КАРДИОСТИМУЛЯЦИЯ»

На экране дисплея появится изображение в соответствии с рисунком 39.

K

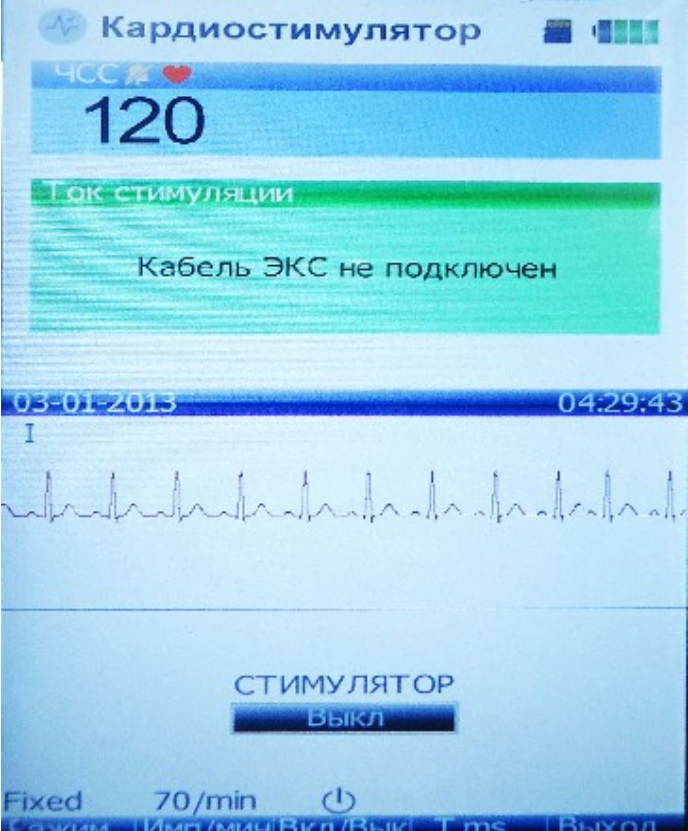

Рисунок 39

Режим работы канала установится автоматически при подключении соответствующего кабеля ЭКС к разъему ЭКС (индикация режима в правом среднем поле экрана).

Показаниями к назначению электрокардиостимуляции служат:

1 Брадикардии

2 Купирование тахикардий

3 Профилактическая установка

Наиболее доступными и безопасными являются, по мнению специалистов, такие методы:

- наружная (трансторакальная) ЭКС (ЭКСН);

- эндокардиальная ЭКС (ЭНДО);

- чреспищеводная ЭКС (ЧПЭС).

### *ВНИМАНИЕ!*

*Эндокардиальная и чреспищеводная электрокардиостимуляция проводится только в лечебных медицинских учреждениях профессиональным медицинским персоналом, изучившим методики проведения ЭКС.*

**6.4.1 Наружная (трансторакальная) ЭКС** – электроды кардиостимулятора накладываются на грудную клетку. Применяется в экстренных ситуациях в качестве промежуточного этапа до начала проведения эндокардиальной временной или постоянной ЭКС. А также в качестве профилактической меры на случай вероятных аритмогенных осложнений при проведении манипуляций у больных. Поскольку используют высокоамплитудные (до 200 мА) и большой длительности (20-40 мс) импульсы, процедура сопровождается выраженными болевыми ощущениями, что требует, если сознание у больного сохранено, проведения глубокой седации и анальгезии.

Проведение наружной ЭКС:

1 Больной лежит на спине. Для наружной ЭКС используются специальные клеящиеся электроды. Первый электрод располагают слева от грудины, рядом с верхушкой сердца. Второй – на спине, напротив первого электрода или в правой подключичной области;

2 Наладьте проведение мониторинга: ЭКГ, неинвазивное артериальное давление,  $SpO<sub>2</sub>$ ;

3 Переключите дефибриллятор на функцию стимуляции и подключите электроды. Установить начальную частоту стимуляции – 80 имп/мин.

При остановке кровообращения начните стимуляцию с максимально возможной силы тока. В остальных случаях ток увеличивают постепенно – до захвата импульсов желудочками. Признаки захвата импульсов: расширение комплекса QRS и появление широкого зубца T на ЭКГ, пальпация пульса на артериях соответствующей частоты.

4 Больным, находящимся в сознании, проводят седацию.

5 Определитесь с дальнейшим ведением пациента. При необходимости, начните подготовку к установке трансвенозного эндокардиального электрода для продолжения кардиостимуляции.

**6.4.2 Эндокардиальная ЭКС (ЭНДО)**– электрод кардиостимулятора проводится в полость сердца. Наиболее универсальный и эффективный метод, но требует для выполнения запаса времени и наличия обученного персонала. При его выполнении встречаются осложнения: пневмоторакс, перфорация сердца, инфекция, кровотечение, тромбоз и др.

ЭНДО позволяет навязывать ритм в течении длительного времени, доставляет меньший дискомфорт пациенту.

### **Показания:**

- 1 Неотложное лечение аритмий и блокад сердца.
- 2 Неотложная кардиостимуляция.
- 3 Стабилизация гемодинамических показателей при брадикардиях, возникающих в остром периоде инфаркта миокарда..
- 4 Проведение реанимационных мероприятий.
- 5 Транспортировка больного с гемодинамически значимой брадикардией.

### **Противопоказания:**

- 1 Синдром Педжета –используется центральный венозный доступ с непораженной стороны.
- 2 Низкая свертываемость крови после тромболитической терапии. Владение техникой катетеризации центральных вен на высоком уровне позволяет избежать кровотечений.
- 3 Искусственный трехстворчатый клапан сердца. Аккуратность при проведении манипуляции позволяет избежать механического травмирования клапана.
- 4 Длительность остановки сердца более 20 минут. Низкая вероятность успешной реанимации.

Проведение эндокардиальной ЭКС:

Через катетер, установленный в одну из вен, электрод для ЭКС проводят в полости сердца. Обычно – в правый желудочек. Доступ в основном удобнее проводить через правую внутреннюю яремную или подключичную вены – легче манипулировать электродом во время установки,

реже развиваются тромботические осложнения (Рисунок 40). Ограниченно используют бедренные или периферические вены. В зависимости от возможностей лечебного учреждения, процедуру проводят под визуальным контролем: рентгеноскопическим, ЭКГ, реже – ультразвуковым.

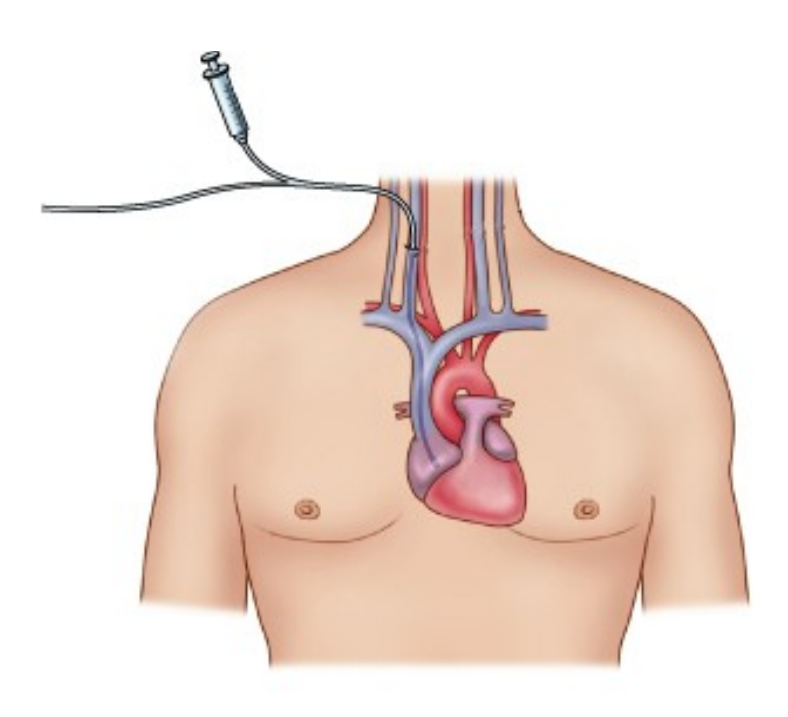

## Рисунок 40

Подготовка:

1 Проверьте аппаратуру и убедитесь, что дефибриллятор и другое оборудование для проведения реанимационных мероприятий находятся в готовности;

2 Уложите больного как при пункции центральных вен. Осуществите венозный доступ, установив катетер в периферическую вену. Расположите электроды для регистрации ЭКГ так, чтобы они не мешали манипуляциям с катетером для кардиостимуляции. Подключите монитор (ЭКГ, неинвазивное АД,  $SpO<sub>2</sub>$ );

3 Обработайте раствором антисептика кожу в месте пункции и изолируйте место введения электрода стерильным материалом;

4 Проверьте, что электрод проходит через катетер или специальный трансдьюсер, который вы будете устанавливать больному. Желательно, чтобы размеры электрода для временной кардиостимуляции и размеры трансдьюсера совпадали между собой. Обычно электроды для ЭКС у взрослых пациентов имеют 5 или 6 размер по French;

5 Выполните катетеризацию центральной вены. Считается, что электродом обычно легче манипулировать при доступе через правую внутреннюю яремную вену, но при доступе через правую подключичную вену меньше вероятность смещения электрода при движениях больного. Если имеется коагулопатия, для доступа безопаснее использовать внутреннюю яремную или бедренную вену.

Осложнения при проведении эндокардиальной ЭКС:

- дислокация электрода ;

- инфекция, тромбофлебит;

- стимуляция диафрагмы;

- перфорация стенки правого предсердия или правого желудочка.

#### *ВНИМАНИЕ!*

*Эндокардиальная ЭКС проводится при непрерывном мониторировании ЭКГ и наличии дефибриллятора!* 

*Во избежание перфорации миокарда, травмирования стенки центральной вены нельзя при проведении электрода применять усилия!*

*При проведении эндокардиальной ЭКС соблюдать стерильность!*

**6.4.3 Чреспищеводная ЭКС** – электрод для стимуляции устанавливается в пищеводе на уровне левого предсердия сердца. Из пищевода очень редко (≈ 5% случаев) удается навязать стимуляцию желудочков, это значит, что метод не даст эффекта при A-V блокадах. Если говорить о неотложной помощи, то показания для применения чреспищеводной ЭКС довольно ограниченные: купирование трепетания предсердий I типа, наджелудочковых тахикардий с участием АВ-узла.

Метод ЧПЭС эффективен только при аритмиях, которые обусловлены механизмом риентри: внутриузловой, орто- и антидромной, предсердной пароксизмальной тахикардии, трепетании предсердий I типа.

Трепетание предсердий II типа, фибрилляцию предсердий и эктопическую предсердную тахикардию ЧПЭС устранить не может. Из-за низкой вероятности успеха и выраженных болевых ощущений у больного, не надо пытаться применять ЧПЭС при брадиаритмиях: полной атриовентрикулярной блокаде, атриовентрикулярной блокаде II степени, отказе синусового узла.

ЧПЭС проводится в амбулаторных условиях, в отделении функциональной диагностики. Продолжительность исследования – около 30 минут, анализ результатов врач-функционалист дает в конце процедуры.

Порядок исследования :

1 Пациент укладывается на кушетку без подушки. В некоторых случаях проводится местная анестезия корня языка и задней стенки глотки раствором лидокаина или дикаина. Однако чаще всего анестезия не используется из-за риска аллергической реакции на эти препараты.

2 Пациенту в пищевод вводят стерильный электрод (Рисунок 41). Обычно его проводят через нос и носоглотку, реже – через рот. При введении электрода пациента просят делать глотательные движения. Зонд, используемый для ЧПЭС, тонкий, его введение в большинстве случаев не сопровождается какими-либо затруднениями. На грудную клетку прикрепляют электроды для регистрации электрокардиограммы.

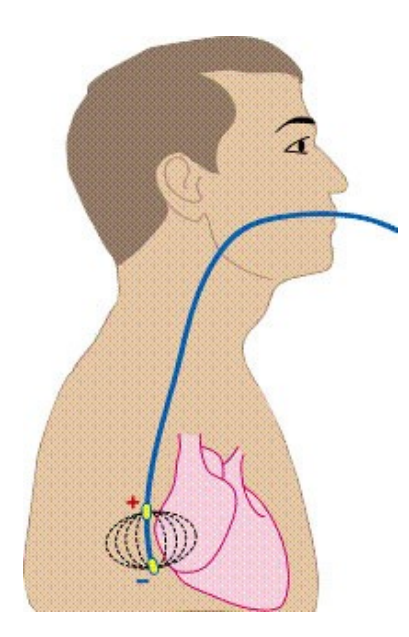

Рисунок 41

3 Зонд вводят на глубину около 40 см до того места, где к пищеводу ближе всего прилегает сердце. После введения электрода регистрируют кардиограмму, а затем начинают подавать через него слабые электрические импульсы на сердце, увеличивая частоту его сокращений. При этом пациент может ощущать небольшой дискомфорт, жжение, покалывание за грудиной. Это нормальная реакция.

4 Врач наблюдает за электрокардиограммой пациента и делает выводы о состоянии проводящей системы сердца и о наличии аритмий. В ходе исследования могут быть спровоцированы приступы частого сердцебиения, однако они полностью контролируются врачом и при необходимости сразу прекращаются.

5 В конце исследования электрод удаляют из пищевода, пациент обычно дожидается заключения врача и идет на прием к кардиологу.

### **Показания для проведения ЧПЭС:**

- приступы сердцебиения, нерегистрируемые при суточном мониторировании электрокардиограммы;

- эпизоды редкого пульса, сменяющиеся приступами сердцебиения;

- постоянный редкий пульс;
- обмороки и головокружения, особенно у молодых людей;
- WPW синдром;

- изучение различных характеристик наджелудочковых пароксизмальных нарушений ритма при установленном диагнозе;

- оценка эффективности антиаритмического лечения, в том числе оперативного;

- в некоторых случаях – диагностика ишемической болезни сердца.

### **Противопоказания:**

- отказ пациента или выраженная невротическая реакция на введение электрода;

- болезни пищевода (опухоль, сужение, эзофагит в стадии обострения, полипы пищевода);

- острые заболевания, в том числе с лихорадкой;

- затруднение носового дыхания;

- фибрилляция предсердий на момент проведения теста (мерцательная аритмия);

- атриовентрикулярная блокада II и III степени (диагностируется с помощью электрокардиографии);

- тромб в полости сердца (выявляется с помощью ультразвукового исследования сердца).

6.4.4 Начальные установки при подключении кабеля ЭКСН (в скобках указаны кнопки меню):

- Fixed («Режим») — режим фиксированной стимуляции;

- 70 имп/мин («Имп/мин») — частота импульсов;

- 20 ms (T, ms) — длительность импульса;

 $\overline{\phantom{a}}$ 

 $+$ 

- 40 mA — амплитуда тока, выбирается кнопками

Переключение на режим Overdrive (сверхстимуляция) производится нажатием кнопки «Режим». Начальная установка частоты 200 имп/мин. Режим « сверхстимуляция» отличается от режима «фиксированный» более широким диапазоном установки частоты импульсов (до 250 имп/мин для ЭКСН и до 900 имп/мин для ЧПЭС и ЭНДО).

Переключение на режим Demand (по требованию) производится нажатием кнопки «Режим». На экран в верхней средней части выводятся границы ЧСС. Этот режим отличается от вышеуказанных тем, что подача импульсов на пациента производится после анализа ЭКГ пациента и выхода параметров ЧСС за установленные пределы.

Для организации этого режима необходимо:

получить ЭКГ на экране дисплея аппарата через электрокардиографический кабель согласно указаниям п.6.1.1;

установить требуемые пределы ЧСС согласно указаниям п.6.1.2;

установить на аппарате режим Demand и требуемые параметры импульсов ЭКС.

Нажмите кнопку «Вкл». На экране дисплея высветится сообщение «СТИМУЛЯТОР «АНАЛИЗ ЧСС» .

В случае выхода ЧСС за установленные пределы на экране дисплея высветится сообщение «СТИМУЛЯТОР «ВКЛ». При этом на пациента выдается последовательность из восьми импульсов (с установленными параметрами), после чего аппарат опять перейдет в режим анализа ЭКГ. Если в процессе анализа ЧСС опять окажется за пределами установленных значений, то кардиостимулятор опять выдаст последовательность импульсов, пока ЧСС не войдет в установленные границы.

6.4.5 Начальные установки при подключении кабеля ЧПЭС или кабеля ЭНДО:

- Fixed («Режим») — режим постоянной стимуляции;

- 70 имп/мин ( «Имп/мин») — частота импульсов;

- 10 ms (T,ms) — длительность импульса для ЧПЭС (1 ms для ЭНДО);

- 10 mA - амплитуда тока.

Для всех режимов при необходимости указанные параметры можно изменить, нажимая соответствующие им кнопки (при включенном стимуляторе кнопка «Режим» блокируется).

Для включения стимулятора (подачи импульсов ЭКС на пациента) нажмите кнопку «Вкл», при этом сообщение «СТИМУЛЯТОР «ВЫКЛ» изменится на сообщение кнопки «СТИМУЛЯТОР «ВКЛ». Повторное нажатие кнопки «Вкл» выключает стимулятор (снимает подачу импульсов ЭКС на пациента).

 *ВНИМАНИЕ! При подключенном кабеле ЭКС набор и разряд энергии дефибриллятора блокируется.* 

 Процесс кардиостимуляции можно прервать в любой момент, нажав кнопку «Выкл», при этом на дисплее высветится сообщение «СТИМУЛЯТОР «ВЫКЛ».

В процессе стимуляции контролируется наличие контакта электродов (сообщение «НЕТ КОНТАКТА») и исправность токозадающих цепей (сообщение «ЗАЩИТА ПО ТОКУ»).

6.4.6 Установка интенсивности электрокардиостимуляции осуществляется кнопками  $\vert - \vert + \vert$ , Интенсивность кардиостимуляции может быть изменена и во время стимуляции.

Степень интенсивности кардиостимуляции зависит от комплекции пациента. Силу тока нужно выбирать так, чтобы воздействие кардиостимуляции было заметно на ЭКГ. Если воздействие кардиостимуляции однозначно заметно на ЭКГ , то осторожным снижением интенсивности можно определить «максимально комфортную» интенсивность.

Во время кардиостимуляции кнопка «Режим» блокируется.

### **7 ТЕХНИЧЕСКОЕ ОБСЛУЖИВАНИЕ**

7.1 Техническое обслуживание проводит медицинский персонал лечебно–профилактического учреждения.

 7.2 При техническом обслуживании необходимо проводить следующие работы:

 - протереть наружную поверхность аппарата, сетевого шнура, изоляционных частей ручек, электродов и электродных кабелей, а также переднюю панель и внутреннюю поверхность крышки с отсеками для электродов чистой сухой мягкой тканью, не оставляющей ворса, не реже одного раза в неделю;

- протереть контактные поверхности электродов тканью, смоченной 3 % раствором перекиси водорода с добавлением 0,5 % раствора моющего средства или 1 % раствора хлорамина после каждого применения;

- проверить кабели и ручки электродов для выявления возможных дефектов. При наличии трещин или сколов пластмассы кабели или электроды подлежат замене;

- включить аппарат в сеть, установить энергию 50 Дж и нажать кнопку «ЗАРЯД». После автоматического сброса энергии повторить процедуру еще два раза на энергиях 50 и 200 Дж. Операцию повторять каждый месяц;

- проводить заряд аккумуляторной батареи (п.1.4.5) не реже одного раза в 6 месяцев в случае неиспользования аппарата по назначению.

88

7.3 Срок службы сменной батареи от 3 до 5 лет.

В случае выхода батареи из строя, она подлежит замене. После замены батарею необходимо тренировать по следующей методике:

- зарядить батарею по методике п. 1.4.5;

 - набрать энергию 100 Дж и провести разряд на встроенный эквивалент нагрузки. Через 1 – 1,5 минуты повторить набор и разряд энергии 100 Дж. Выполнить 30 таких циклов;

- набрать энергию 200 Дж и провести разряд на встроенный эквивалент нагрузки. Через  $1 - 1.5$  минуты повторить цикл «набор – разряд» до полного разряда батареи;

- зарядить батарею по методике п. 1.4.5.

### *В Н И М А Н И Е !*

*1 При чистке запрещается применять различного вида растворители (ацетон, бензин).*

*2 При работе с электродами категорически запрещается механическое повреждение электродов.*

*3 Запрещается производить чистку при включенном аппарате.*

*4 Устранение любых неисправностей, вплоть до замены предохранителей и аккумуляторной батареи, следует производить только в специализированных предприятиях по ремонту медицинской техники, а до истечения гарантийного срока – на предприятии-изготовителе.*

7.4 С периодичностью не реже 1 раза в год необходимо проводить проверку каналов SpO<sub>2</sub> и НИАД.

7.4.1 Методика контроля канала пульсоксиметрии.

Проверку диапазона показаний  $SpO<sub>2</sub>$  проводить в соответствии с рисунком 42.

Датчик пульсоксимметрический надеть на оптический палец симулятора таким образом, чтобы светодиоды датчика находились снизу оптического пальца.

На дефибрилляторе установить режим контроля  $SpO<sub>2</sub>$ .

Последовательно изменяя значения  $SpO<sub>2</sub>$  от 0 до 100 % согласно указаниям РЭ симулятора, проконтролировать показания  $SpO<sub>2</sub>$ на экране дефибриллятора.

Проверить по экрану дефибриллятора возможность установки предела тревоги по  $SpO<sub>2</sub>$  от 75 до 99 %.

Проверку диапазона и абсолютной погрешности при измерении отношений коэффициентов модуляции двух сигналов и последующем вычислении SpO<sub>2</sub> проводить в соответствии с рисунком 42.

Установить на симуляторе значение  $SPO<sub>2</sub> \triangleleft 95$ %».

Снять показания  $SpO<sub>2</sub>$  на экране дефибриллятора после их установления.

Повторить проверку при установленных значениях  $SpO<sub>2</sub>$  на симуляторе «85%» и «75%».

Вычислить абсолютную погрешность в каждой контролируемой точке как разность показаний экрана монитора и значений  $SpO<sub>2</sub>$ , установленных на симуляторе.

 Абсолютная погрешность должна быть в пределах, указанных в п.1.3.17.

Проверку диапазона при измерении ЧП и автоматического пуска регистратора проводить в соответствии с рисунком 42. Последовательно устанавливая на симуляторе значения ЧП «45», «120», «240» уд/мин, проконтролировать установившиеся значения ЧП на экране дефибриллятора.

Значения ЧП должны находиться в пределах (42-48) уд/мин, (117-123) уд/мин, (237-243) уд/мин соответственно.

На дефибрилляторе установить верхний предел ЧП 230 уд/мин, включить тревогу по ЧП и проконтролировать автоматический пуск регистратора.

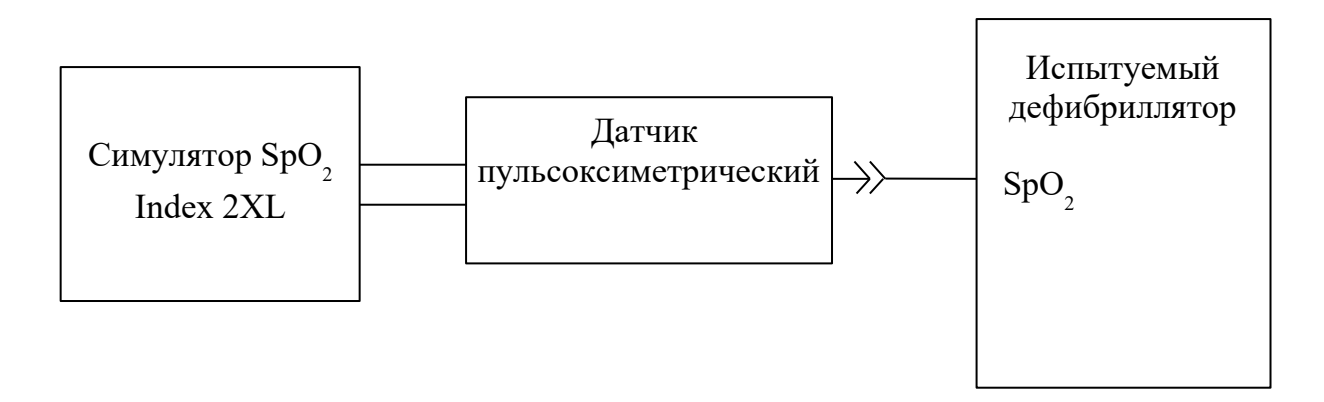

### Рисунок 42

7.4.2 Методика контроля канала НИАД.

Проверку диапазона измерения давления и абсолютной погрешности измерения в канале АД (п.1.1.26а) проводить в соответствии с рисунком 43.

На аппарате установить для канала АД режим «МАНОМЕТР».

С помощью нагнетателя задать давление (контролируя его на экране аппарата) величиной 290 мм.рт.ст. Медленно снизить давление с помощью клапана нагнетателя до 280 мм.рт.ст. и снять показания вольтметра. Пересчитать показания вольтметра в мм.рт.ст. и определить абсолютную погрешность канала АД как разность показания, индицируемого на экране аппарата и значения давления, определенного с помощью комплекса ИПДЦ.

Повторить проверки при давлении 230; 180; 120; 70; 40 мм.рт.ст, при этом первоначальное давление, создаваемое с помощью нагнетателя, должно быть выше давления в проверяемых точках не менее, чем на 10 мм.рт.ст.

Проверку средней скорости снижения давления в пневмоносителе в режиме измерения и защиты от максимального давления проводить в соответствии с рисунком 43.

На аппарате нажать кнопку «СТАРТ» и после окончания работы компрессора произвести ручную докачку с помощью нагнетателя, контролируя давление на экране. При достижении давления 250 мм.рт.ст. включить секундомер. При достижении давления 50 мм.рт.ст. выключить секундомер и определить среднее значение скорости снижения давления по формуле (2):

$$
Vcp = (P1-P2)/t \tag{2}
$$

где

Р1 -давление в момент включения секундомера (250 мм.рт.ст.);

Р2 - давление в момент выключения секундомера (50 мм.рт.ст.);

t – время, измеренное секундомером, с.

Нажать кнопку «СТАРТ». После окончания работы компрессора медленно увеличьте давление с помощью нагнетателя и убедитесь, что при давлении (300-330) мм.рт.ст. происходит сброс давления, сопровождающийся звуковым сигналом и сообщением на экране «АВАРИЙНЫЙ СБРОС».

Проверка максимального времени, в течение которого пневмосистема находится под давлением, превышающем 15 мм.рт.ст., проводить в соответствии с рисунком 43.

 На аппарате установить для канала АД режим «МАНОМЕТР».

 С помощью нагнетателя задать давление (80-100) мм.рт.ст., запустить секундомер. Через время не более 180 с должен произойти сброс давления, сопровождающийся звуковым сигналом и сообщением на экране «ПРЕВЫШЕНИЕ 180 СЕК».

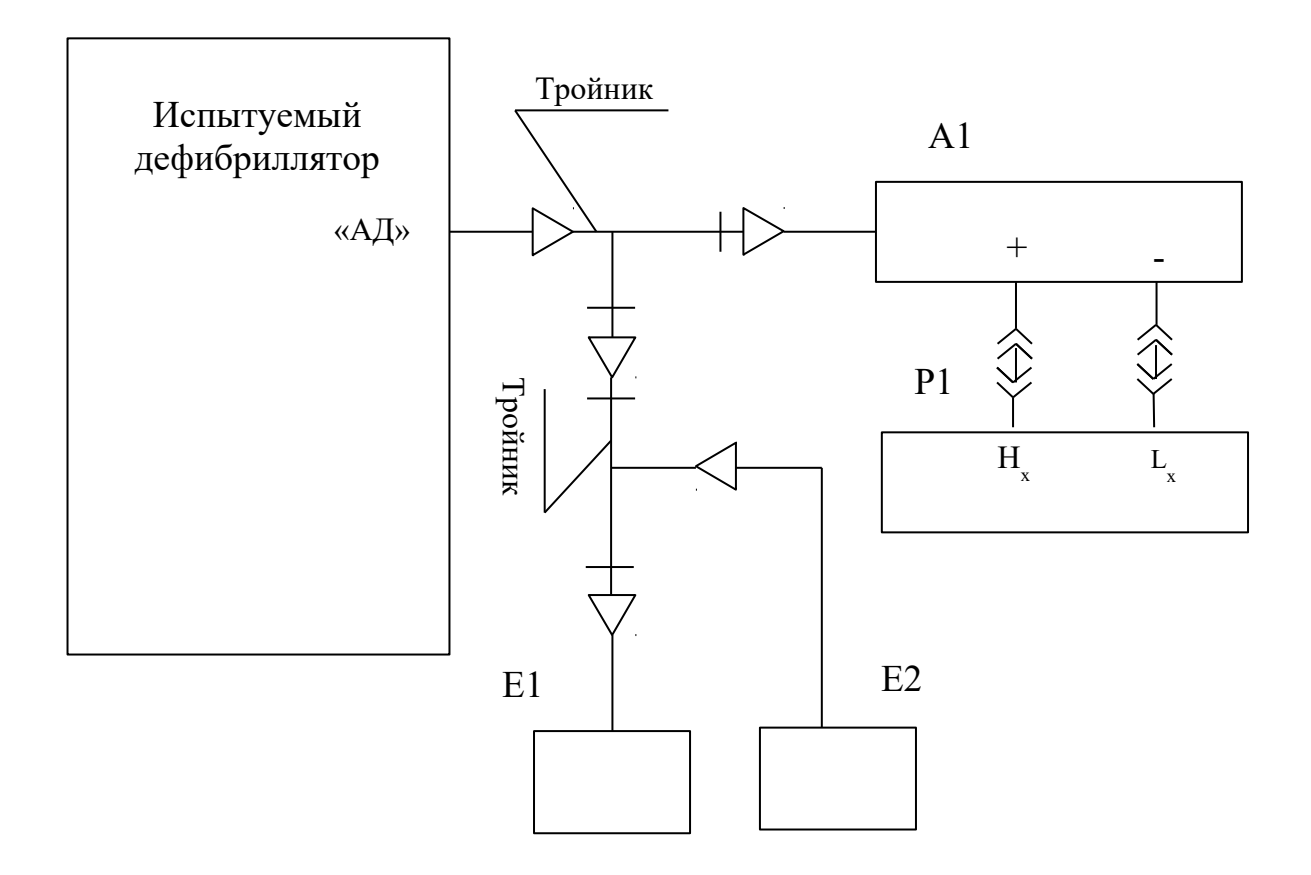

А1 — Комплекс для измерения давления цифровой ИПДЦ модель 89010;

 $E1 -$  Ресивер объемом (500 $\pm$ 25) см<sup>3</sup>;

Е2 — Нагнетатель пневматический с клапаном стравливания и перекрывающим клапаном;

Р1 — Вольтметр универсальный цифровой В7-34А

Рисунок 43

## **8 ХАРАКТЕРНЫЕ НЕИСПРАВНОСТИ И МЕТОДЫ ИХ УСТРАНЕНИЯ**

8.1 В процессе использования аппарата могут возникнуть неисправности. Перечень возможных неисправностей и рекомендации по их устранению приведены в таблице 5.

8.2 Для проведения мелкого текущего ремонта предприятие - изготовитель высылает ремонтному предприятию по отдельному договору комплект конструкторской документации.

### *В Н И М А Н И Е !*

 *Дефибриллятор – аппарат повышенной опасности для оператора и пациента, т.к. содержит узлы высокого напряжения и накопительные емкости с большой энергией. Поэтому ремонт аппарата должен производиться только в специализированных предприятиях медтехники или на заводе-изготовителе.* 

## Таблица 5

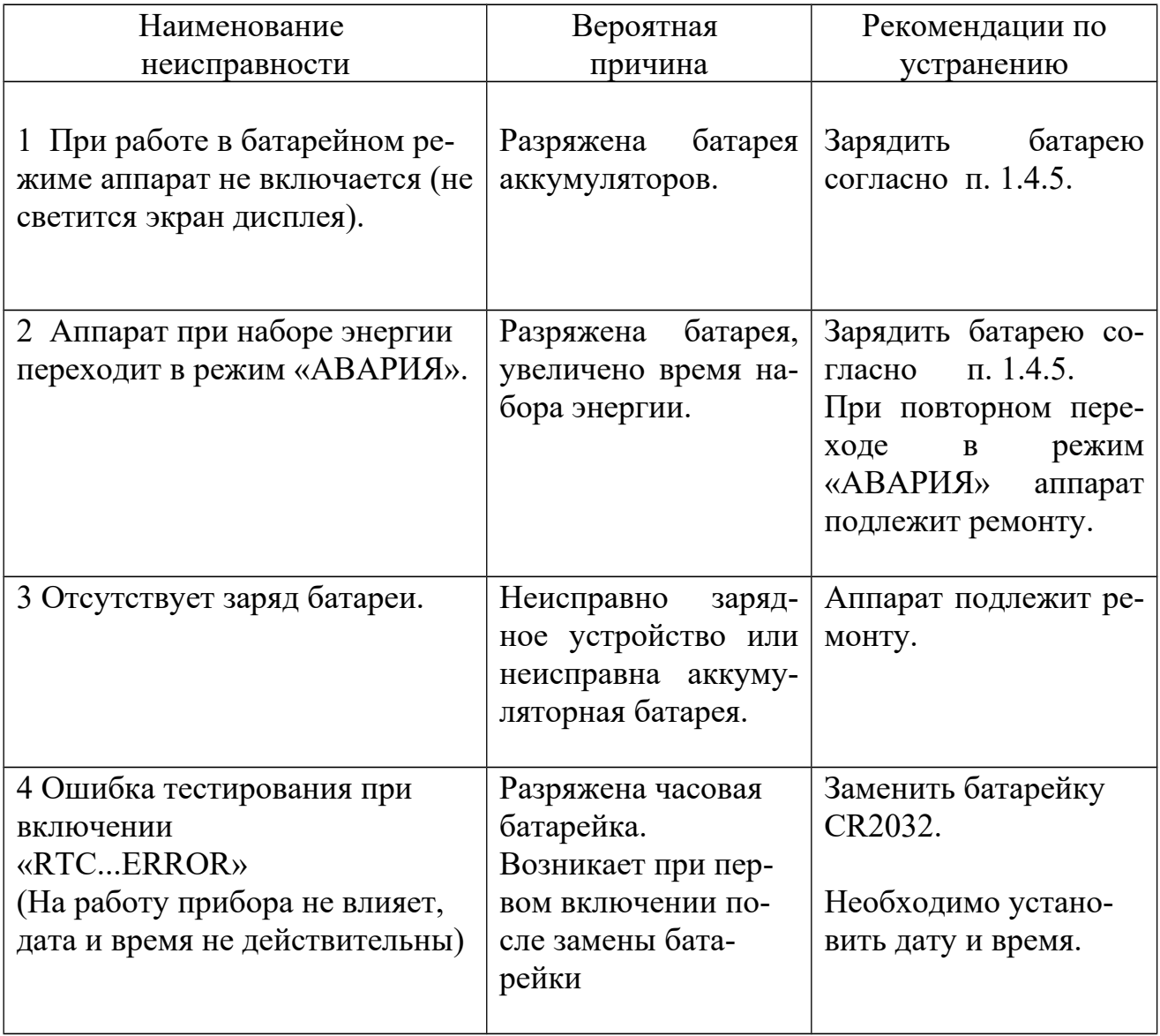

### **9 ПРАВИЛА ХРАНЕНИЯ И ТРАНСПОРТИРОВАНИЯ**

### **9.1 Хранение**

Аппарат должен храниться в отапливаемых (охлаждаемых) и вентилируемых помещениях при следующих условиях:

– температура окружающей среды от плюс 5 до плюс 40° С;

– относительная влажность воздуха не более 80% при температуре плюс 25<sup>0</sup> С и ниже. При более высокой температуре влажность должна быть ниже указанной;

– в помещениях для хранения не должно быть пыли, паров кислот, щелочей, а также газов, вызывающих коррозию.

Хранение аппарата проводить в сумке для переноски или потребительской таре с целью защиты от повреждений.

В процессе хранения проводить заряд аккумуляторной батареи не реже 1 раза в 6 месяцев.

### **9.2 Транспортирование**

Транспортирование аппарата следует проводить в транспортной таре любым крытым транспортным средством при температуре внешней среды от минус 50 до плюс 50<sup>0</sup> С.

Эксплуатационное транспортирование производится в сумке для переноски в диапазоне температур от минус 25 до плюс 40<sup>0</sup> С. При эксплуатации аппарат рекомендуется переносить в сумке для переноски и оберегать от толчков и ударов.

После транспортирования при температуре ниже минус  $10^0$  С эксплуатация аппарата может начинаться не ранее, чем через 4 часа пребывания в помещении с температурой от плюс  $10$  до плюс  $35^{\circ}$  C.

## **10 СВИДЕТЕЛЬСТВО О ПРИЕМКЕ**

 **Дефибриллятор – монитор ДКИ–Н–11 «АКСИОН»**

заводской номер

соответствует техническим условиям ТУ9444-162-07530936-2008 и признан годным для эксплуатации.

Дата изготовления \_\_\_\_\_\_\_\_\_\_\_\_\_\_\_\_\_\_\_\_\_

**М.П**.

Представитель ОТК \_\_\_\_\_\_\_\_\_\_\_\_\_\_\_\_\_\_\_

Подпись \_\_\_\_\_\_\_\_\_\_\_\_\_\_\_\_\_\_\_\_\_\_

### **11 ГАРАНТИИ ИЗГОТОВИТЕЛЯ**

Изготовитель гарантирует соответствие дефибриллятора техническим условиям при соблюдении потребителем условий эксплуатации, транспортирования и хранения.

Срок гарантии – 24 месяца с даты изготовления.

Ремонт в течение гарантийного срока производит завод-изготовитель.

Гарантии снимаются в случае вскрытия прибора, при наличии механических повреждений, вызванных неправильной эксплуатацией и при отсутствии руководства по эксплуатации.

В случае, если неисправность не является следствием несоблюдения условий эксплуатации, транспортирования и хранения, аппарат вместе с руководством по эксплуатации возвращается заводу-изготовителю с указанием характера неисправности в ящике с нанесенными на него манипуляционными знаками  $\uparrow \uparrow$ ,  $\gtrsim$ ,  $\uparrow$ .

Конструкция ящика должна предохранять аппарат от механических повреждений, пыли, влаги во время транспортировки. Упаковка должна исключать возможность перемещения в ней аппарата.

Пересылка, ремонт или замена аппарата в течение гарантийного срока производится за счет завода-изготовителя.

100

По вопросам ремонта, консультаций, приобретения запасных частей обращайтесь в бюро послепродажного обслуживания и отгрузки по тел/факс: (3412) 51–12–97,

E-mail: bgomt271@mail.ru

Отдел продаж медтехники ООО Концерн «Аксион»: тел.: (3412) 72-39-27; факс: (3412) 72-43-29, (3412) 72-39-53; E–mail: [med@c.axion.ru](mailto:med@axicon.udmlink.ru)

Данные о ближайшем авторизованном сервисном центре «Аксион» находятся на сайте: www.axion-med.ru.

### **12 СВЕДЕНИЯ ОБ УТИЛИЗАЦИИ**

12.1 Аппарат не содержит и не выделяет в окружающую среду в процессе хранения и эксплуатации отравляющих веществ, тяжелых металлов и их соединений. По окончании срока службы аппарат подлежит передаче организациям, занимающимся утилизацией в соответствии с требованиями СанПиН 2.1.7.2790 "Санитарноэпидемиологические требования к обращению с медицинскими отходами" и действующими на момент утилизации государственными правилами по утилизации медицинских изделий.

# **13 ДЕКЛАРАЦИЯ УРОВНЕЙ ЭЛЕКТРОМАГНИТНОЙ СОВМЕСТИМОСТИ**

Руководство и декларация изготовителя - помехоэмиссия Дефибриллятор-монитор ДКИ-Н-11 предназначается для использования в электромагнитной обстановке, указанной ниже. Поставщик или пользователь Дефибриллятора-монитора ДКИ-Н-11 должен обеспечить его применение в указанной электромагнитной обстановке

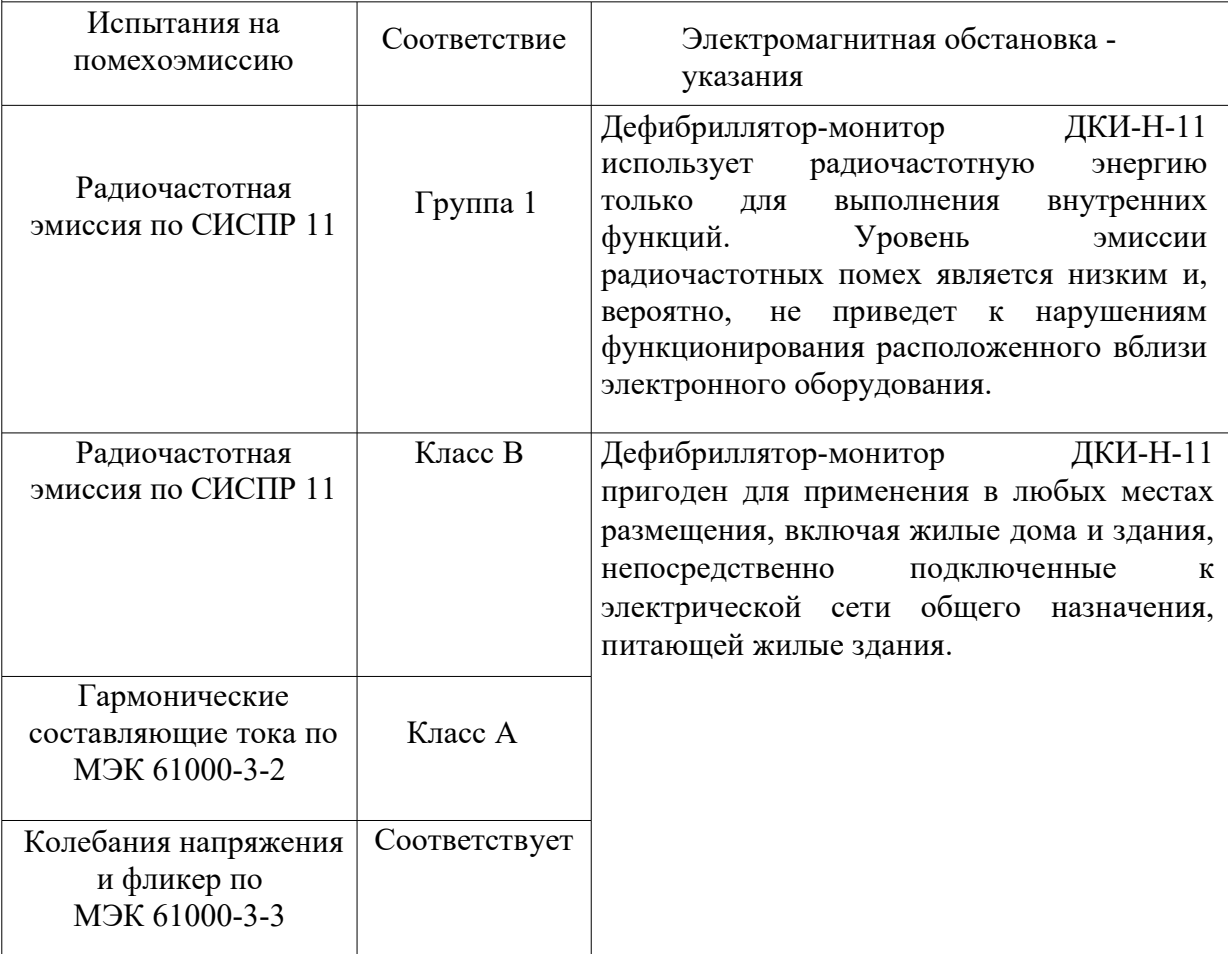

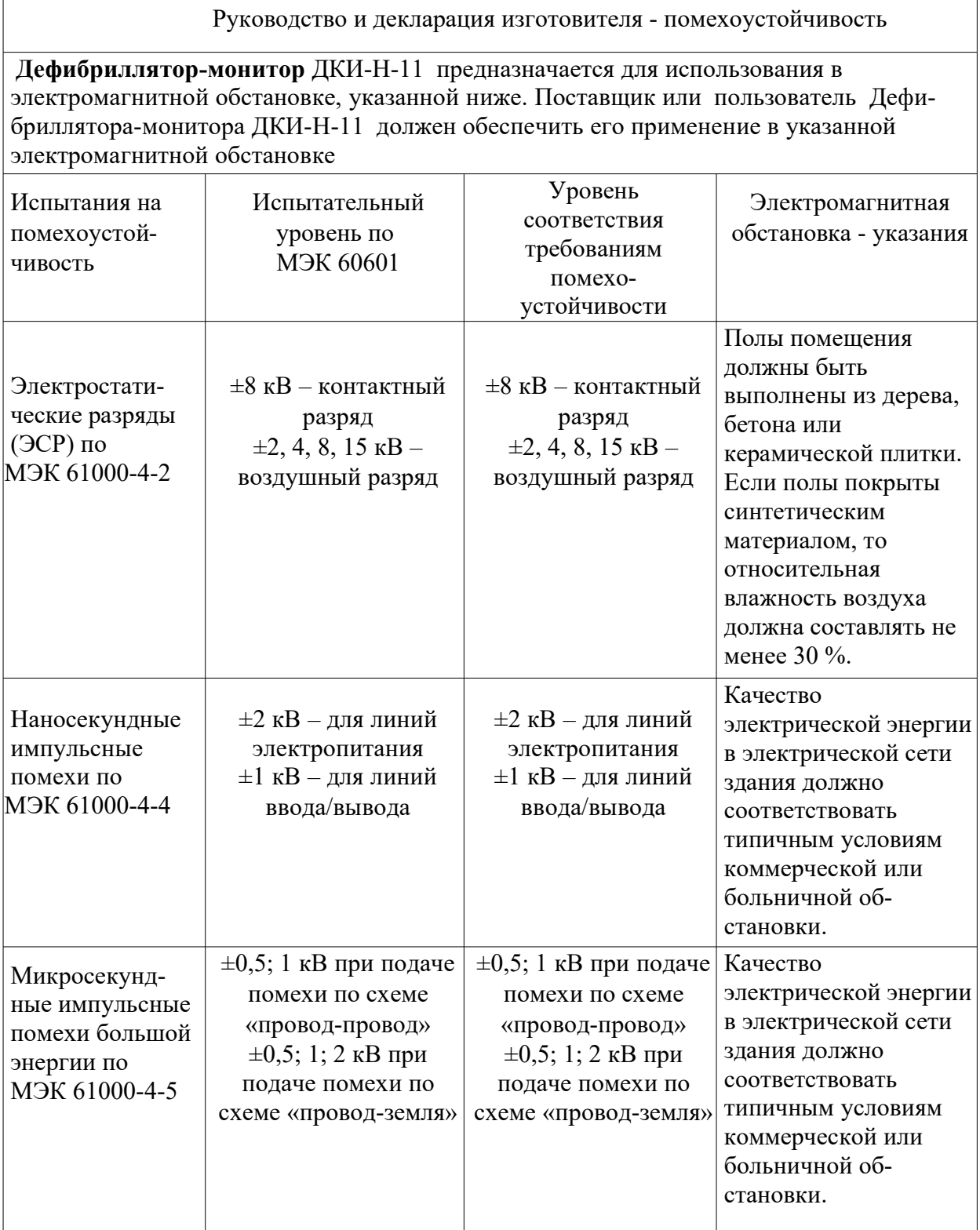

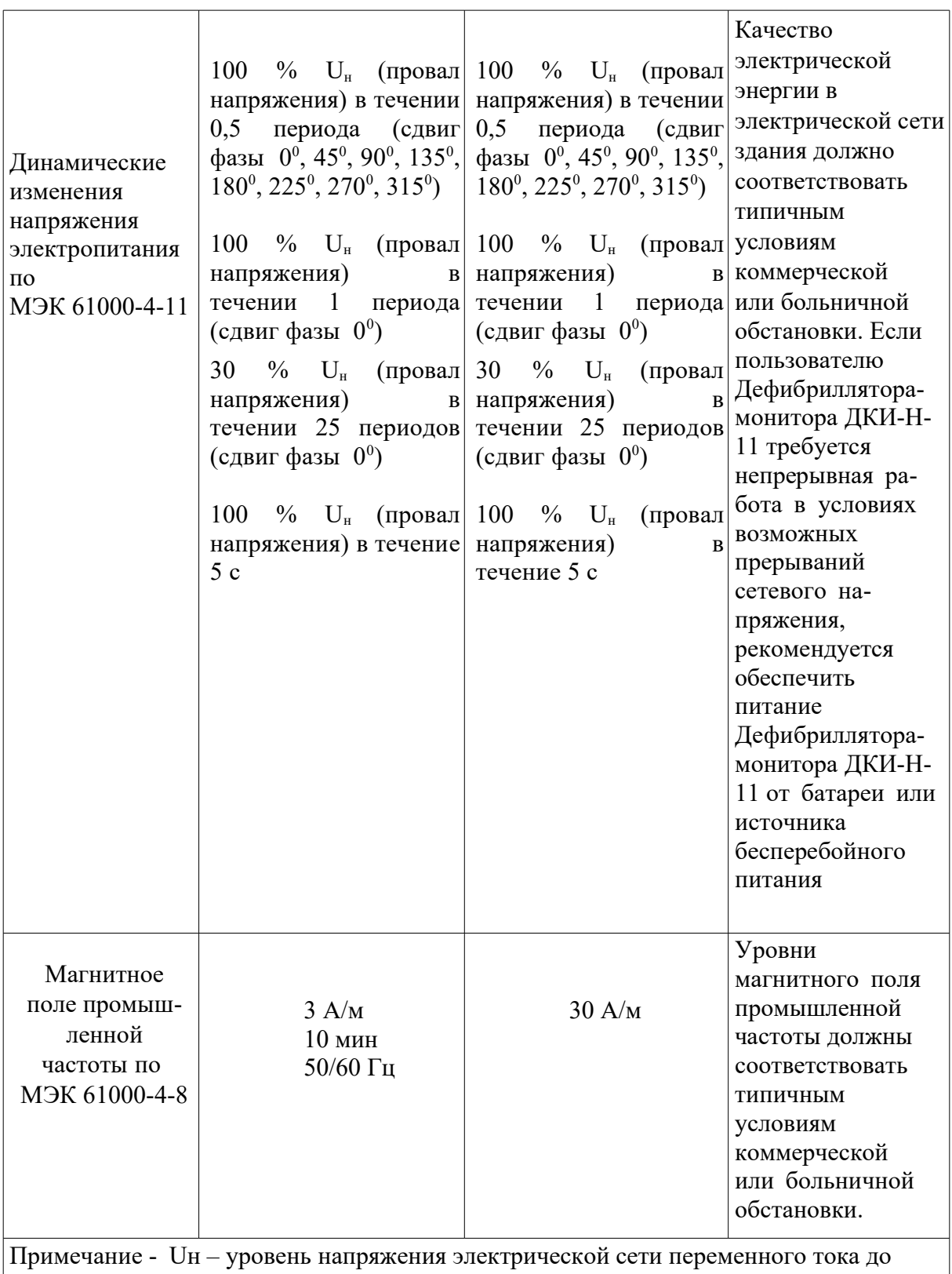

момента подачи испытательного воздействия.

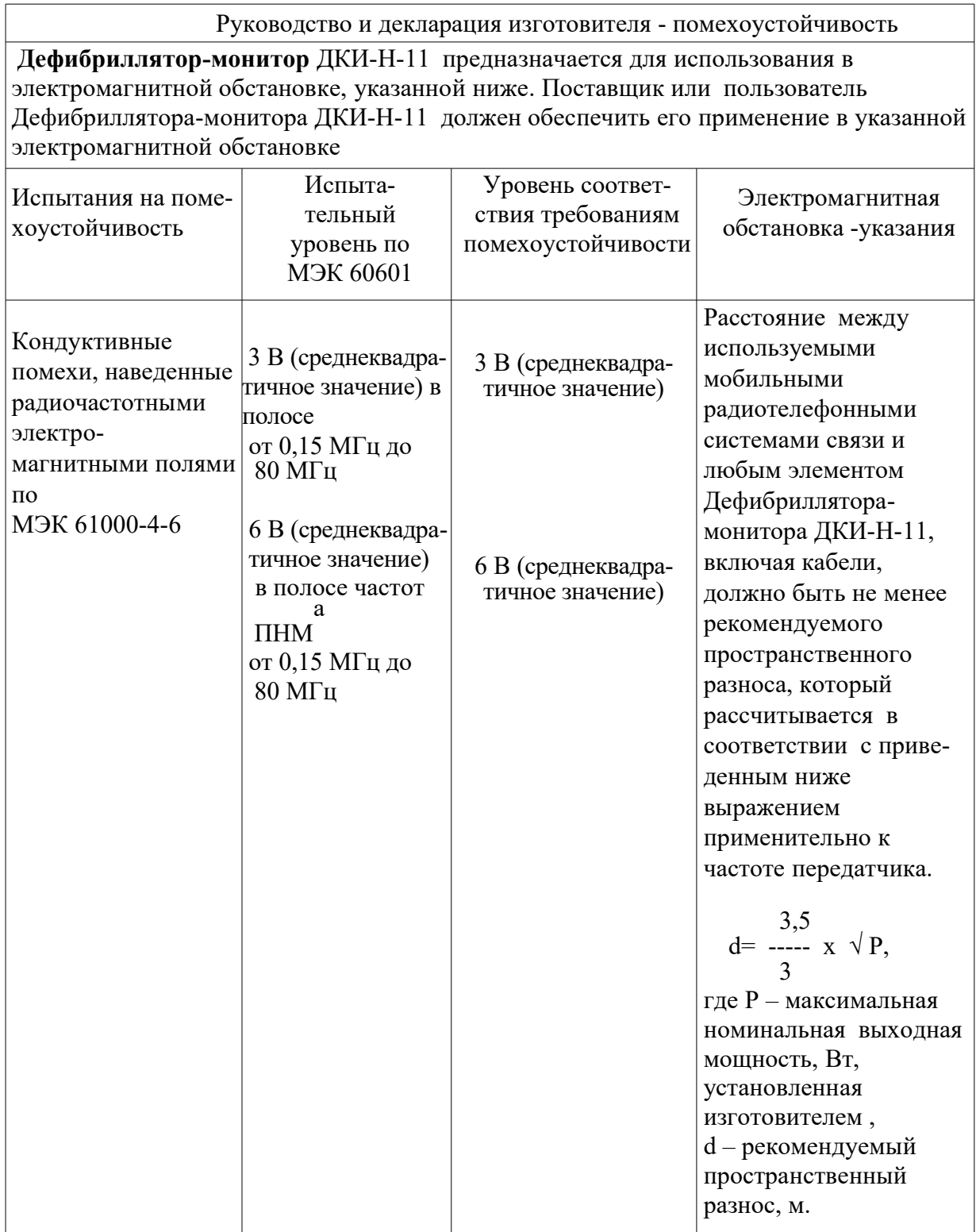

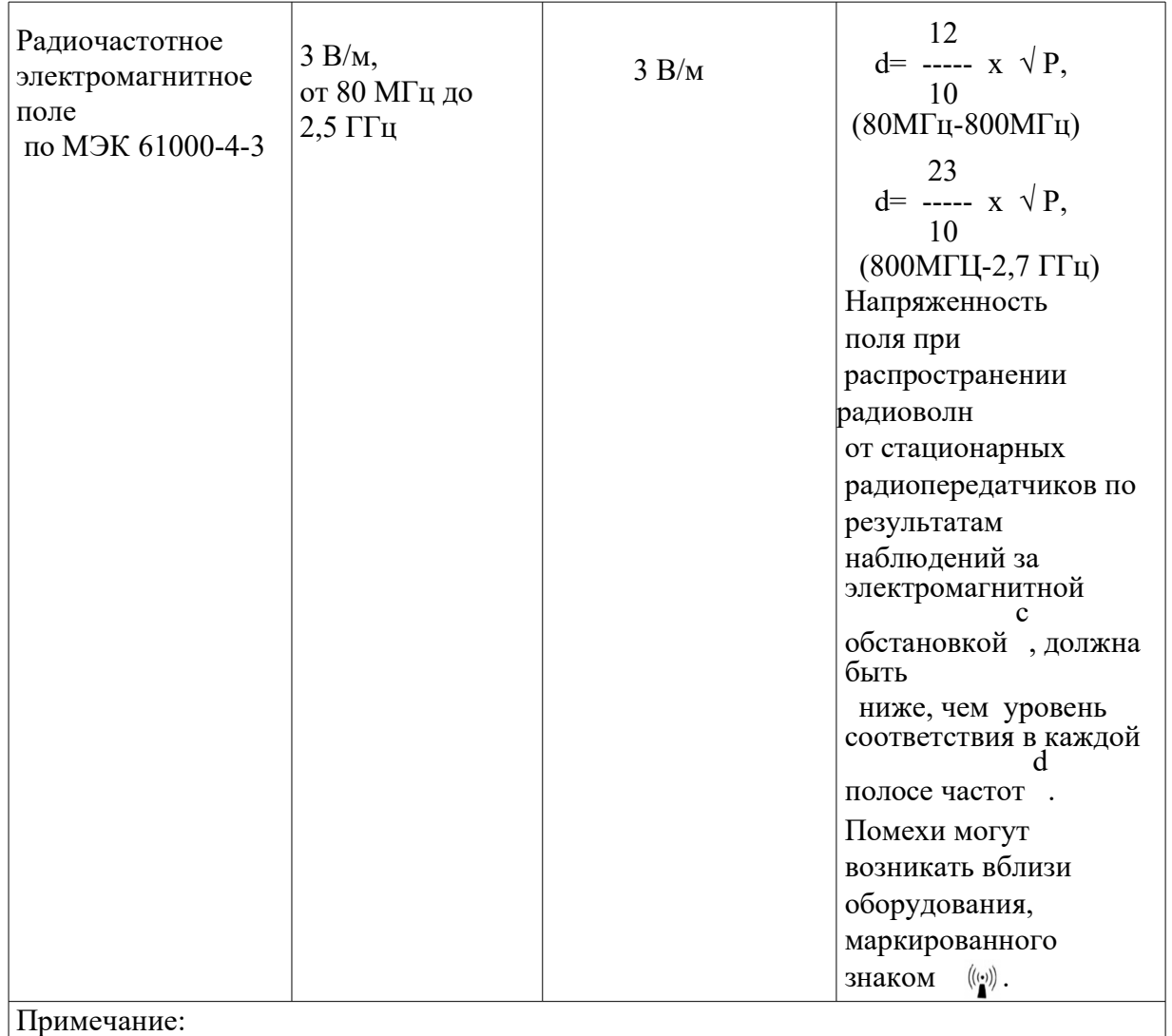

1 – На частотах 80 и 800 МГц применяют более высокий диапазон частот.

2 – Выражения применимы не во всех случаях. На распространение электромагнитных волн влияет поглощение или отражение от конструкций, объектов и людей.

a

В полосе частот от150 кГц до 80 МГЦ для ПНМ устройств (промышленных, научных и медицинских) выделены частоты: от 6, 765 МГц до 6, 795 МГц; от 13, 553 МГц до 13, 567 МГц; от 26, 957 МГц до 27 283 МГц; от 40,66 МГц до 40,70 МГц.

с Напряженность поля при распространении радиоволн от стационарных передатчиков таких, как базовые станции радиотелефонных сетей(сотовых/беспроводных) и наземных подвижных радиостанций, любительских радиостанций, AM и FM - радиовещательных передатчиков, телевизионных передатчиков, не могут быть определены расчетным путем с достаточной точностью. Для этого должны быть осуществлены практические измерения напряженности поля. Если измеренные значения в месте размещения Дефибриллятора-монитора ДКИ-Н-11 превышают применимые уровни соответствия, следует проводить наблюдения за работой Дефибриллятора-монитора ДКИ-Н-11 с целью проверки его нормального функционирования. Если в процессе наблюдения выявляется отклонение от нормального функционирования, то, возможно, необходимо принять дополнительные меры такие, как переориентировка или перемещение Дефибриллятора-монитора ДКИ-Н-11 .

d

Вне полосы от 150 кГц до 80 МГц напряженность поля должна быть меньше, чем 3 В/м.